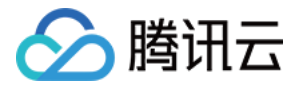

# 腾讯云数据仓库 **TCHouse-D** 操作指南 产品⽂档

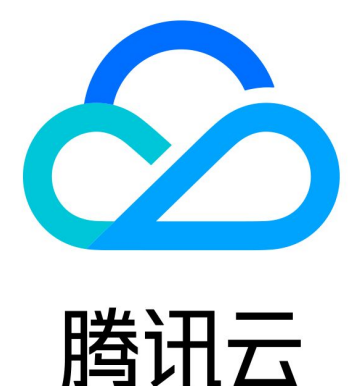

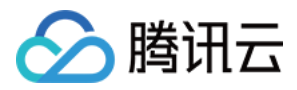

【版权声明】

©2013-2024 腾讯云版权所有

本文档著作权归腾讯云单独所有,未经腾讯云事先书面许可,任何主体不得以任何形式复制、修改、抄袭、传播全 部或部分本⽂档内容。

【商标声明】

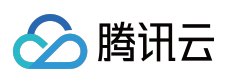

及其它腾讯云服务相关的商标均为腾讯云计算(北京)有限责任公司及其关联公司所有。本文档涉及的第三方主体 的商标,依法由权利人所有。

【服务声明】

本文档意在向客户介绍腾讯云全部或部分产品、服务的当时的整体概况,部分产品、服务的内容可能有所调整。您 所购买的腾讯云产品、服务的种类、服务标准等应由您与腾讯云之间的商业合同约定,除非双方另有约定,否则, 腾讯云对本文档内容不做任何明示或默示的承诺或保证。

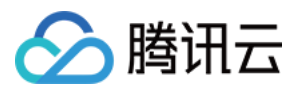

# 文档目录

[操作指南](#page-3-0)

[集群操作](#page-3-1)

[创建和销毁](#page-3-2)

水平扩缩容

[垂直升降配](#page-10-0)

[监控和告警配置](#page-12-0)

[集群监控](#page-12-1)

FE [监控指标](#page-15-0)

BE [监控指标](#page-19-0)

[业务监控指标](#page-23-0)

[告警配置](#page-24-0)

[账户权限管理](#page-29-0)

[控制台权限管理](#page-29-1)

[内核权限管理](#page-33-0)

[数据管理](#page-40-0)

[数据备份](#page-40-1)

[数据恢复](#page-44-0)

[跨集群迁移](#page-47-0)

[数据库审计](#page-51-0)

[查询管理](#page-53-0)

[查询分析](#page-53-1)

[慢查询分析](#page-56-0)

[配置管理](#page-58-0)

通过控制台进行参数配置

通过客户端进行参数配置

[节点管理](#page-72-0)

日志分析

SQL 工作区

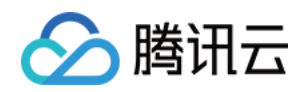

# <span id="page-3-1"></span><span id="page-3-0"></span>操作指南 集群操作 创建和销毁

<span id="page-3-2"></span>最近更新时间:2024-06-27 10:45:39

### 新建集群

1. 在 腾讯云数据仓库 TCHouse-D 介绍页单击立即选购。或登[录腾讯云数据仓库](https://console.tencentcloud.com/tchoused/instance) TCHouse-D 控制台单击新建集群, 可进入购买页进行配置与购买。

2. 逐项完成基础配置、集群配置、日志配置等配置的选择后,系统将展示相应的配置费用,单击立即购买可实现集 群创建。

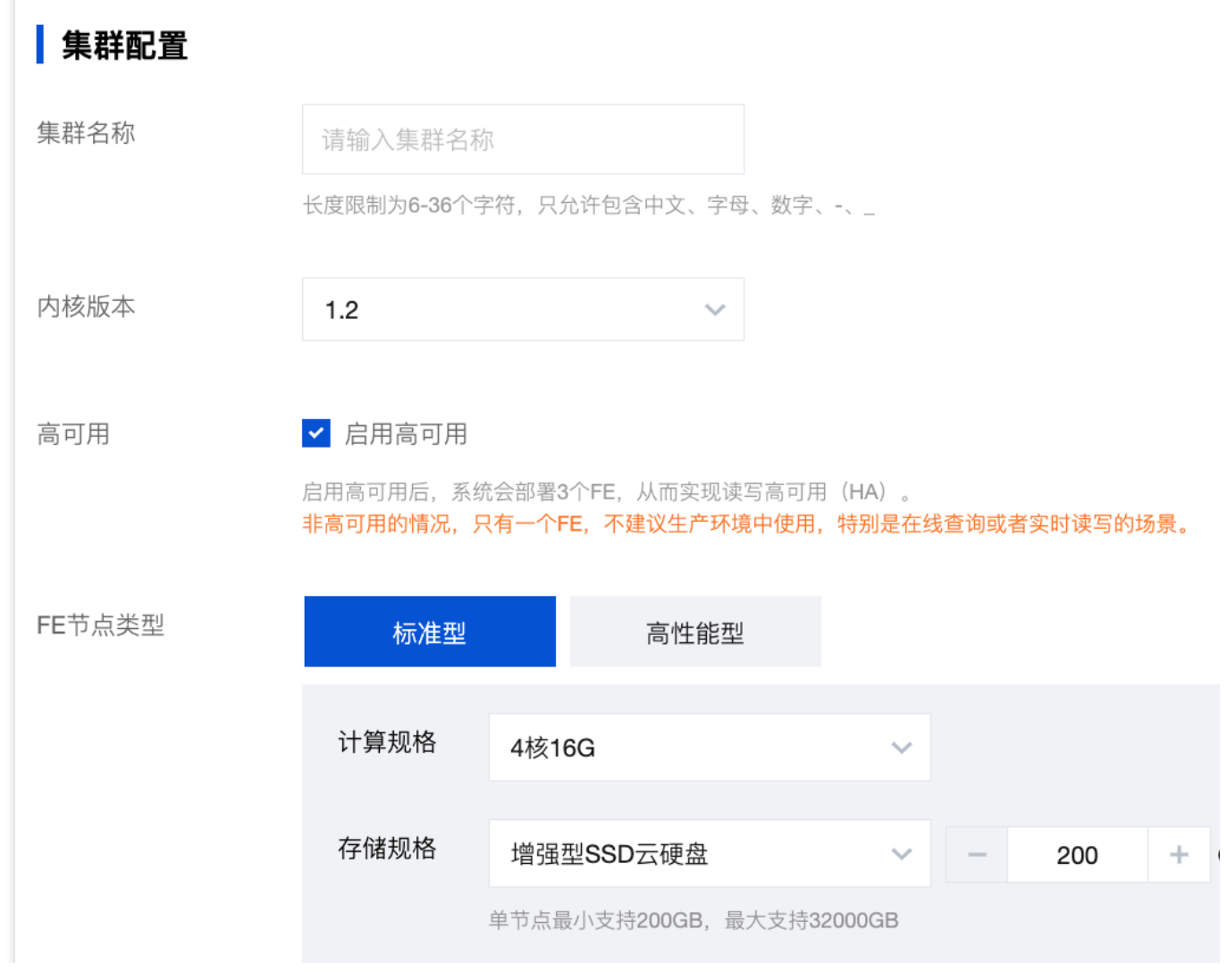

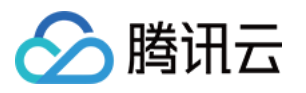

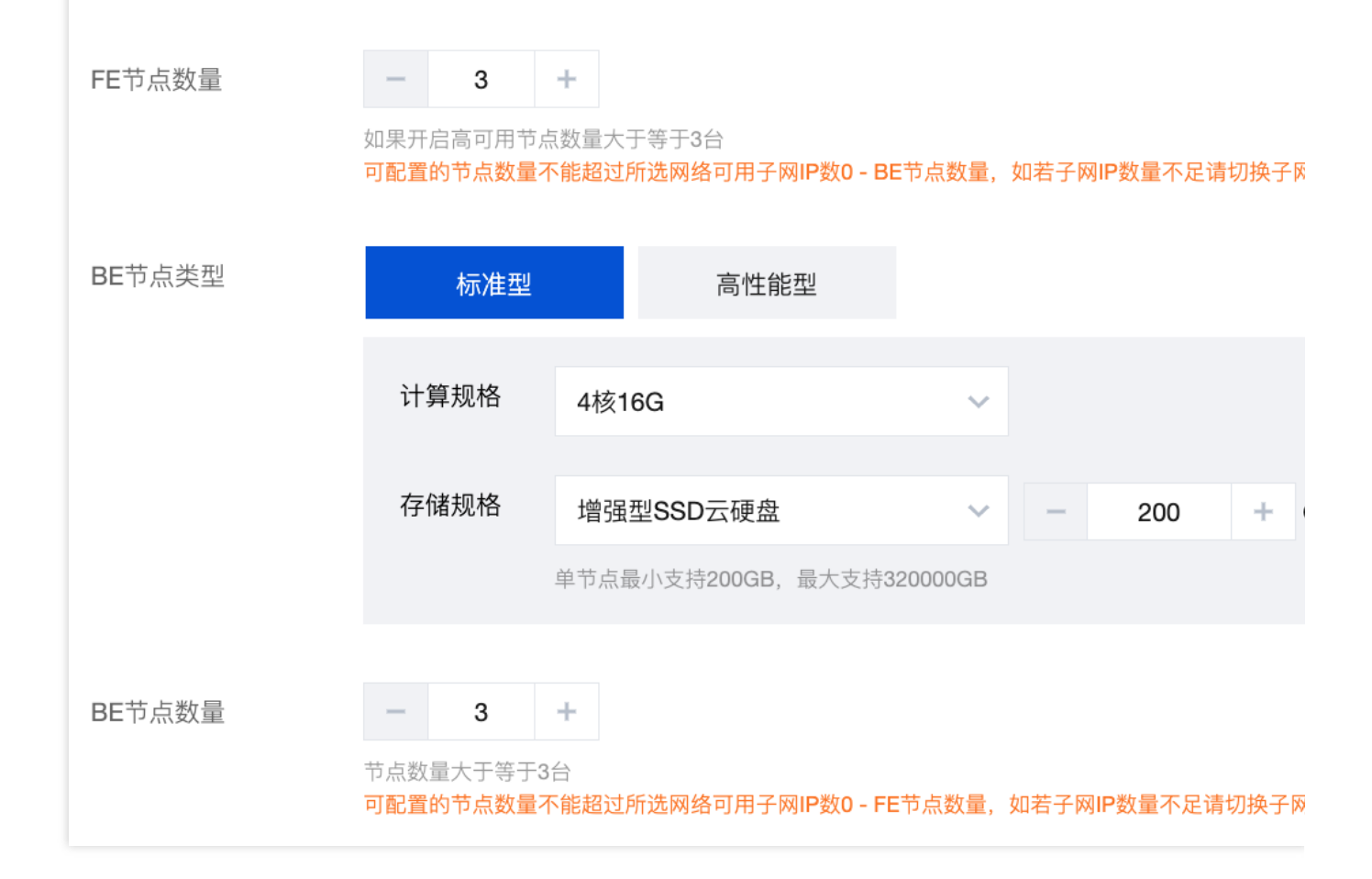

#### 配置项说明

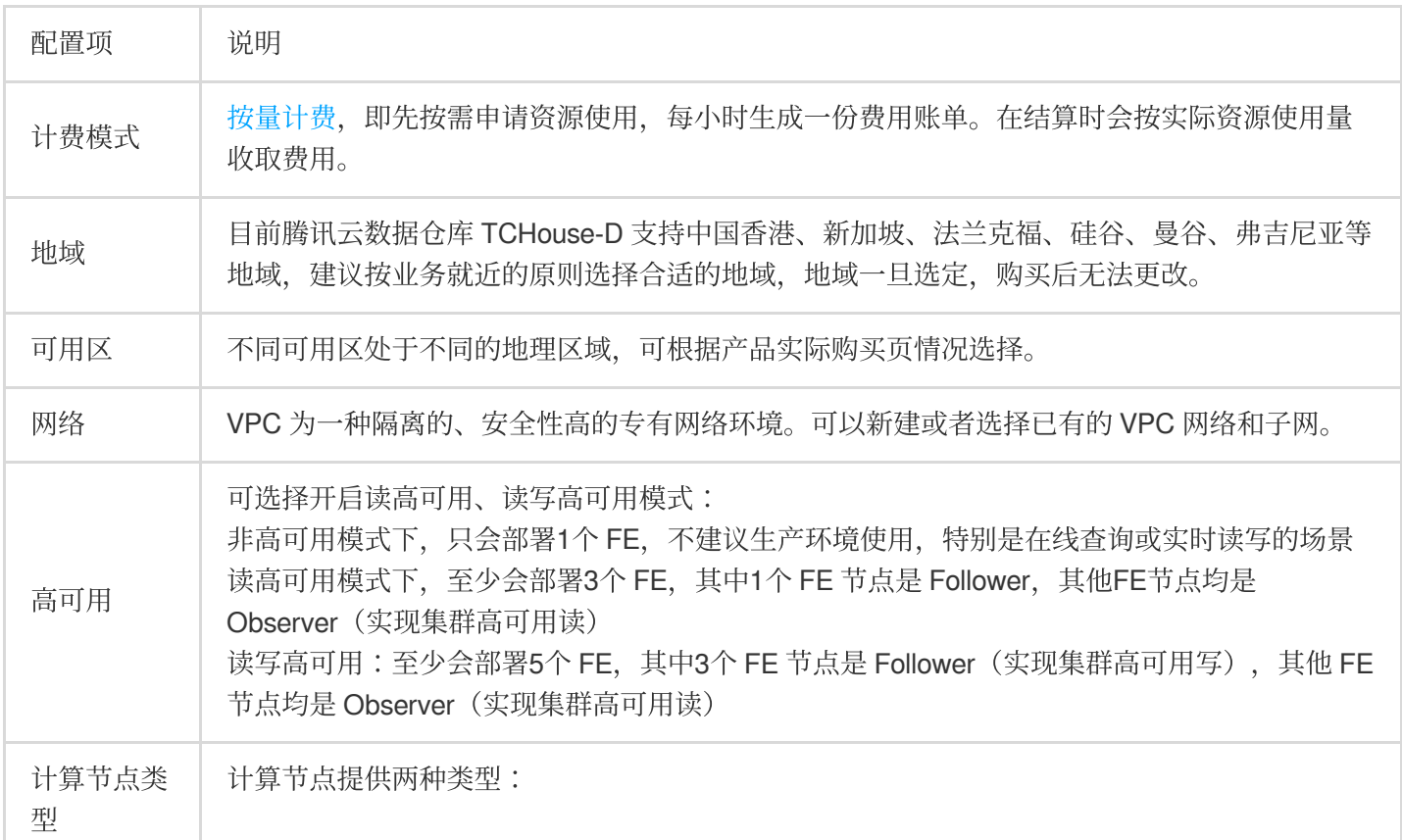

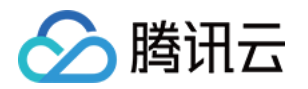

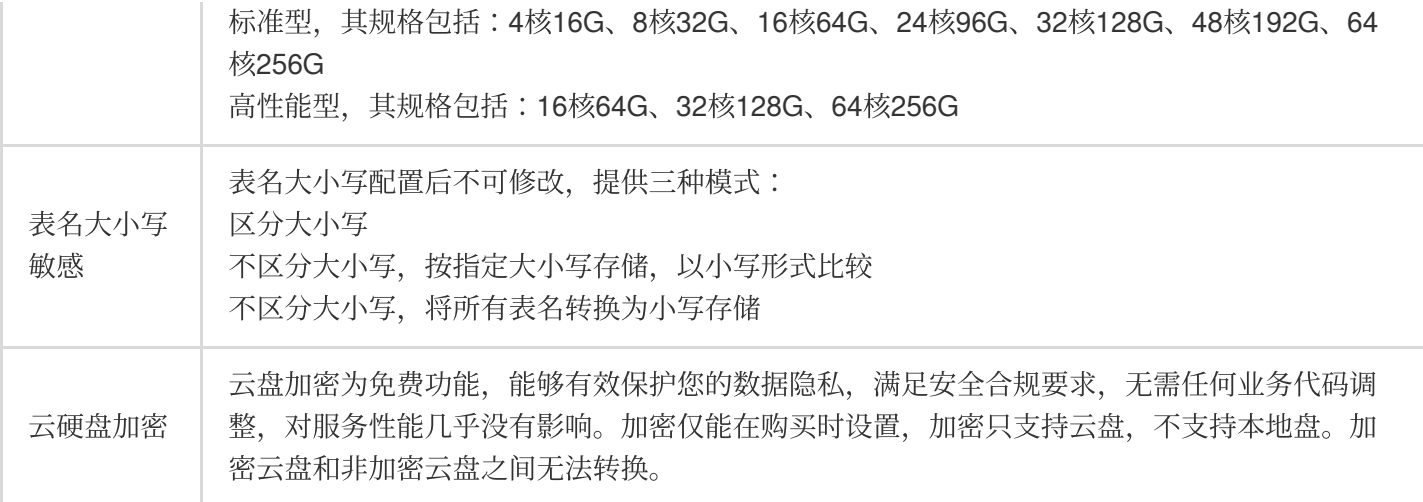

### 查看集群信息

1. 集群创建后, 您即可进入 [腾讯云数据仓库](https://console.tencentcloud.com/tchoused/instance) TCHouse-D 控制台, 选择集群所在地域后, 从集群列表中查看该地域 下全部集群的状态信息。

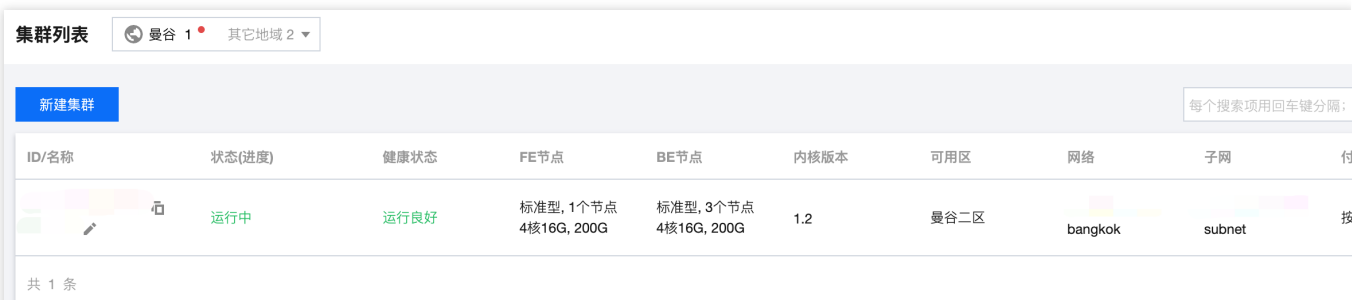

2. 在集群列表单击**集群 ID/名称**, 可以查看集群的具体信息, 并进行集群维度的操作。 在集群信息⻚中,可以查看集群基本信息、集群状态、配置信息和⽹络信息。 通过单击集群名称后面的编辑图标,可修改集群名称。

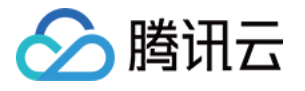

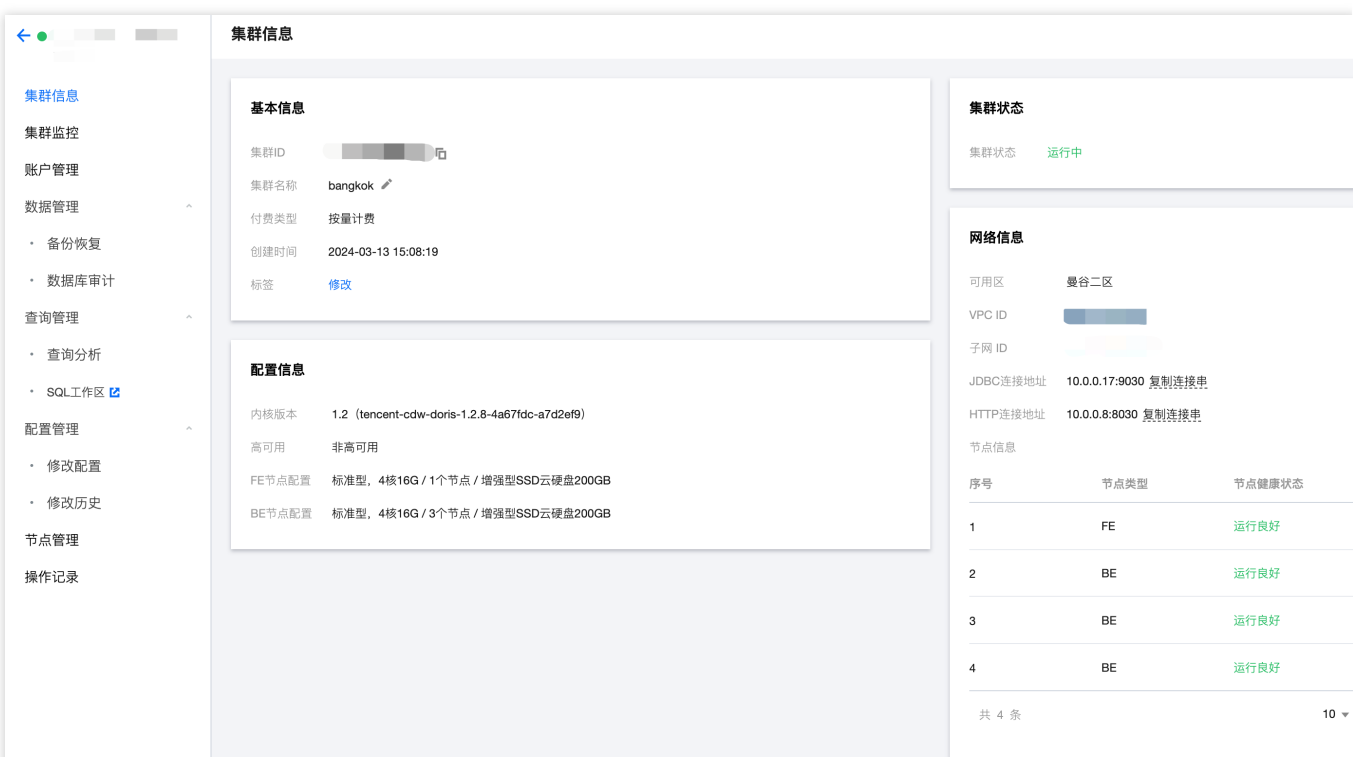

# 集群销毁

单击集群列表中的 **操作 > 销毁**, 可根据提示进行集群销毁。集群销毁后, 会在24小时内释放资源并清除数据。

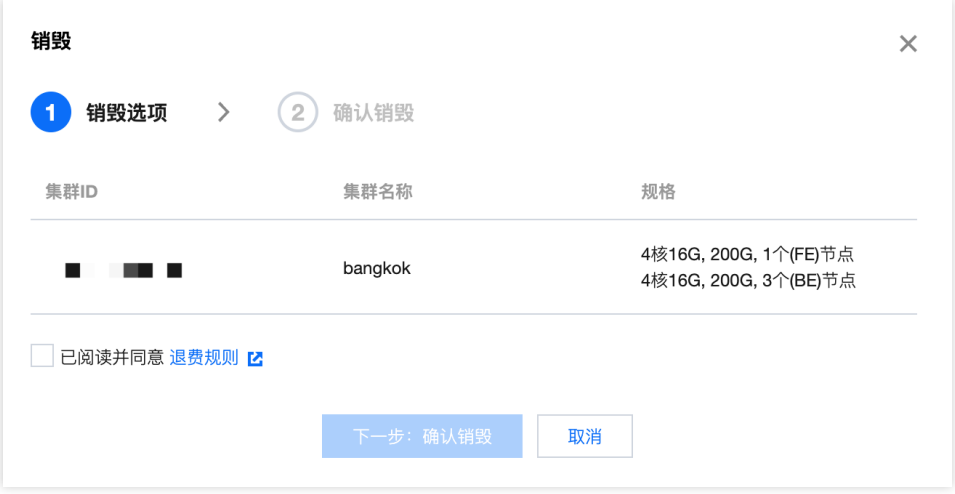

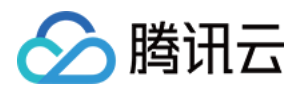

# <span id="page-7-0"></span>水平扩缩容

最近更新时间:2024-06-27 10:46:09

# 功能介绍

腾讯云数据仓库 TCHouse-D 集群管理提供了水平扩缩容功能, 帮助您完成集群节点规模的伸缩。

水平扩容是指增加服务节点的数量,若集群当前的规模及性能不满足使用需求时,可通过水平扩容提升性能。

水平缩容是指减少服务节点的数量,若集群当前的利用率较低且较长一段时间内无大量使用需求,可选择水平缩容 降低集群规模节省费用消耗。

扩缩容操作前,请确保如下事项:

集群处于稳定的运⾏中状态。

操作主账号未欠费, 无待支付订单。

### 水平扩容

水平扩容过程中系统仍可开展读写,但是可能出现一些抖动,执行操作大约需要5 - 15分钟,请在非业务高峰期进 行。

当业务面临数据存储量和查询量双重增长时,建议优先选择水平扩容。

说明:

对于非高可用集群(只有1个 FE 节点),扩容至3个或以上 FE 节点时,默认转为读高可用模式。 若未指定开启读写高可用, 即使扩容至5个以上 FE 节点时, 也会保持为读高可用模式。

#### 操作指南

1. 登录 [腾讯云数据仓库](https://console.tencentcloud.com/tchoused/instance) TCHouse-D 控制台, 对需要操作的集群选择**操作 > 水平扩容**。

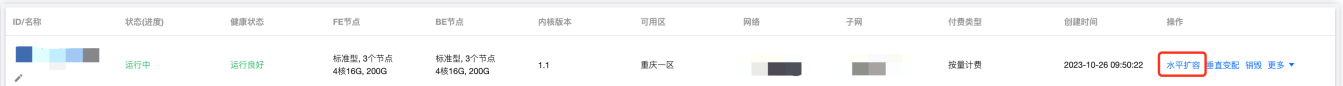

2. 在集群水平扩容弹窗中, 选择待扩容的节点类型与扩容节点数量, 可实时计算变更费用。新扩容出的节点单机配 置与集群现有配置相同。

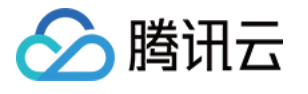

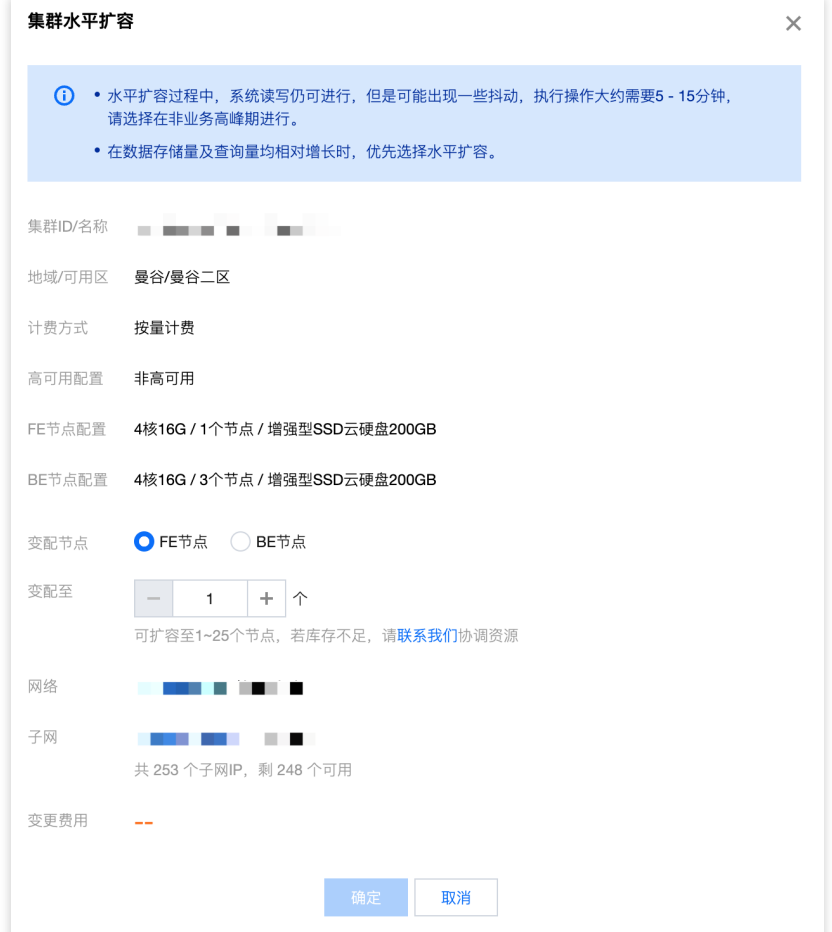

3. 单击确定, 完成订单支付后, 集群会开始扩容操作, 一般需要5 - 15分钟。 4. 扩容完成后, 进入集群详情页, 可以查看到扩容后的节点列表。

### 水平缩容

缩容操作每次建议只对一个节点执行。缩容过程中,系统读写仍可进行,但是可能出现一些抖动。

基于架构稳定性要求,对缩容后的⽬标节点数量有如下要求:

FE 节点数量需要是奇数。

高可用模式集群的 FE 和 BE 节点数需大于等于3。

节点类型最小数量要求, FE 节点需至少1个, BE 节点需至少3个。

为保证数据的安全性及副本数量合理,缩容前,待下线节点存储的数据需要迁移至正常节点。缩容执行操作具体时 间依赖于数据大小, 从几分钟到几小时不等, 请选择在非业务高峰期进行。

#### 操作指南

1. 登录 [腾讯云数据仓库](https://console.tencentcloud.com/tchoused/instance) TCHouse-D 控制台, 在需要操作的集群中选择 操作 > 水平缩容。

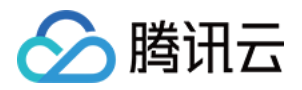

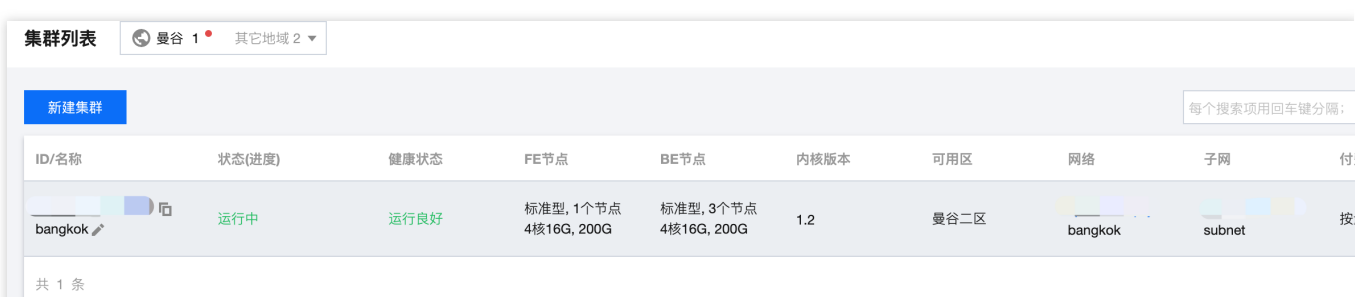

2. 在集群水平缩容页, 选择待缩容的节点, 将实时显示变更后的费用。

3. 单击确定, 集群会开始执行数据迁移及缩容操作。

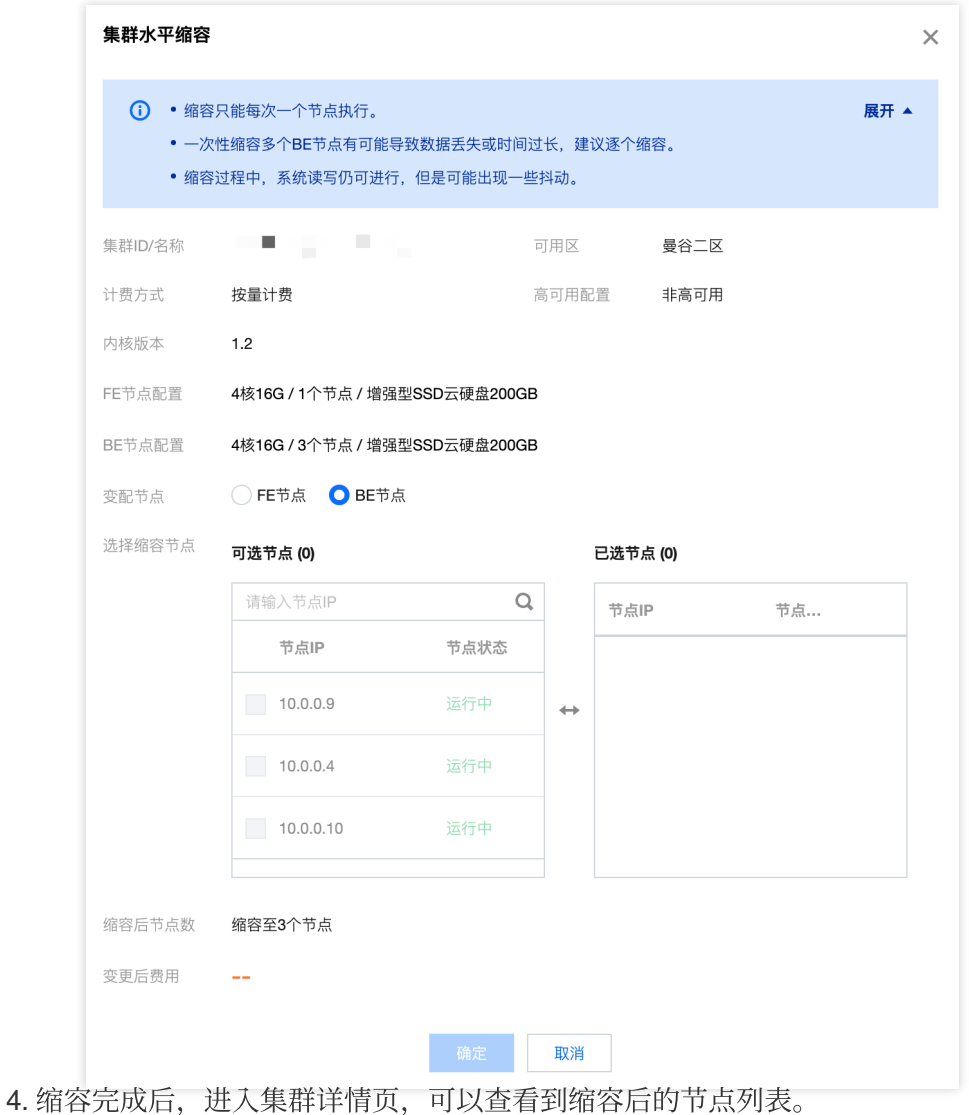

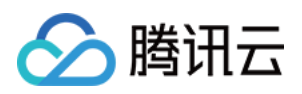

# <span id="page-10-0"></span>垂直升降配

最近更新时间:2024-06-27 10:46:25

您可使用垂直变配功能,对集群内全部 FE/BE 节点进行规格升降配。计算节点变配将重启所有同类节点,系统不可 读、不可写,请在非业务高峰期进行。存储规格升配不影响集群使用。 说明:

标准型节点支持计算规格升降配、存储规格升配。 高性能节点计算规格、存储规格均不支持垂直变配。

## 操作指南

1. 登录 [腾讯云数据仓库](https://console.tencentcloud.com/tchoused/instance) TCHouse-D 控制台, 在需要操作的集群中选择**操作 > 垂直变配**。

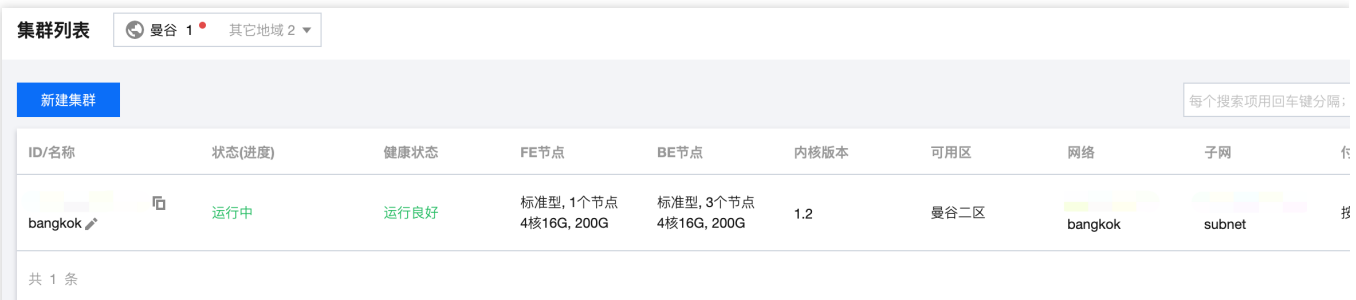

2. 在集群垂直变配弹窗中, 选择变配节点类型、计算规格、存储规格。

升配时, 支持节点的计算规格和存储规格单独或同时升配。

降配时,仅⽀持节点的计算规格或存储规格单独降配。

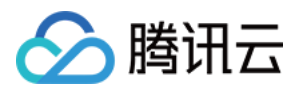

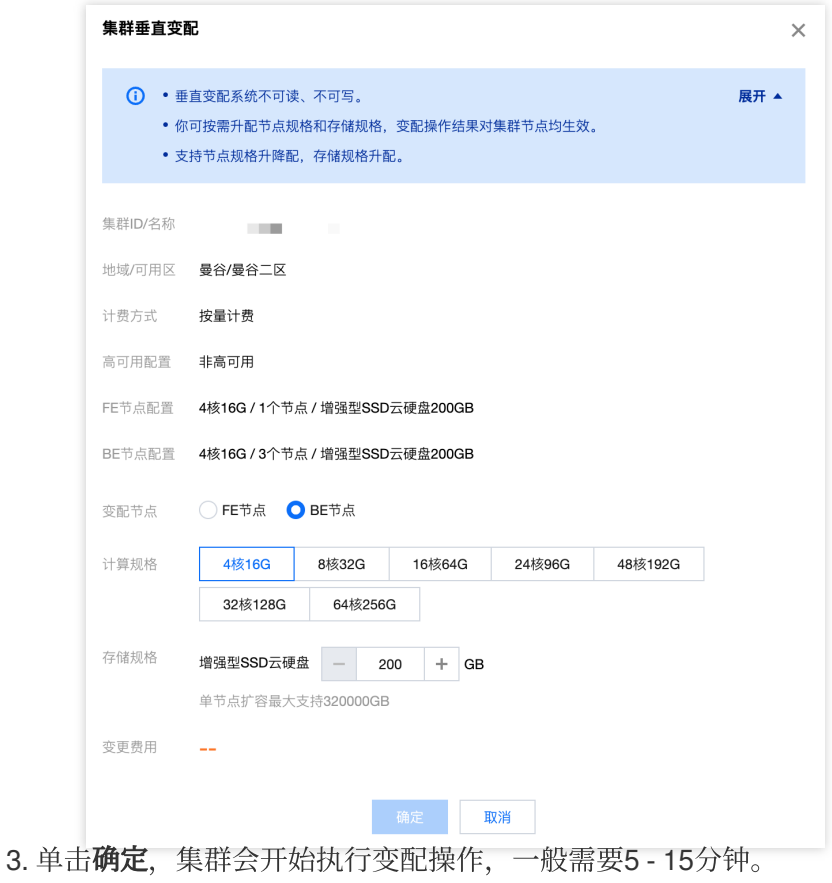

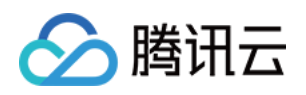

# <span id="page-12-1"></span><span id="page-12-0"></span>监控和告警配置 集群监控

最近更新时间:2024-06-27 10:46:42

腾讯云数据仓库 TCHouse-D 提供了丰富的监控指标, 方便您掌握集群的运行状态, 并可针对指标配置告警以实时关 注运行信息,实现快速响应。

## 监控总览

登录 [腾讯云数据仓库](https://console.tencentcloud.com/tchoused/instance) TCHouse-D 控制台,单击集群 ID/名称 进入集群详情页,单击集群监控查看集群的各项性能指 标。

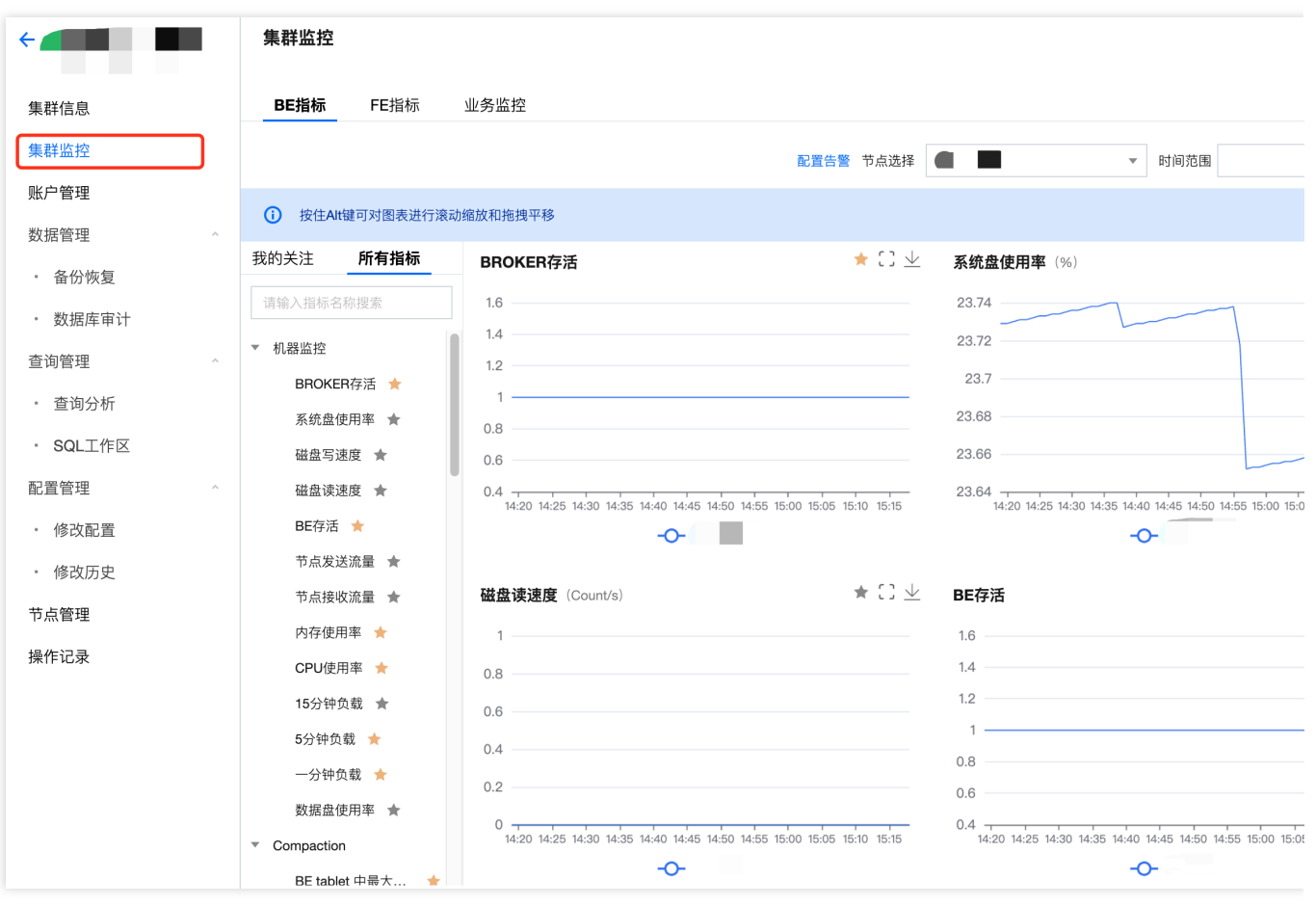

#### 说明

支持针对具体监控指标进行数据查看、导出。

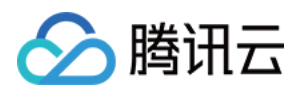

监控采集间隔为10秒,展示的时间粒度可由用户选择,最小为1分钟。时间粒度内的监控数据将被聚合展示,指标类 数据的聚合逻辑为取最⼤值。

### 功能详情

集群监控整体可分为 BE 指标监控、FE 指标监控和业务监控三个模块。

您可调整监控数据的时间范围,查看不同时间段内的历史数据,也可调整监控数据的时间粒度以在不同维度层次查 看数据。

监控页面支持开启自动刷新,根据用户选择的刷新间隔自动更新监控图表,实现数据的实时查看。

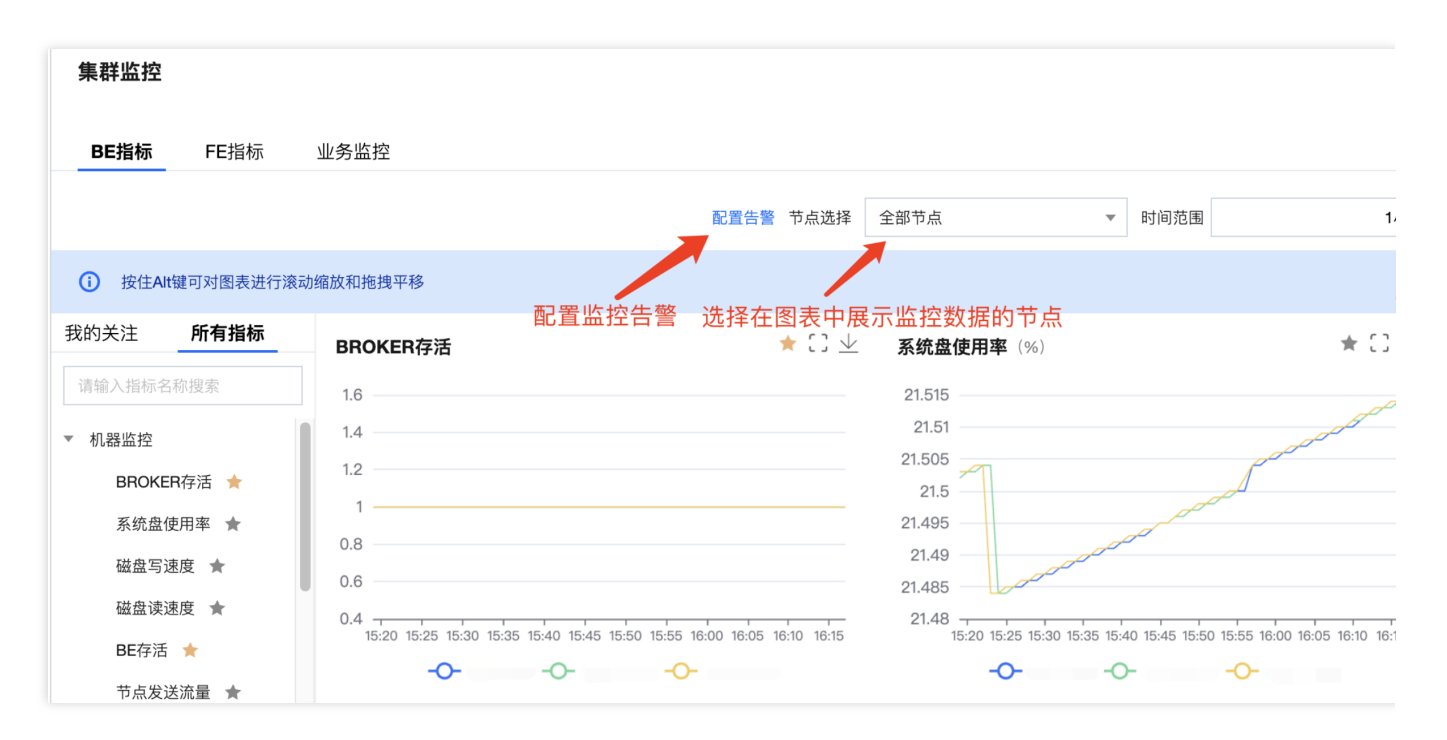

您可将希望重点关注的指标加入我的关注清单,以实现快捷查看。

添加关注指标:单击指标图表中的星型按钮,或指标列表中对应指标左侧的星型按钮。

查看关注指标:可在指标列表中切换到我的关注,查看全部重点关注的指标。

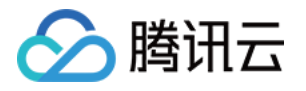

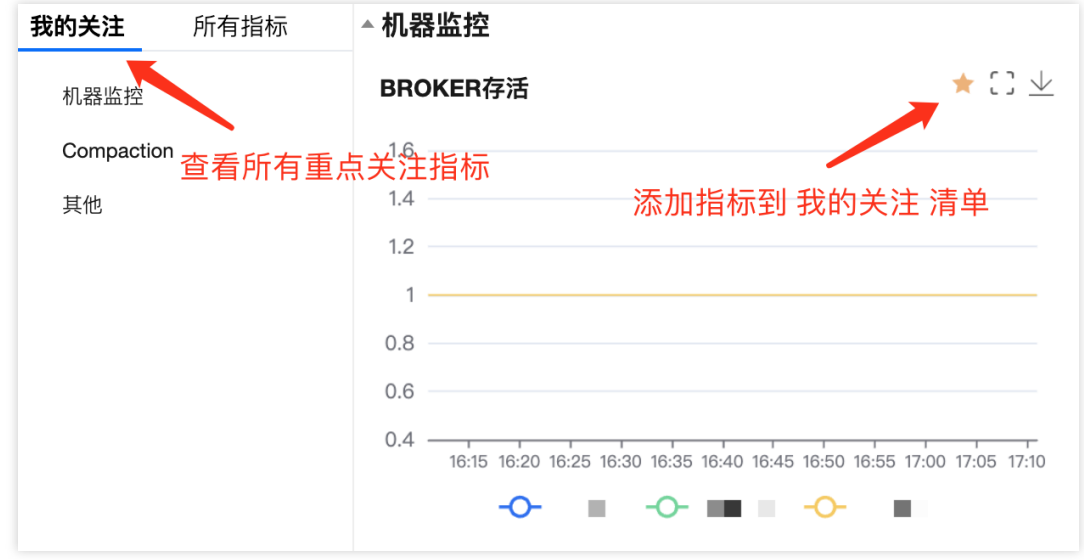

# 云产品监控

集群的指标类监控数据会上报至[腾讯云可观测平台\(](https://www.tencentcloud.com/zh/products/tcop)TCOP),您可以通过其拉取监控数据。

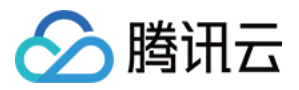

# <span id="page-15-0"></span>FE 监控指标

最近更新时间:2024-06-27 10:47:35

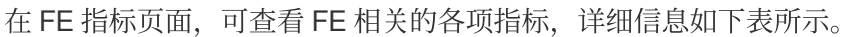

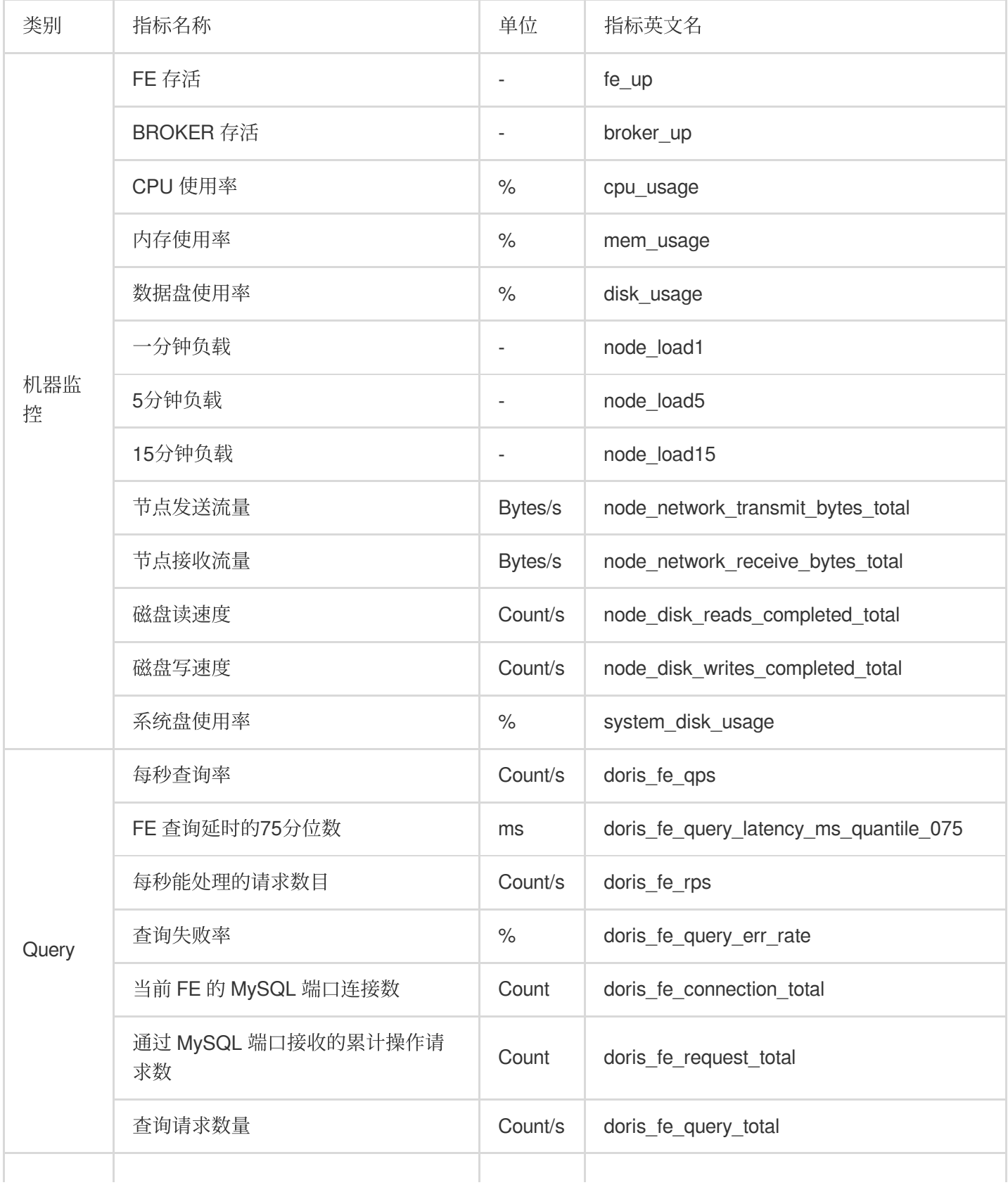

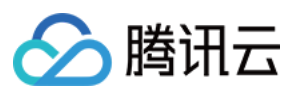

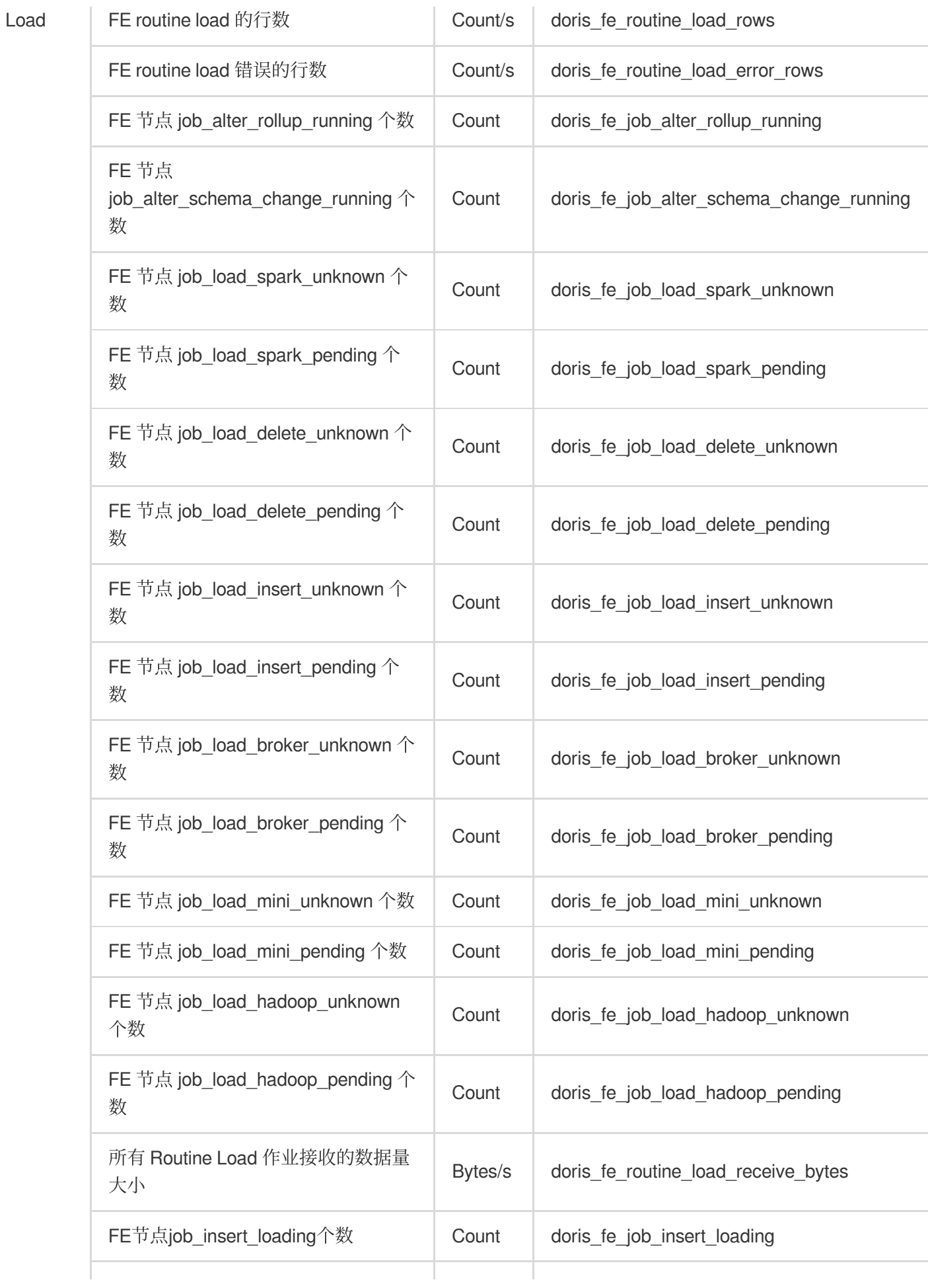

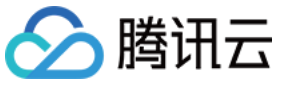

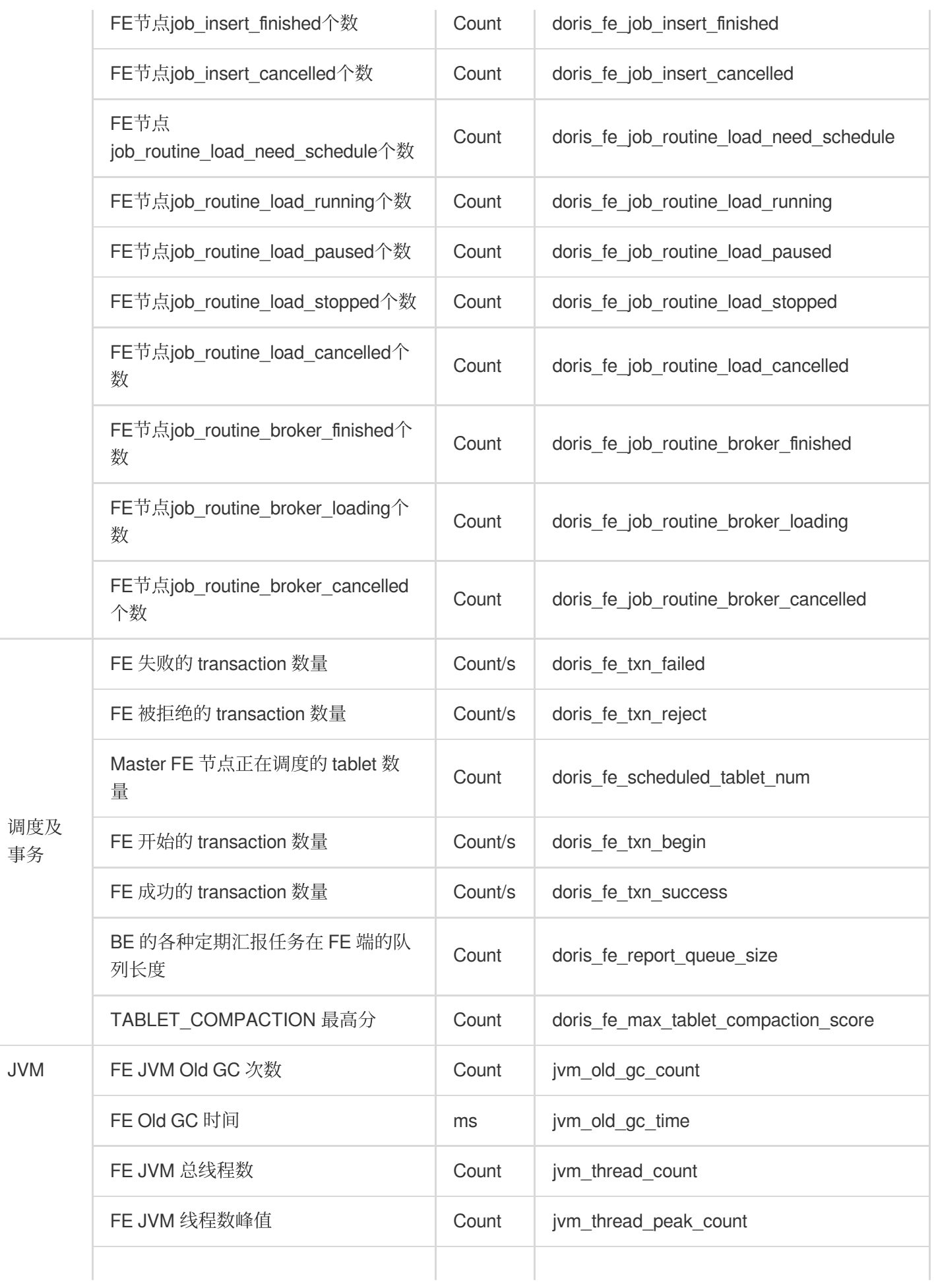

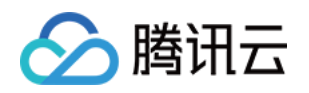

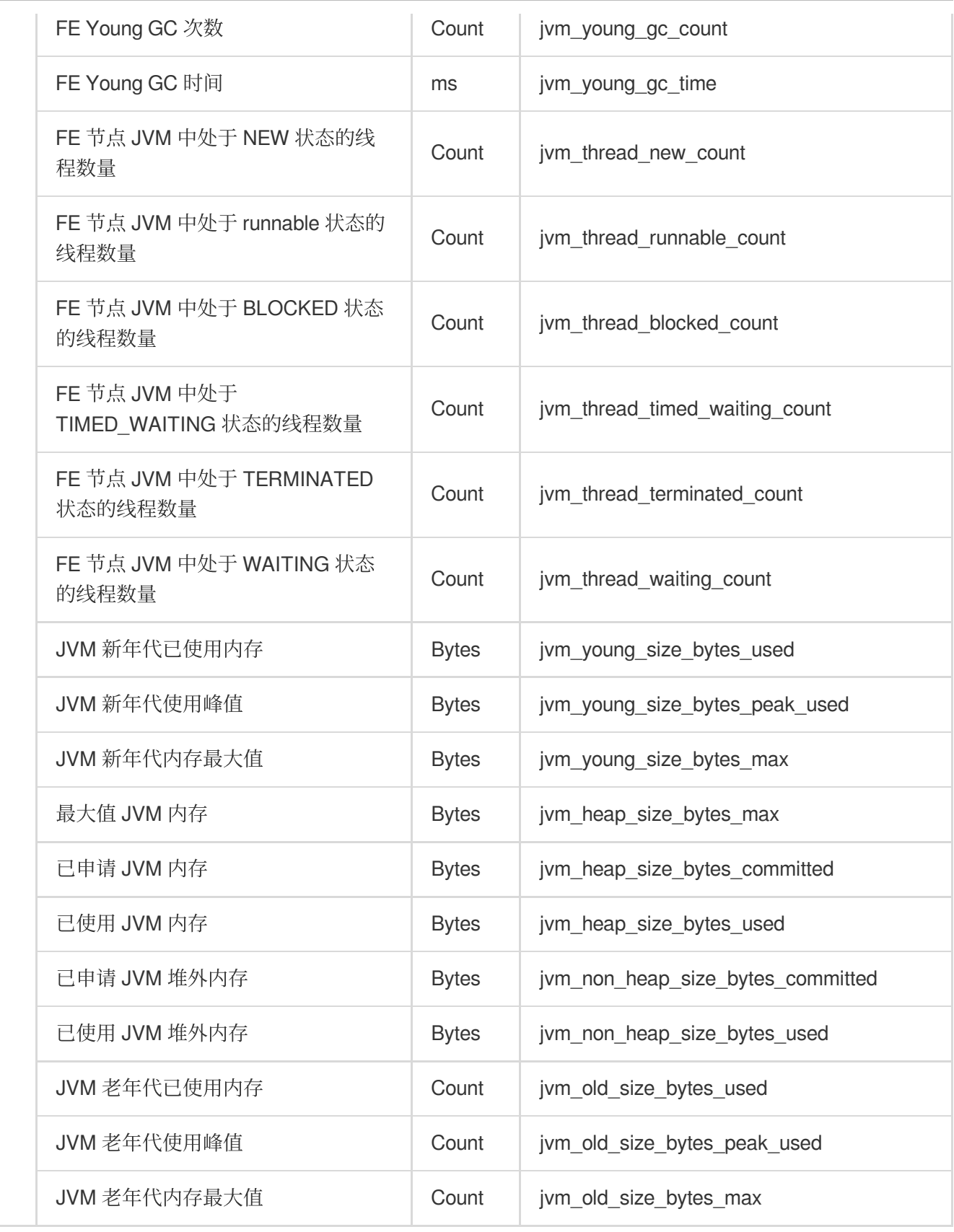

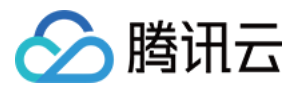

# <span id="page-19-0"></span>BE 监控指标

最近更新时间:2024-06-27 10:47:50

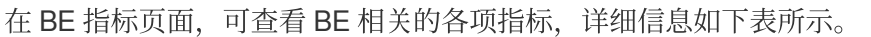

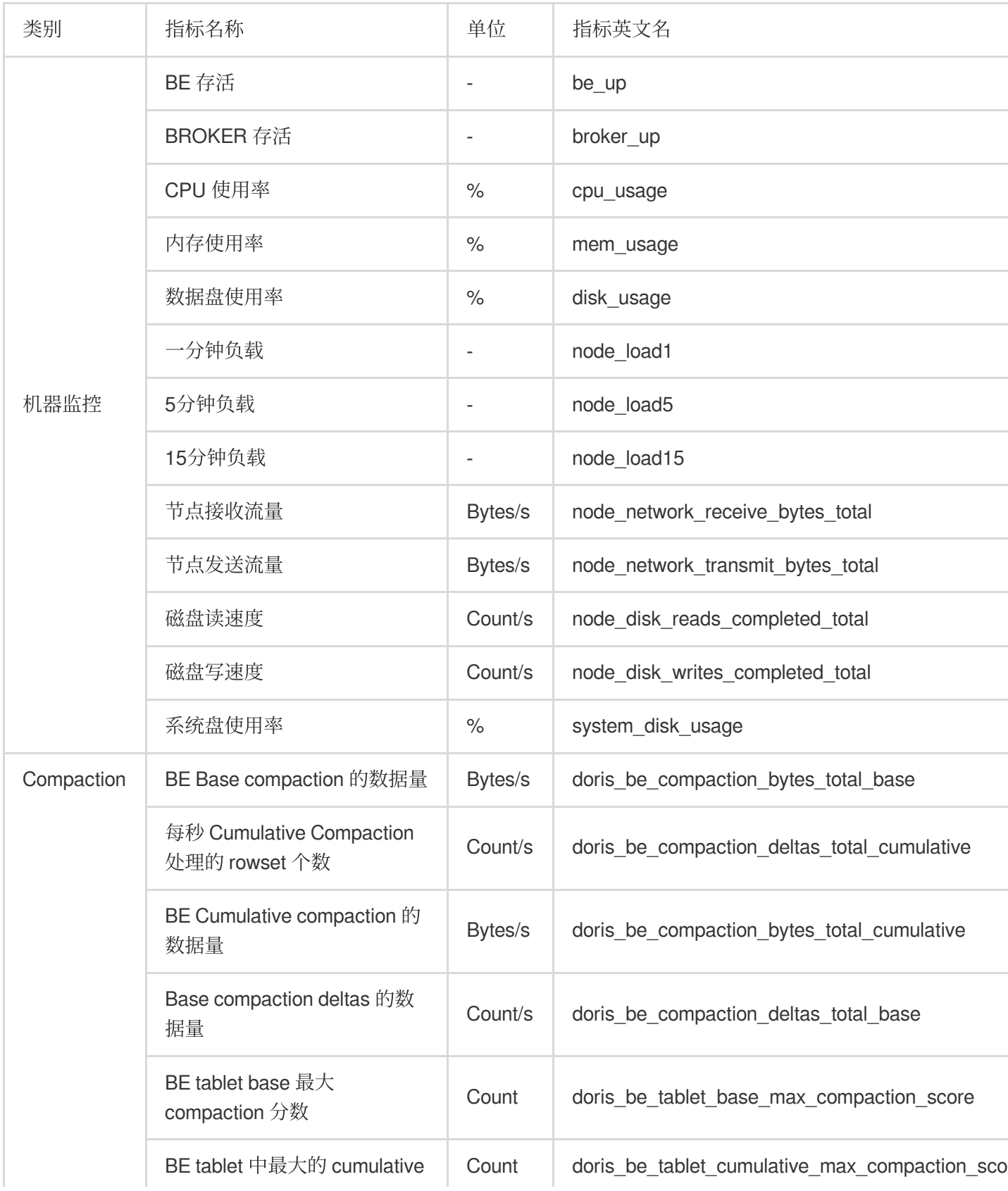

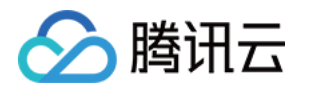

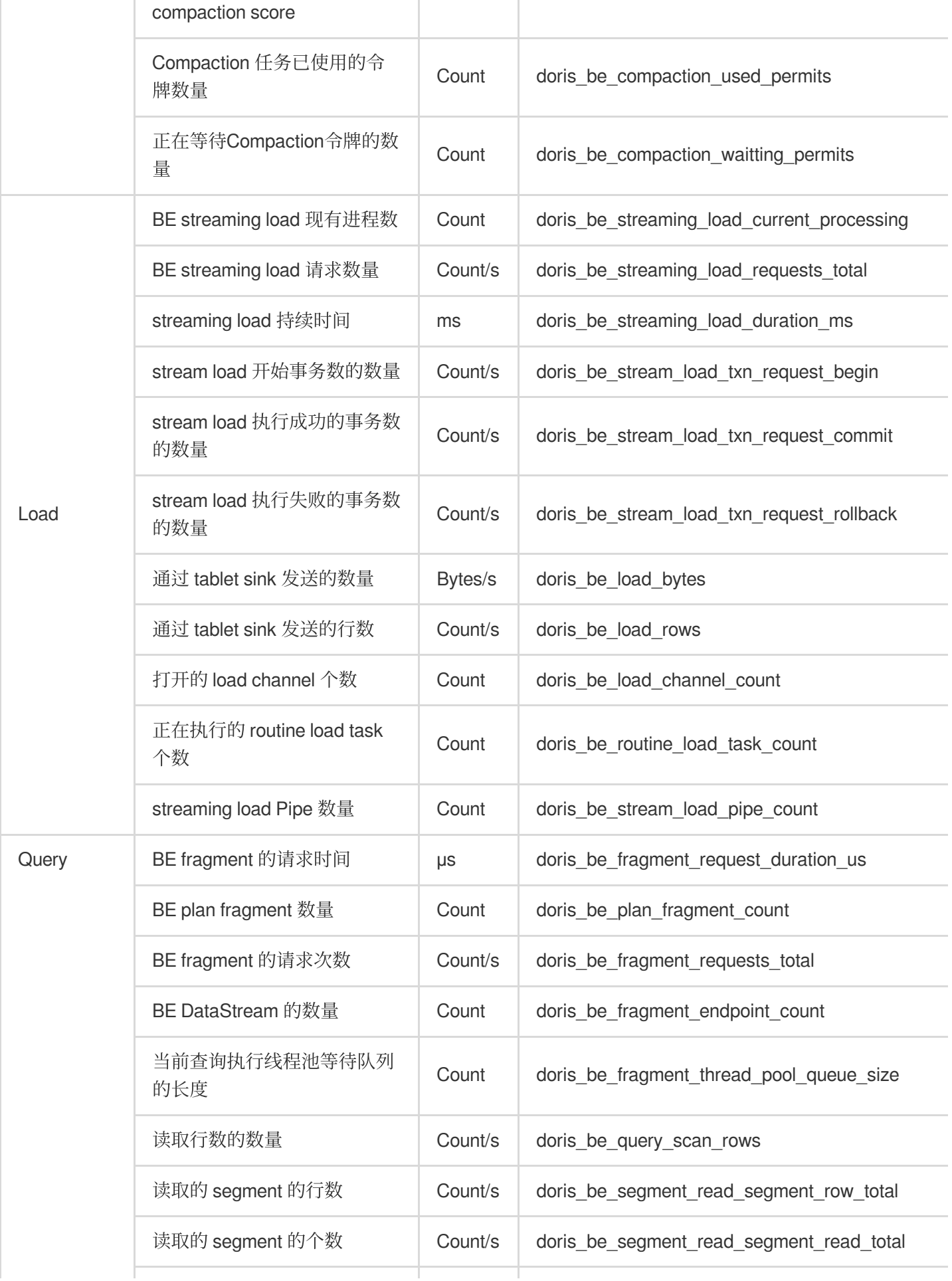

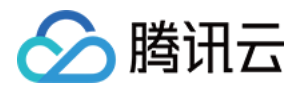

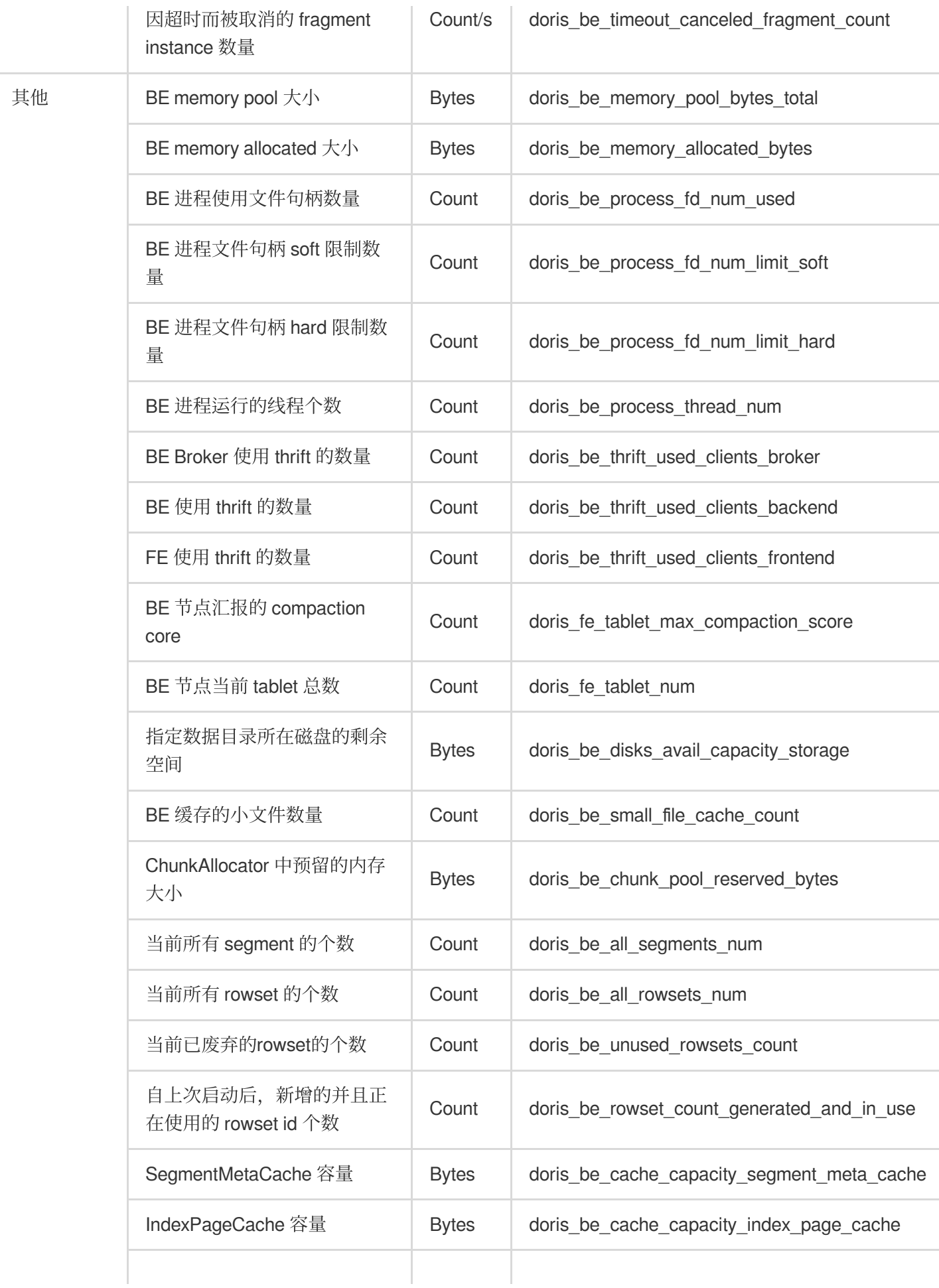

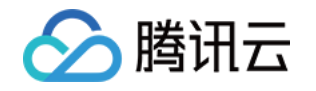

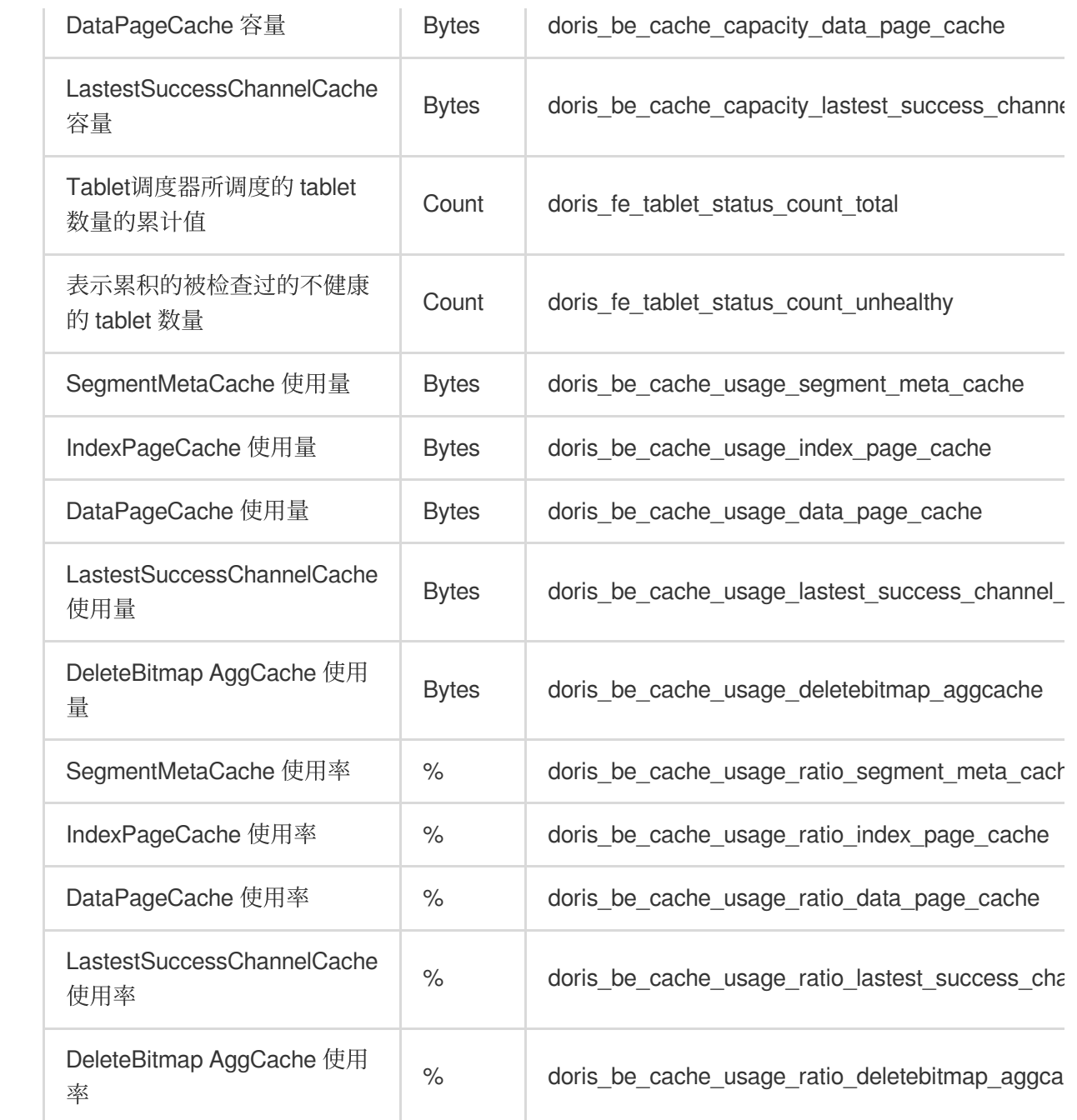

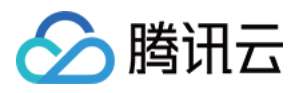

# <span id="page-23-0"></span>业务监控指标

最近更新时间:2024-06-27 10:48:06

在业务监控页面,可查看业务相关的各项指标,如慢查询统计,详细信息如下表所示。

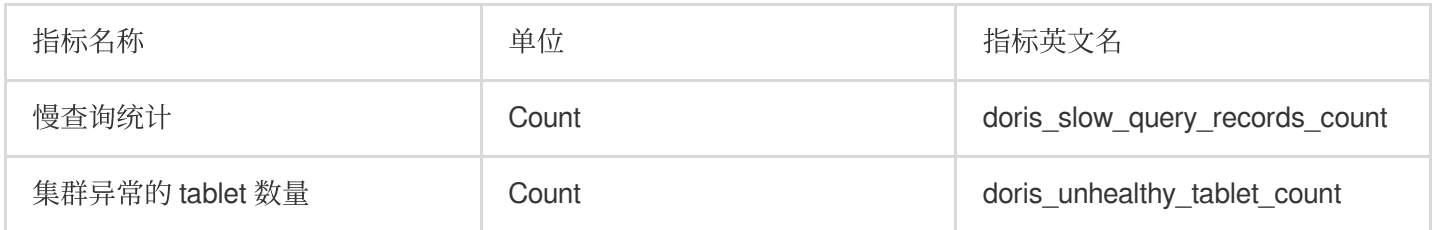

您可以通过监控统计查询时间超过阈值的情况,开展相应的排查与优化,提高系统性能。

#### 注意:

对业务监控指标配置监控告警时,您需要在策略类型中选择"TCHouse-D/FE 告警",原因是该类指标的监控事实上依 赖 FE 节点。

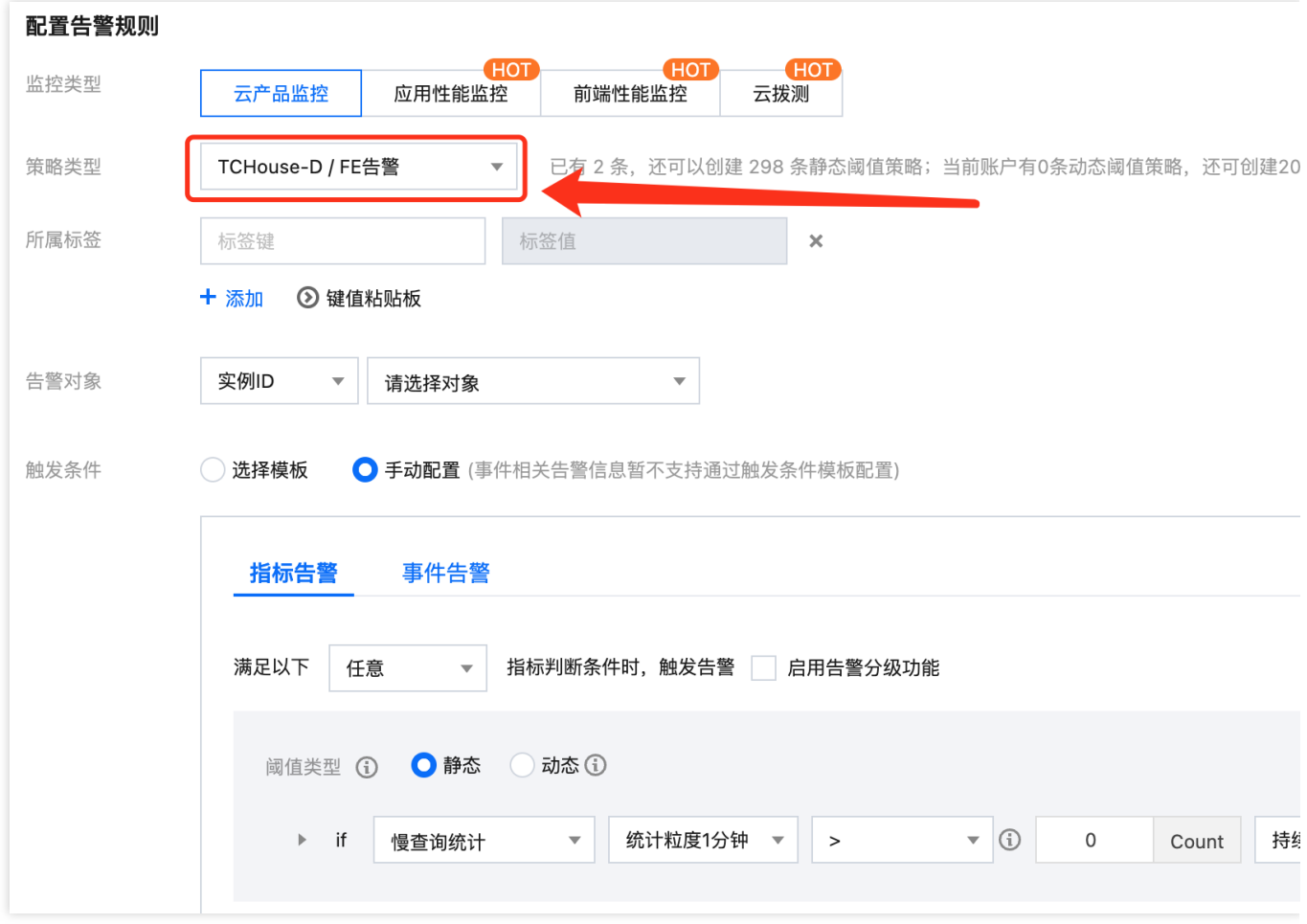

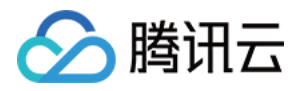

# <span id="page-24-0"></span>告警配置

最近更新时间:2024-06-27 10:48:32

腾讯云支持创建灵活全面的报警策略。可以对所有监控指标进行异常告警。监控对象可选您管理的所有集群,或其 中某⼀集群或某个节点。

告警规则支持单指标或多指标复合条件。每个指标可自定义不同时间粒度下的告警条件。

腾讯云支持自定义告警通知方式,支持将一类告警通知方式保存为通知模板,以在有多个告警策略时 复用。

### 操作指南

1. 进入集群监控页面, 单击**配置告警**新建告警策略。

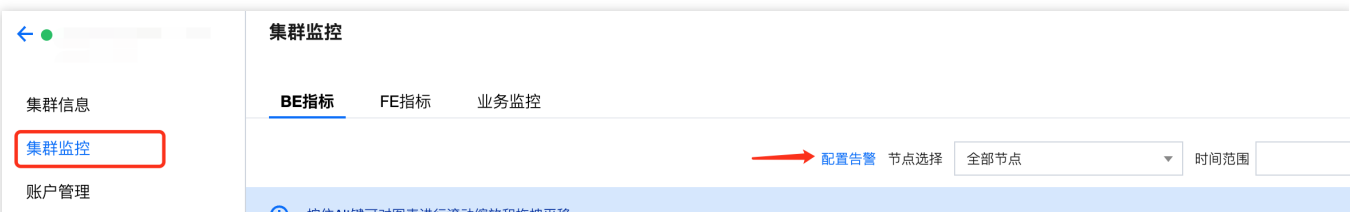

2. 在新打开的**新建告警策略**窗口中, 根据下表所示填写告警基本信息, 筛选需要配置的实例对象(集群名称), 选 择指标项并进行监控阈值配置。

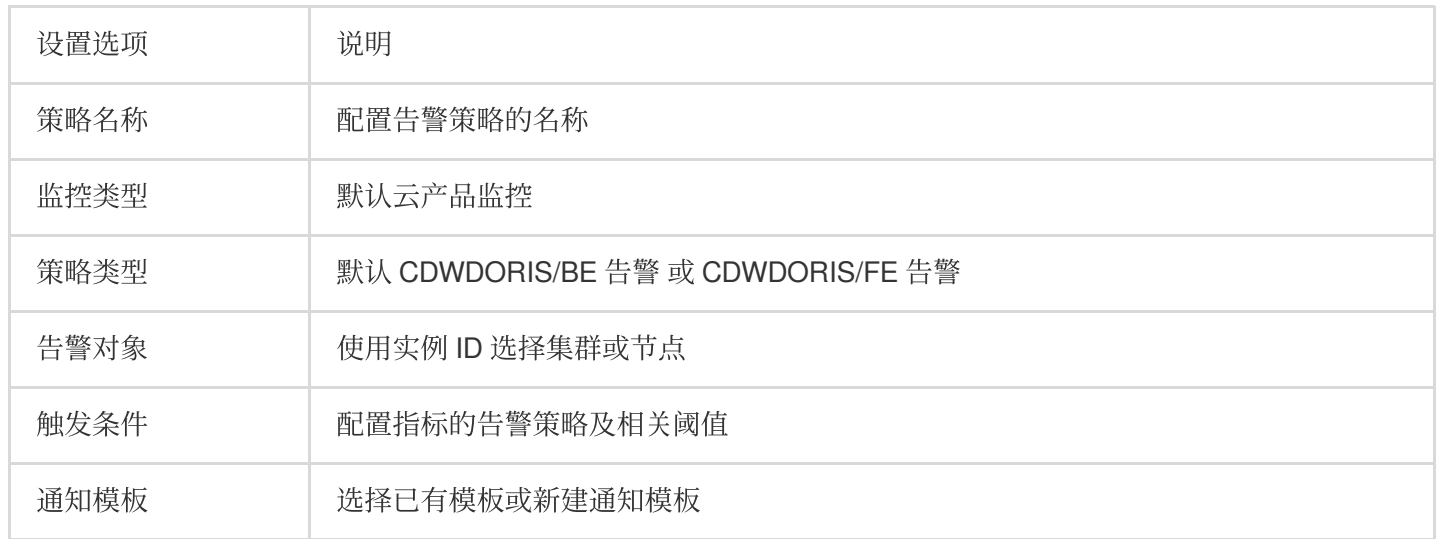

3. 配置结束后, 单击完成提交告警策略。更多告警具体腾讯云可观测平台的告警策略可参考 [新建告警策略](https://www.tencentcloud.com/zh/document/product/248/38916?has_map=1)。

### 最佳实践

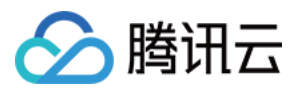

在集群详情页中, 左侧选择**集群监控**可查看集群的各项性能指标, 单击配置告警可一键跳转至如下页面。

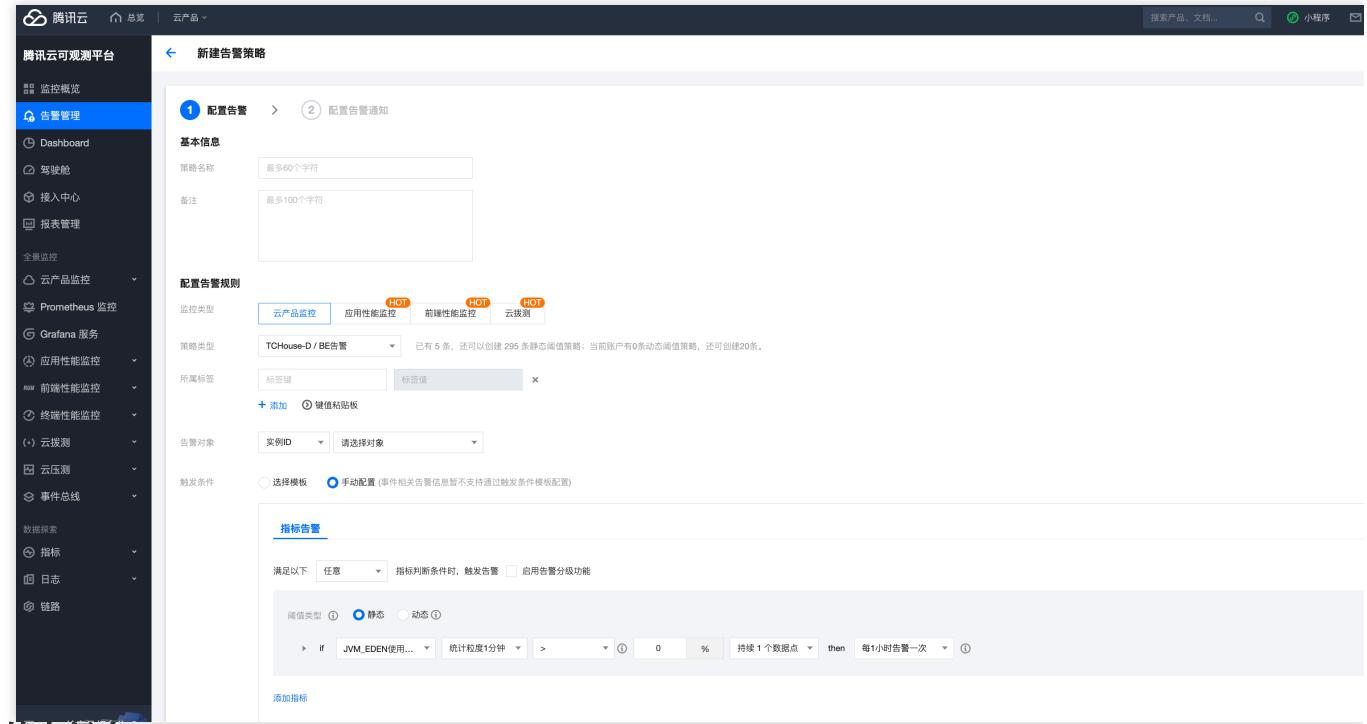

#### 填写基本信息

按腾讯云可观测平台规则, FE 告警和 BE 告警需配置为两条告警策略。

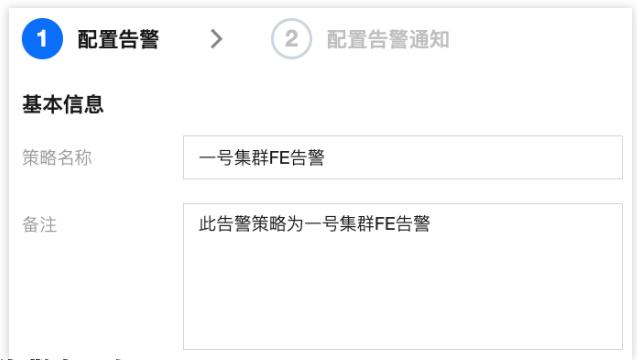

#### 配置告警规则

监控类型:选择云产品监控。

策略类型:选择"TCHouse-D/BE告警"或"TCHouse-D/FE告警"(注意:业务监控类指标的告警需要在"FE告警"类型 下配置)。

标签:选填,可自行定义。

告警对象:根据地域、实例 ID 选择具体配置告警的节点。

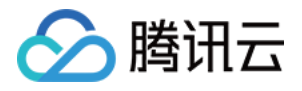

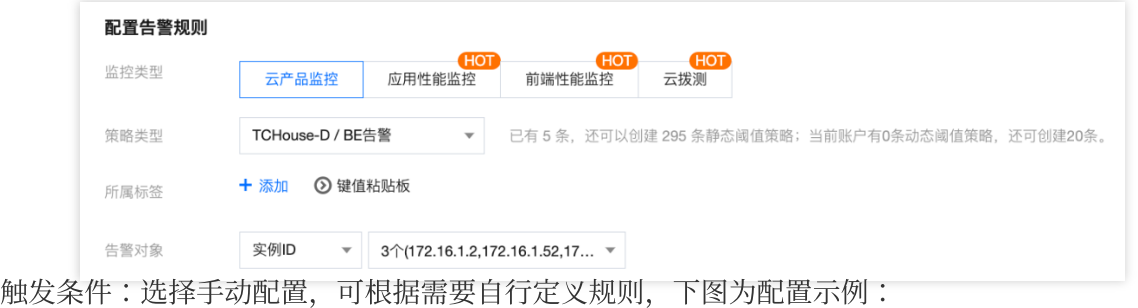

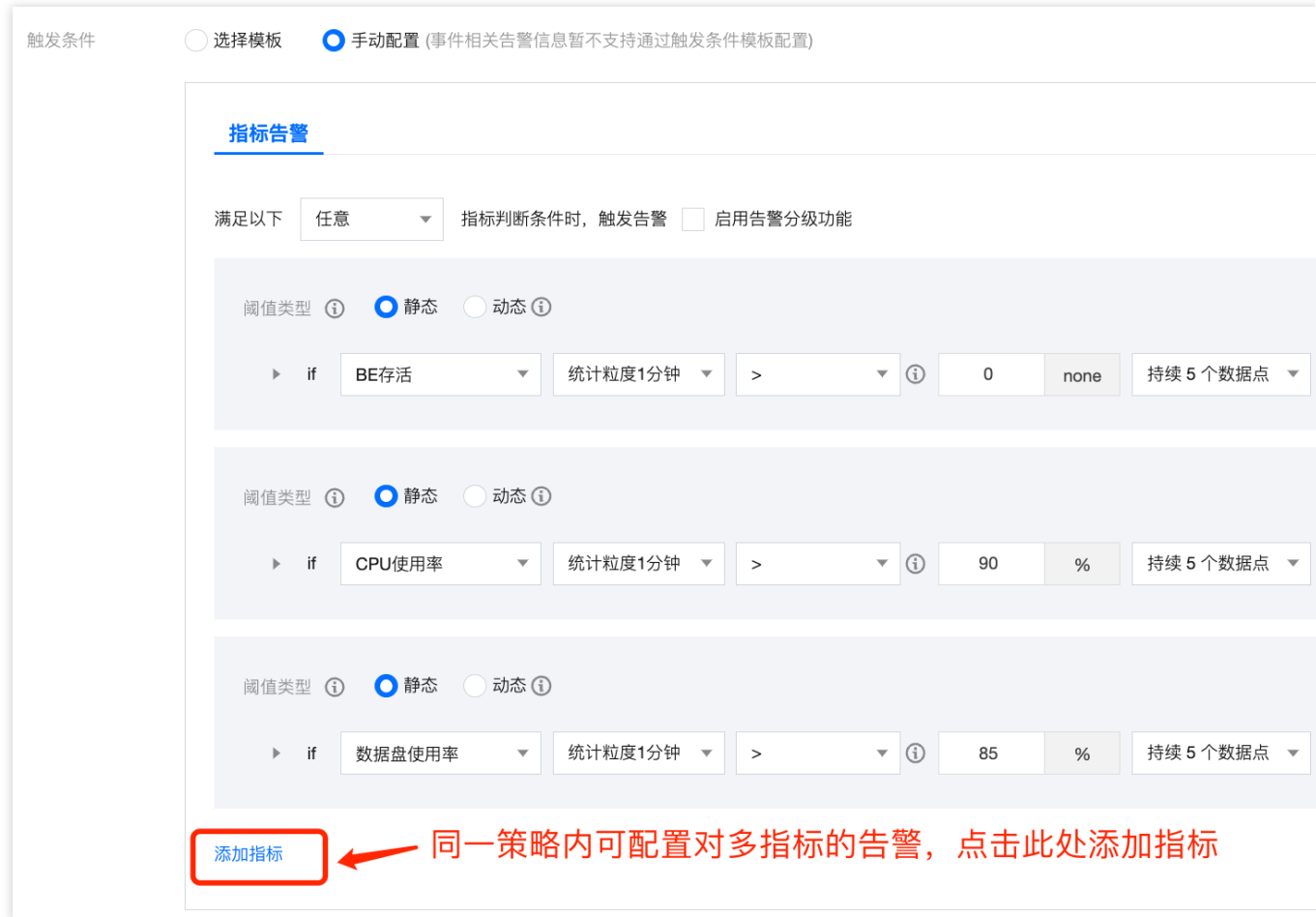

#### 配置告警通知

完成以上告警规则配置后, 您需要指定异常发生时, 告警通知接收人的范围。在腾讯云可观测平台中, 您需要将期 望告警覆盖的用户、接口回调等设为模板,再将模板与告警关联。

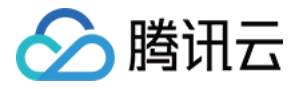

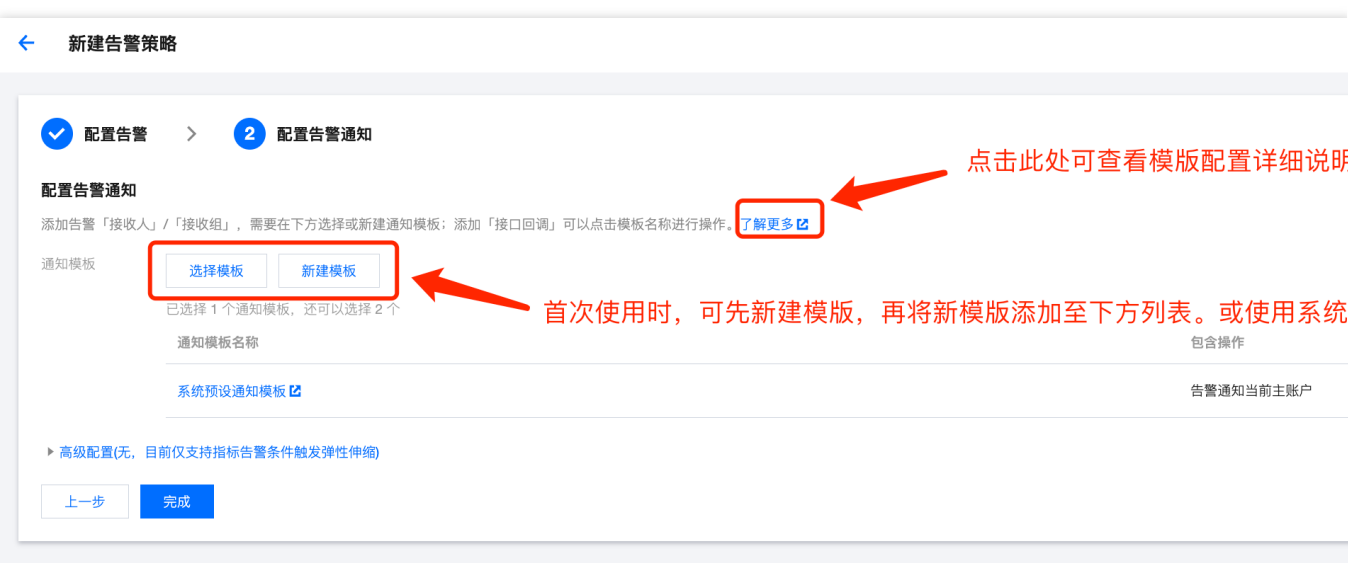

在腾讯云可观测平台中, 一个告警策略可以绑定多个通知模板, 一个通知模板也可供多个告警策略使用, 可按需灵 活配置。

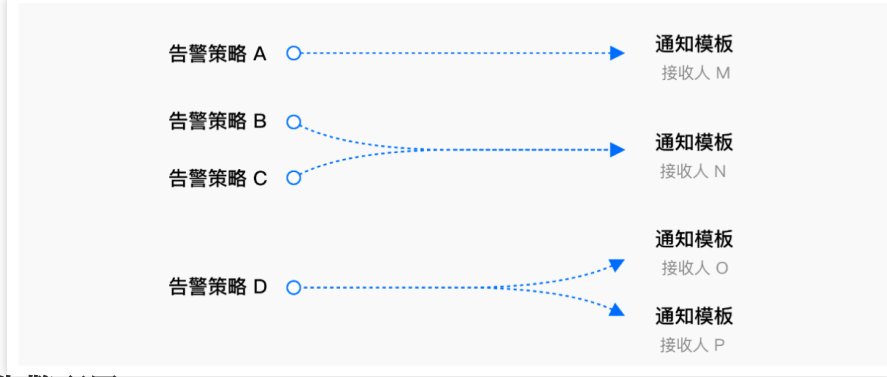

#### 查看告警配置

告警配置完成后,您可在腾讯云可观测平台 **>** 告警管理 **>** 告警策略中查看已有的策略,按需随时调整告警策略。

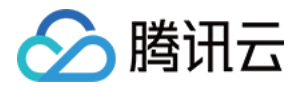

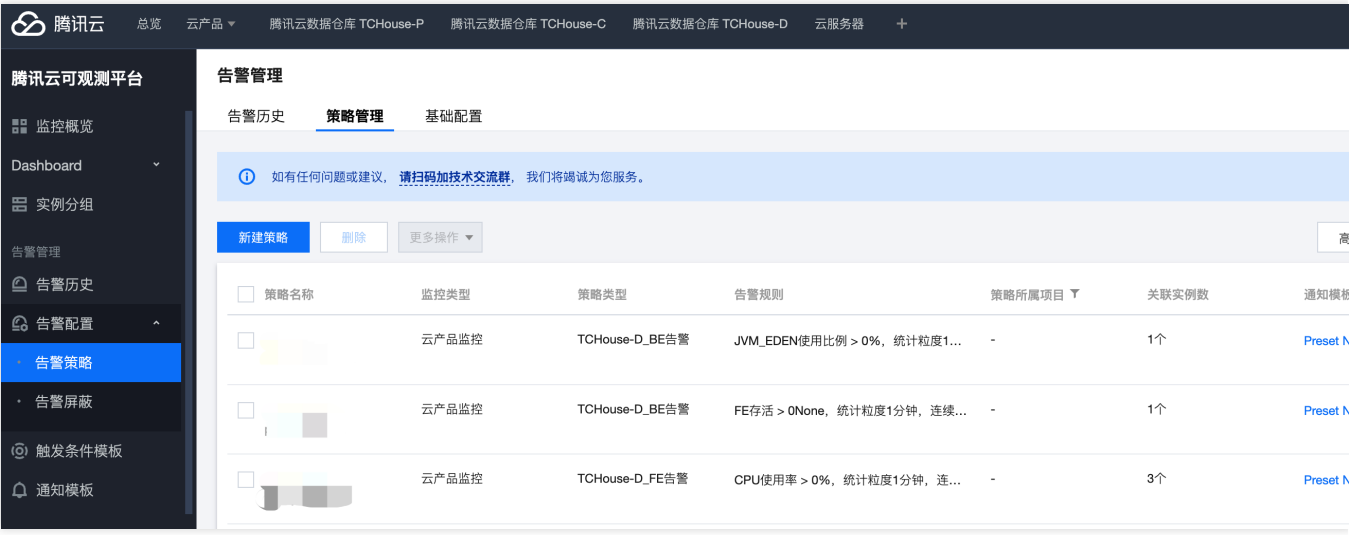

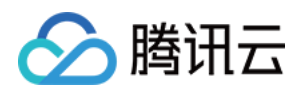

# <span id="page-29-1"></span><span id="page-29-0"></span>账户权限管理 控制台权限管理

最近更新时间:2024-06-27 10:50:36

腾讯云数据仓库 TCHouse-D 在控制台中提供了一个可视化界面, 能够对集群便捷、高效地开展账户管理、权限管理 操作。

### 账户管理

1. 登录 [腾讯云数据仓库](https://console.tencentcloud.com/tchoused/instance) TCHouse-D 控制台, 单击目标集群 ID/名称, 跳转后可在左边列表中找到 账户管理 菜单。 2. 在账户管理页面中, 提供了新增 / 删除账户、修改权限、重置密码功能。

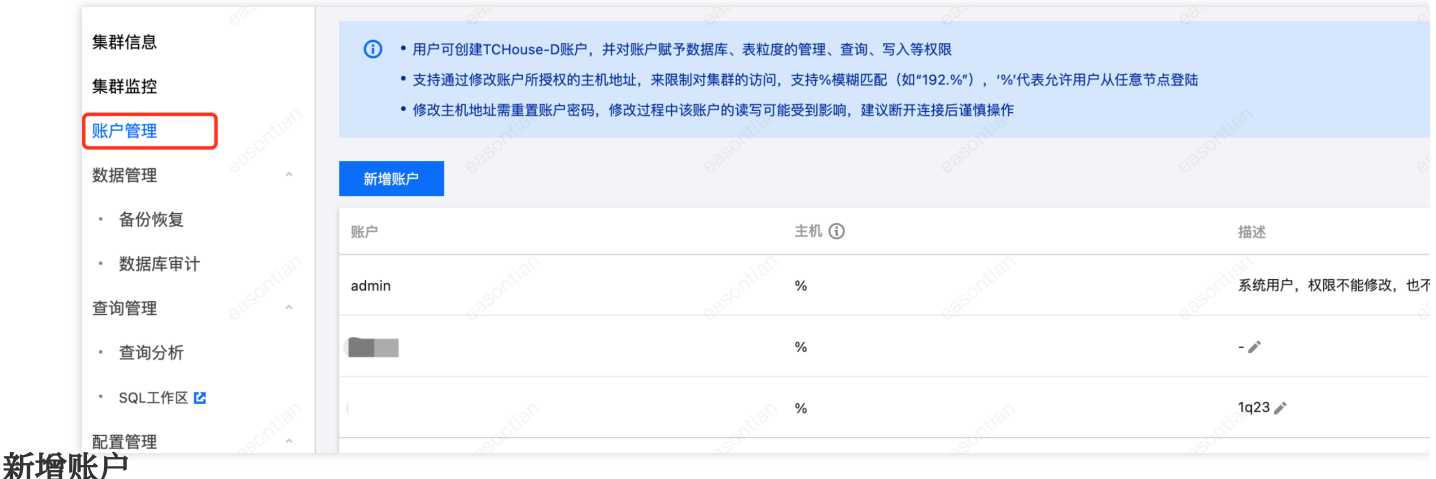

#### 1. 单击 新增账户 按钮, 填写数据库账户、密码、确认密码和描述(选填), 单击 确定 即可新增账户。

- 2. 新用户创建后默认仅对 information\_schema 库及其中的表有读权限。
- 3. 主机: 支持单个 IP 形式的地址, 也支持填入%表示不做限制。

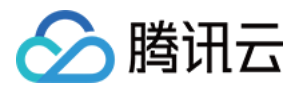

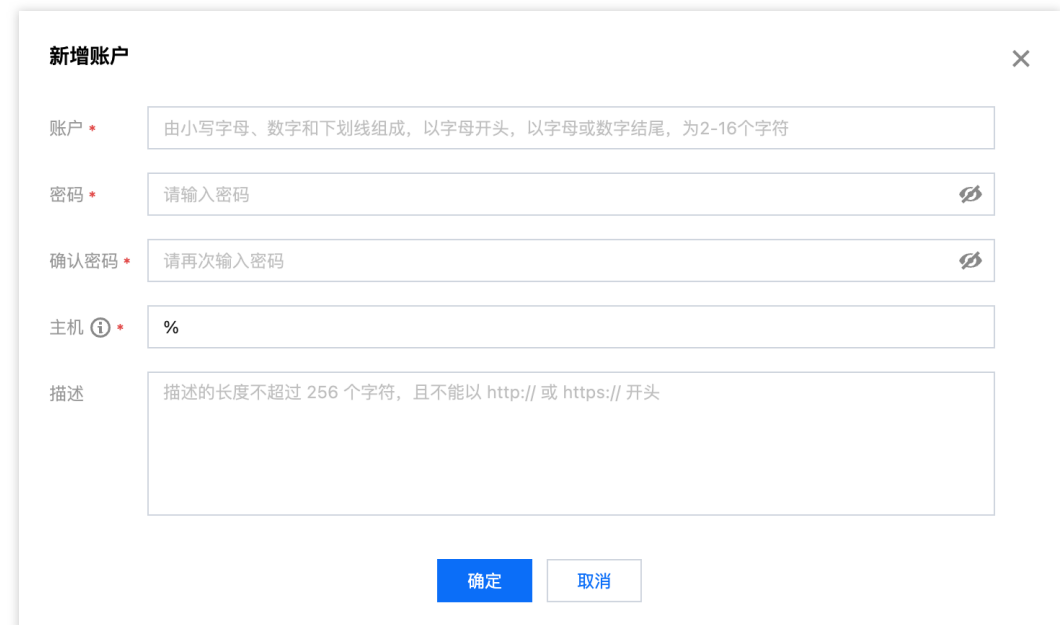

#### 删除账户

删除操作不可逆,请在删除前确认该账户后续不再使用。 删除后, 即使立即重新添加同名账户, 权限也将初始化。

#### 重置密码

腾讯云数据仓库 TCHouse-D 不支持查看已有账户的密码, 仅允许通过控制台重置密码。 若忘记密码,建议操作如下: 若忘记 Admin 账户密码, 请通过工[单联系我们](https://console.tencentcloud.com/workorder/category), 进行密码重置。 若忘记⼦账户密码,可通过控制台重置其密码。

### 权限管理

权限管理功能支持管理用户对库表数据或元数据的权限,单击 修改权限 可进到权限修改窗口,该窗口也可用来 查看 权限。

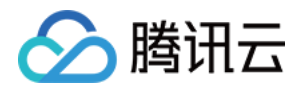

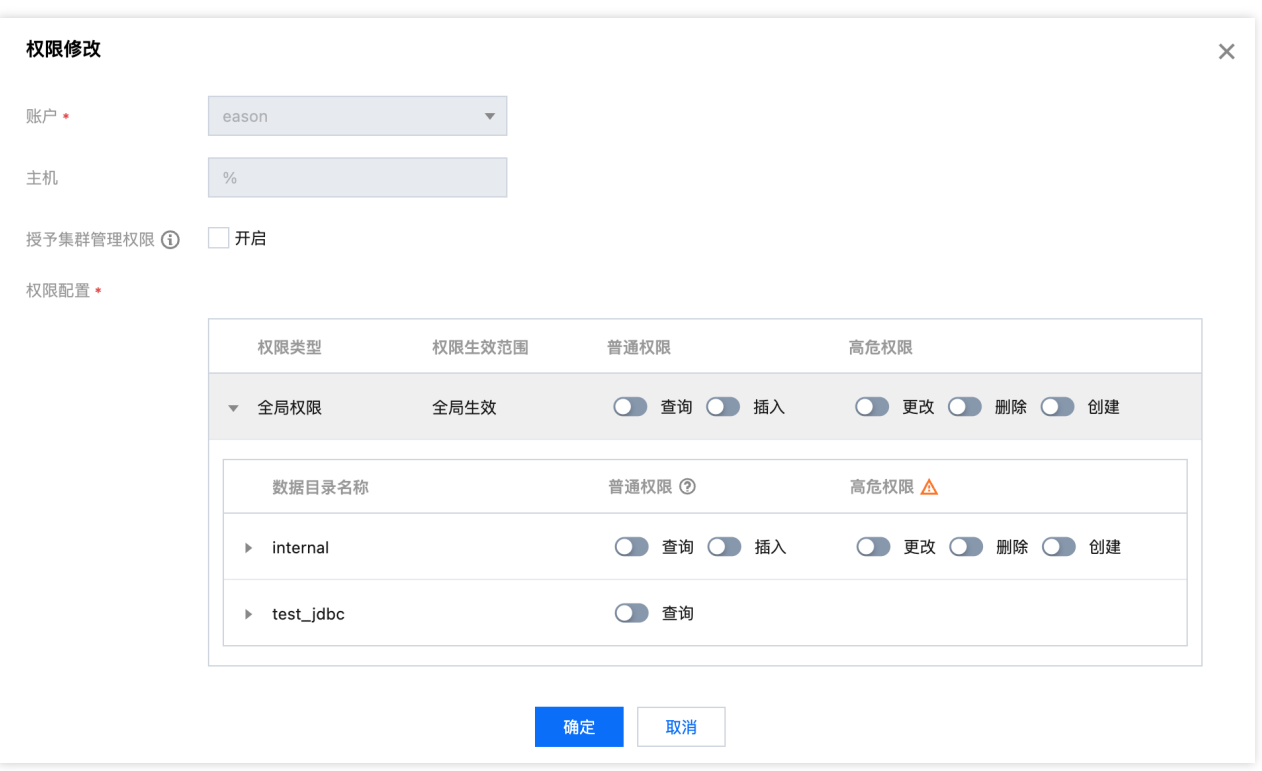

#### 授权操作

授权范围:支持授予集群管理权限, 或授予全局、数据目录、数据库/表权限。

授予集群管理权限:

开启后将授予用户集群管理权限(Admin\_priv), 包括全局范围内的查询、插入、更改、删除、创建权限。

授予全局、数据⽬录、数据库**/**表权限:

授予全局权限:授权将在全局范围生效。

授予数据目录权限:授权将对数据目录下所有库表生效。

授予库/表权限:可具体选定库、表后进行授权。

#### 说明:

对于连通性正常的外部数据源, 支持授予对应 Catalog 查询权限。

#### 权限分类

对内部数据源(internal),可授予的权限包含普通权限和高危权限,具体分类如下: 普通权限: 查询:对数据库、表的只读权限(Select)。 插⼊:对数据库、表的写权限(Load、Insert、Delete)。 ⾼危权限: 更改:对数据库表的更改权限,包括重命名库/表、添加/删除/变更列、添加/删除分区等操作(Alter)。 删除:删除数据库、表、视图的权限(Drop)。 创建:创建数据库、表、视图的权限(Create)。

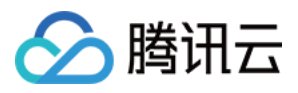

对外部数据源(multi-catalog), 仅支持授予查询权限。

# 修改授权访问的主机地址

您可以通过控制台设置、修改账号所授权的主机地址,来限制对集群的访问,进而提升集群安全性。 说明:

admin 账号不⽀持修改主机地址。

#### 设置主机

新建账户时需设置主机(默认为%), 支持单个 IP 形式的地址, 也支持填入%表示不做限制。 允许创建账户名相同, 主机不同的账户信息, 权限、密码均相互独立。

#### 说明:

支持%模糊匹配(如"192.%"), "%"代表允许用户从任意节点登录。

#### 修改主机

修改主机地址需重置账户密码,修改过程中该账户的读写可能受到影响,建议断开连接后谨慎操作。

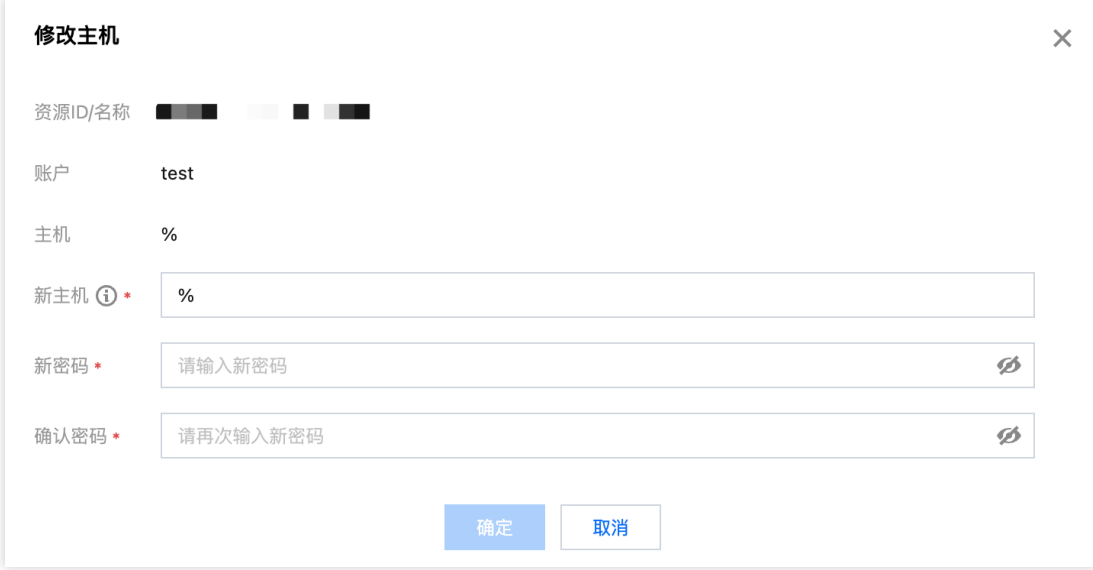

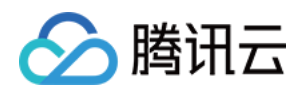

# <span id="page-33-0"></span>内核权限管理

最近更新时间:2024-06-27 10:50:51

本文档介绍了从内核层面, 腾讯云数据仓库 TCHouse-D 是如何实现权限管理的。

### 概述

内核权限管理系统参照了MySQL 的权限管理机制,通过基于角色的权限访问控制做到了表级别细粒度的权限控制, 并且支持白名单机制。

用户和角色关联,角色和权限关联,用户通过角色间接和权限关联。

当角色被删除时,用户自动失去该角色的所有权限。

当用户和角色取消关联,用户自动失去角色的所有权限。

当角色的权限被增加或删除,用户的权限也会随之变更。

为用户授权,实际上是在给该用户的默认角色授权。默认角色不能被删除,不能被分配给其他人,删除用户时,默 认角色也自动删除。

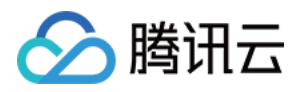

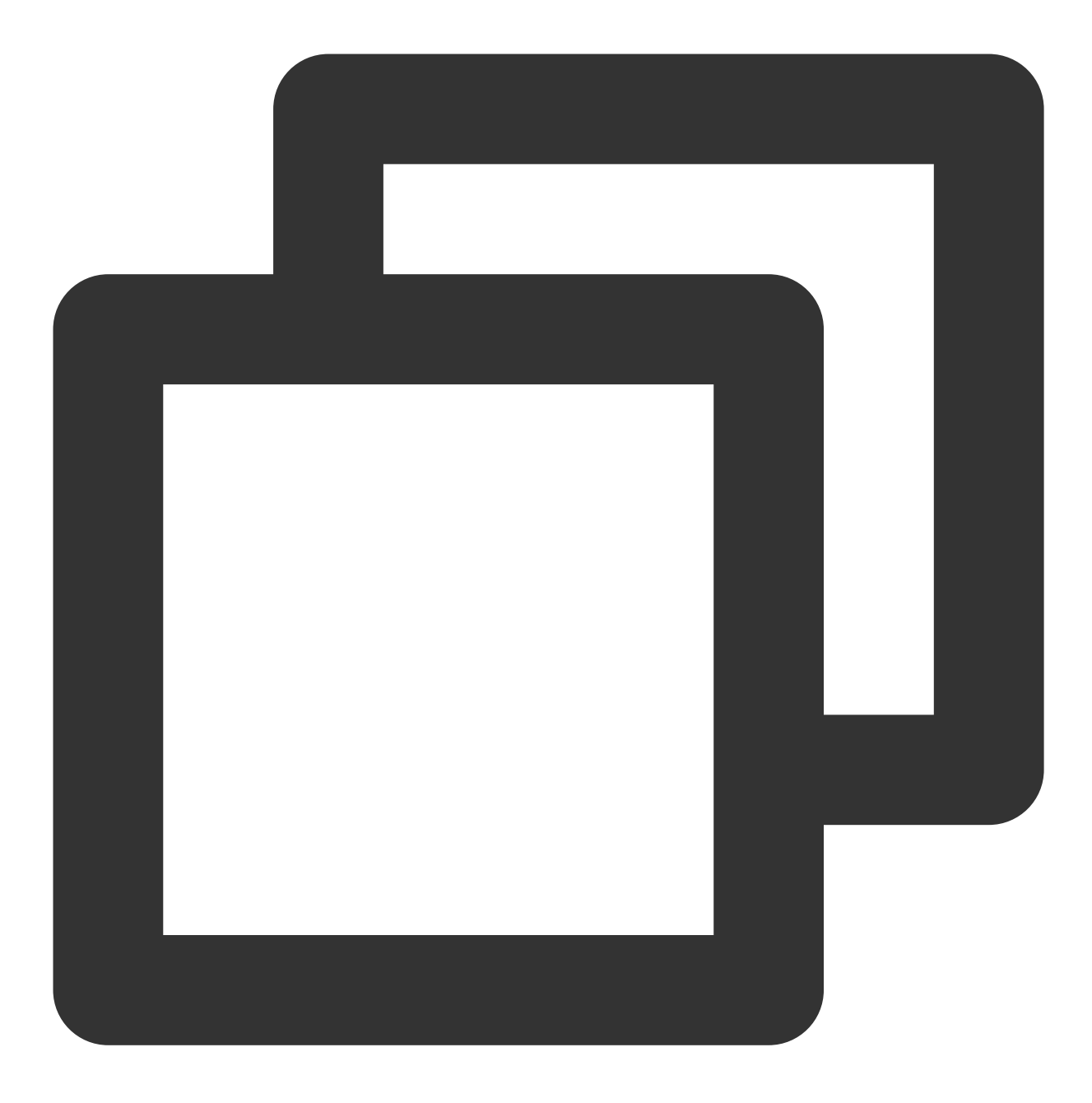

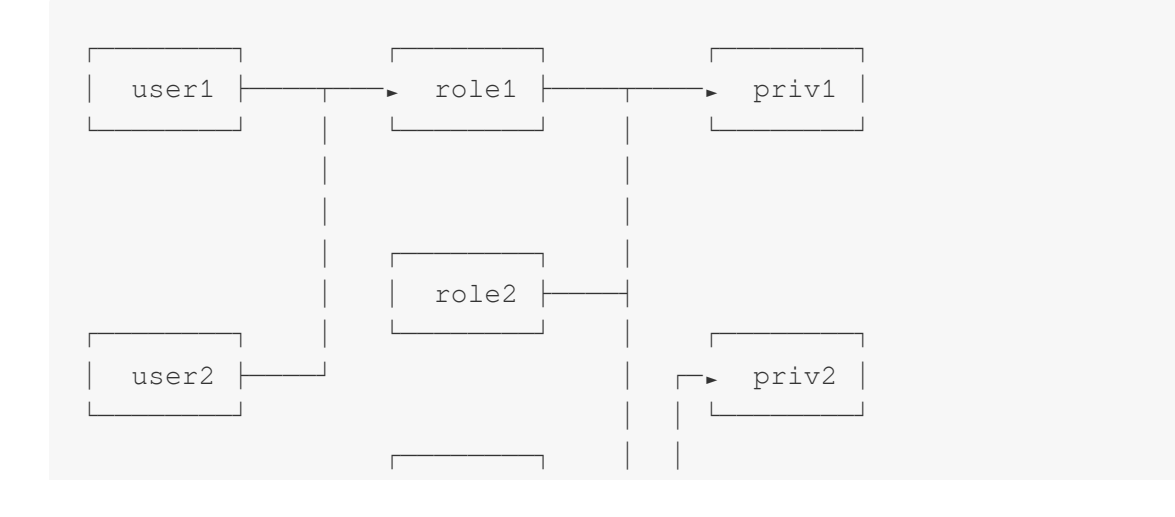

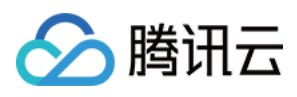

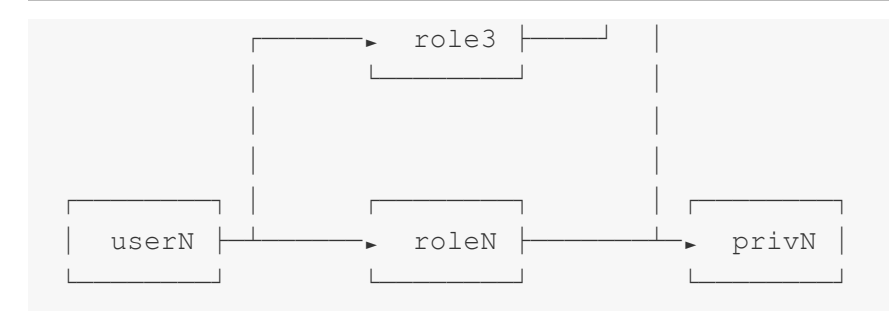

#### 名词解释

#### ⽤户标识 **user\_identity**

在权限系统中, 一个用户被识别为一个 User Identity (用户标识)。用户标识由两部分组成:username 和 userhost。其中 username 为用户名,由英文大小写组成。userhost 表示该用户链接来自 IP。user\_identity 以 username@'userhost' 的方式呈现, 表示来自 userhost 的 username。

user\_identity 的另一种表现方式为 username@['domain'], 其中 domain 为域名, 可以通过 DNS 或 BNS (百度名字 服务)解析为一组 IP。最终表现为一组 username@'userhost', 所以后面我们统一使用 username@'userhost' 来表 示。

#### 权限 **Privilege**

权限作用的对象是节点、数据目录、数据库或表,不同的权限代表不同的操作许可。

#### ⾓⾊ **Role**

Doris 可以创建自定义命名的角色。角色可以被看做是一组权限的集合。新创建的用户可以被赋予某一角色, 则自动 被赋予该角色所拥有的权限。后续对角色的权限变更,也会体现在所有属于该角色的用户权限上。

#### ⽤户属性 **user\_property**

用户属性直接附属于某一用户, 而不是用户标识。即 cmy@'192.%' 和 cmy@['domain'] 都拥有同一组用户属性, 该 属性属于用户 cmy, 而不是 cmy@'192.%' 或 cmy@['domain']。 用户属性包括但不限于: 用户最大连接数、导入集群配置等。

#### 支持的操作

- 1. 创建用户: [CREATE](https://doris.apache.org/zh-CN/docs/1.2/sql-manual/sql-reference/Account-Management-Statements/CREATE-USER) USER
- 2. 修改用户: [ALTER](https://doris.apache.org/zh-CN/docs/1.2/sql-manual/sql-reference/Account-Management-Statements/ALTER-USER) USER
- 3. 删除用户: [DROP](https://doris.apache.org/zh-CN/docs/1.2/sql-manual/sql-reference/Account-Management-Statements/DROP-USER) USER
- 4. 授权/分配角色: [GRANT](https://doris.apache.org/zh-CN/docs/1.2/sql-manual/sql-reference/Account-Management-Statements/GRANT)
- 5. 撤权/撤销角色: [REVOKE](https://doris.apache.org/zh-CN/docs/1.2/sql-manual/sql-reference/Account-Management-Statements/REVOKE)
- 6. 创建角色: [CREATE](https://doris.apache.org/zh-CN/docs/1.2/sql-manual/sql-reference/Account-Management-Statements/CREATE-ROLE) ROLE
- 7. 删除⾓⾊:[DROP](https://doris.apache.org/zh-CN/docs/1.2/sql-manual/sql-reference/Account-Management-Statements/DROP-ROLE) ROLE
- 8. 查看当前用户权限和角色: SHOW [GRANTS](https://doris.apache.org/zh-CN/docs/1.2/sql-manual/sql-reference/Show-Statements/SHOW-GRANTS)
- 9. 查看所有用户权限和角色: SHOW ALL [GRANTS](https://doris.apache.org/zh-CN/docs/1.2/sql-manual/sql-reference/Show-Statements/SHOW-GRANTS)
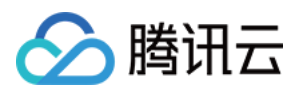

10. 查看已创建的角色: SHOW [ROLES](https://doris.apache.org/zh-CN/docs/1.2/sql-manual/sql-reference/Show-Statements/SHOW-ROLES)

11. 设置用户属性: SET [PROPERTY](https://doris.apache.org/zh-CN/docs/1.2/sql-manual/sql-reference/Account-Management-Statements/SET-PROPERTY)

12. 杳看用户属性: SHOW [PROPERTY](https://doris.apache.org/zh-CN/docs/1.2/sql-manual/sql-reference/Show-Statements/SHOW-PROPERTY)

13. 修改密码: SET [PASSWORD](https://doris.apache.org/zh-CN/docs/1.2/sql-manual/sql-reference/Account-Management-Statements/SET-PASSWORD)

关于以上命令的详细帮助,可以在 MySQL 客户端内使用 help + command 获取帮助。如 HELP CREATE USER 。

## 具体权限

### 权限类型

Doris 目前支持以下几种权限: 1. Node\_priv 节点变更权限。包括 FE、BE、BROKER 节点的添加、删除、下线等操作。 Root 用户默认拥有该权限。同时拥有 Grant\_priv 和 Node\_priv 的用户, 可以将该权限赋予其他用户。 该权限只能赋予 Global 级别。 2. Grant\_priv 权限变更权限。允许执行包括授权、撤权、添加/删除/变更 用户/角色 等操作。 但拥有该权限的用户能不赋予其他用户 node\_priv 权限,除非用户本身拥有 node\_priv 权限。 3. Select\_priv 对数据库、表的只读权限。 4. Load\_priv 对数据库、表的写权限。包括 Load、Insert、Delete 等。 5. Alter\_priv 对数据库、表的更改权限。包括重命名 库/表、添加/删除/变更 列、添加/删除 分区等操作。 6. Create\_priv 创建数据库、表、视图的权限。 7. Drop\_priv 删除数据库、表、视图的权限。 8. Usage\_priv 资源的使用权限。 权限层级

### 根据权限适用范围的不同,可将库表的权限分为以下四个层级:

1. GLOBAL LEVEL: 全局权限。即通过 GRANT 语句授予的 \*.\*.\* 上的权限。被授予的权限适用于任意数据库 中的任意表。

2. CATALOG LEVEL: Catalog 级权限。即通过 GRANT 语句授予的 ctl.\*.\* 上的权限。被授予的权限适用于 指定 Catalog 中的任意库表。

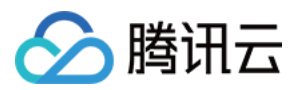

3. DATABASE LEVEL: 数据库级权限。即通过 GRANT 语句授予的 ctl.db.\* 上的权限。被授予的权限适用于 指定数据库中的任意表。

4. TABLE LEVEL: 表级权限。即通过 GRANT 语句授予的 ctl.db.tbl 上的权限。被授予的权限适用于指定数 据库中的指定表。

将资源的权限分为以下两个层级:

1. GLOBAL LEVEL: 全局权限。即通过 GRANT 语句授予的 \* 上的权限。被授予的权限适用于资源。

2. RESOURCE LEVEL: 资源级权限。即通过 GRANT 语句授予的 resource\_name 上的权限。被授予的权限适 用于指定资源。

### **ADMIN/GRANT** 权限说明

ADMIN\_PRIV 和 GRANT\_PRIV 权限同时拥有**授予权限**的权限,较为特殊。这里对和这两个权限相关的操作逐一说 明。

1. CREATE USER

拥有 ADMIN 权限,或 GLOBAL 和 DATABASE 层级的 GRANT 权限的用户可以创建新用户。

2. DROP USER

拥有 ADMIN 权限或全局层级的 GRANT 权限的用户可以删除用户。

3. CREATE/DROP ROLE

拥有 ADMIN 权限或全局层级的 GRANT 权限的用户可以创建角色。

4. GRANT/REVOKE

拥有 ADMIN 权限,或者 GLOBAL 层级 GRANT 权限的用户,可以授予或撤销任意用户的权限。 拥有 CATALOG 层级 GRANT 权限的用户, 可以授予或撤销任意用户对指定 CATALOG 的权限。 拥有 DATABASE 层级 GRANT 权限的用户, 可以授予或撤销任意用户对指定数据库的权限。 拥有 TABLE 层级 GRANT 权限的用户, 可以授予或撤销任意用户对指定数据库中指定表的权限。 5. SET PASSWORD

拥有 ADMIN 权限,或者 GLOBAL 层级 GRANT 权限的用户,可以设置任意用户的密码。

普通用户可以设置自己对应的 UserIdentity 的密码。自己对应的 UserIdentity 可以通过 SELECT

CURRENT\_USER(); 命令查看。

拥有非 GLOBAL 层级 GRANT 权限的用户, 不可以设置已存在用户的密码, 仅能在创建用户时指定密码。

### 其他说明

1. Doris 初始化时, 会自动创建如下用户和角色: operator 角色:该角色拥有 Node\_priv 和 Admin\_priv, 即对 Doris 的所有权限。 admin 角色:该角色拥有 Admin\_priv, 即除节点变更以外的所有权限。 root@'%': root 用户, 允许从任意节点登录, 角色为 operator。 admin@'%': admin 用户, 允许从任意节点登录, 角色为 admin。 2. 不支持删除或更改默认创建的角色或用户的权限。 3. operator 角色的用户有且只有一个, 即 Root。admin 角色的用户可以创建多个。 4. 可能产⽣冲突的操作说明:

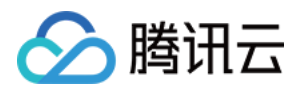

域名与 IP 冲突:

假设创建了如下用户: CREATE USER cmy@['domain']; , 并且授权: GRANT SELECT\_PRIV ON \*.\* TO cmy@['domain']

该 domain 被解析为两个 IP:ip1 和 ip2。之后, 我们对 cmy@'ip1' 进行一次单独授权: GRANT ALTER\_PRIV ON \*.\* TO cmy@'ip1';, 则 cmy@'ip1'的权限会被修改为 SELECT\_PRIV, ALTER\_PRIV。并且当我们再次变更 cmy@['domain'] 的权限时, cmy@'ip1' 也不会跟随改变。

重复 IP 冲突:

假设创建了如下用户: CREATE USER cmy@'%' IDENTIFIED BY "12345"; 、 CREATE USER

cmy@'192.%' IDENTIFIED BY "abcde";

在优先级上, '192.%' 优先于 '%', 因此, 当用户 cmy 从 192.168.1.1 这台机器尝试使用密码 '12345' 登录 Doris 会被 拒绝。

5. 忘记密码

如果忘记了密码无法登录 Doris,可以在 Doris FE 节点所在机器,使用如下命令无密码登录 Doris: mysqlclient -h 127.0.0.1 -P query port -uroot, 登录后, 可以通过 SET PASSWORD 命令重置密码。 6. 任何用户都不能重置 root 用户的密码, 除了 root 用户自己。

7. ADMIN\_PRIV 权限只能在 GLOBAL 层级授予或撤销。

8. 拥有 GLOBAL 层级 GRANT\_PRIV 其实等同于拥有 ADMIN\_PRIV, 因为该层级的 GRANT\_PRIV 有授予任意权限 的权限,请谨慎使用。

9. current user() 和 user()

用户可以通过 SELECT current user(); 和 SELECT user(); 分别查看 current user 和 user 。 其中 current user 表示当前用户是以哪种身份通过认证系统的, 而 user 则是用户当前实际的

user\_identity 。

举例说明:

假设创建了 user1@'192.%' 这个用户, 然后以为来自 192.168.10.1 的用户 user1 登录了系统, 则此时的 current\_user 为 user1@'192.%', 而 user 为 user1@'192.168.10.1'。所有的权限都是赋予某 一个 current user 的,真实用户拥有对应的 current user 的所有权限。

### 典型场景

这里举例一些 Doris 权限系统的典型使用场景。

### 场景一

Doris 集群的使用者分为管理员 (Admin)、开发工程师 (RD) 和用户 (Client) 。其中管理员拥有整个集群的所有 权限,主要负责集群的搭建、节点管理等。开发工程师负责业务建模,包括建库建表、数据的导入和修改等。用户 访问不同的数据库和表来获取数据。

在这种场景下,可以为管理员赋予 ADMIN 权限或 GRANT 权限。对 RD 赋予对任意或指定数据库表的 CREATE、

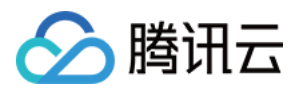

DROP、ALTER、LOAD、SELECT 权限。对 Client 赋予对任意或指定数据库表 SELECT 权限。同时, 也可以通过 创建不同的⾓⾊,来简化对多个⽤户的授权操作。

### 场景二

一个集群内有多个业务,每个业务可能使用一个或多个数据。每个业务需要管理自己的用户。在这种场景下。管理 员用户可以为每个数据库创建一个拥有 DATABASE 层级 GRANT 权限的用户。该用户仅可以对用户进行指定的数据 库的授权。

### 黑名单

Doris 本身不支持黑名单,只有白名单功能,但我们可以通过某些方式来模拟黑名单。假设先创建了名为 user@'192.%' 的用户, 表示允许来自 192.\* 的用户登录。此时如果想禁止来自 192.168.10.1 的用户 登录。则可以再创建一个用户 cmy@'192.168.10.1' 的用户, 并设置一个新的密码。因为 192.168.10.1 的优先级高于 192.%, 所以来自 192.168.10.1 将不能再使用旧密码进行登录。

### 更多帮助

关于权限管理的更多详细语法,请参阅 [GRANTS](https://doris.apache.org/zh-CN/docs/1.2/sql-manual/sql-reference/Account-Management-Statements/GRANT?_highlight=grants) 命令手册, 您也可以在 MySQL 客户端命令行下输入 HELP GRANTS 获取更多帮助信息。

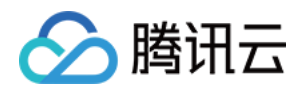

# 数据管理 数据备份

最近更新时间:2024-06-27 10:51:06

腾讯云数据仓库 TCHouse-D 支持将当前数据以文件的形式, 通过 Broker 备份到远端存储系统中, 并支持从远端存 储系统中将数据恢复到任意集群。该功能可用于对数据进行一次性或定期的快照备份,也可基于此实现跨不同集群 的数据迁移。

## 操作指引

1. 进⼊ [集群列表,](https://console.tencentcloud.com/tchoused/instance)单击需要备份的 集群 **ID/**名称。

2. 在集群管理页中,单击左侧 数据管理 > 备份恢复 进入备份恢复页。若备份服务尚未开启,应首先进行授权,并选 择用于存储数据的 COS 桶。

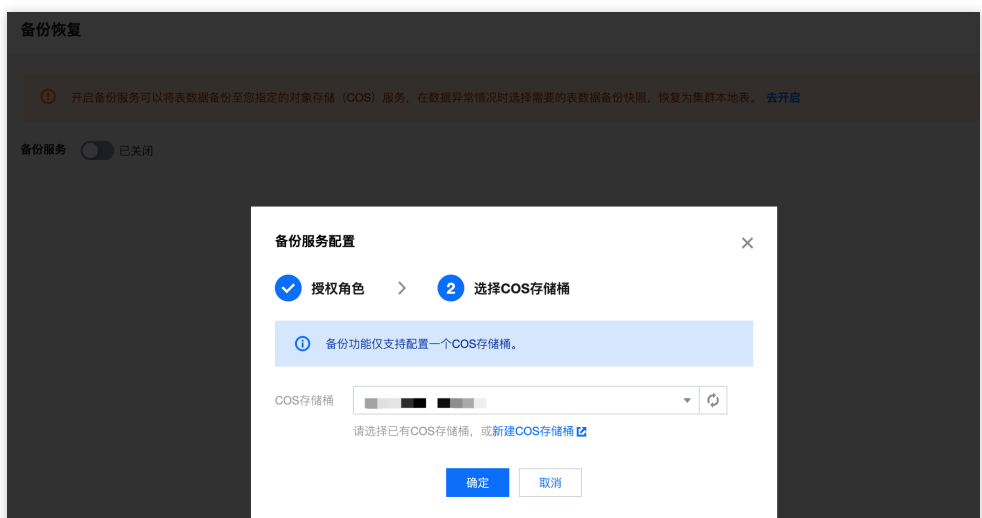

3. 开启备份服务后,可执行的操作包括:周期备份、一次性备份、跨集群数据迁移。备份功能支持任意选择要备份 的库/表,备份成功后数据将永久保存。

### 说明:

一次性备份不影响周期备份策略,但同一个库表同一时间只能有一个正在执行的 BACKUP 或 RESTORE 任务。 COS 存储桶路径支持变更,变更后新备份的快照会写入新的 COS 存储桶中,存储在老 COS 桶中的备份快照仍然可 恢复。

数据备份至 COS 后, 将按单副本存储。

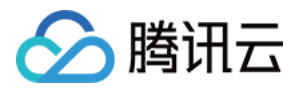

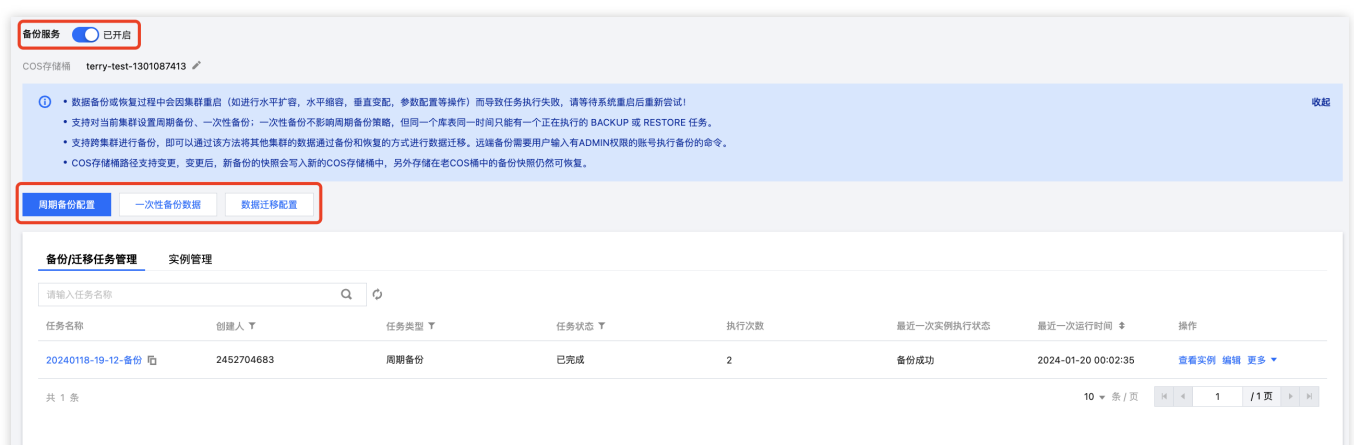

## 数据备份功能说明

您可以在腾讯云数据仓库 TCHouse-D 中的备份恢复页进行数据备份、数据迁移两种操作。可通过数据备份功能一次 性备份数据,也可规划周期性备份任务。

### 说明:

数据备份或恢复过程中若因集群重启(如进行水平扩容,水平缩容,垂直变配,参数配置等操作)而导致任务执行 失败,请等待系统重启后重新尝试。

### ⼀次性备份数据

创建一次性备份任务时,可选执行方式:定时执行、立即执行。 备份粒度可选:按表备份、按库备份、全量备份。

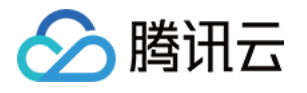

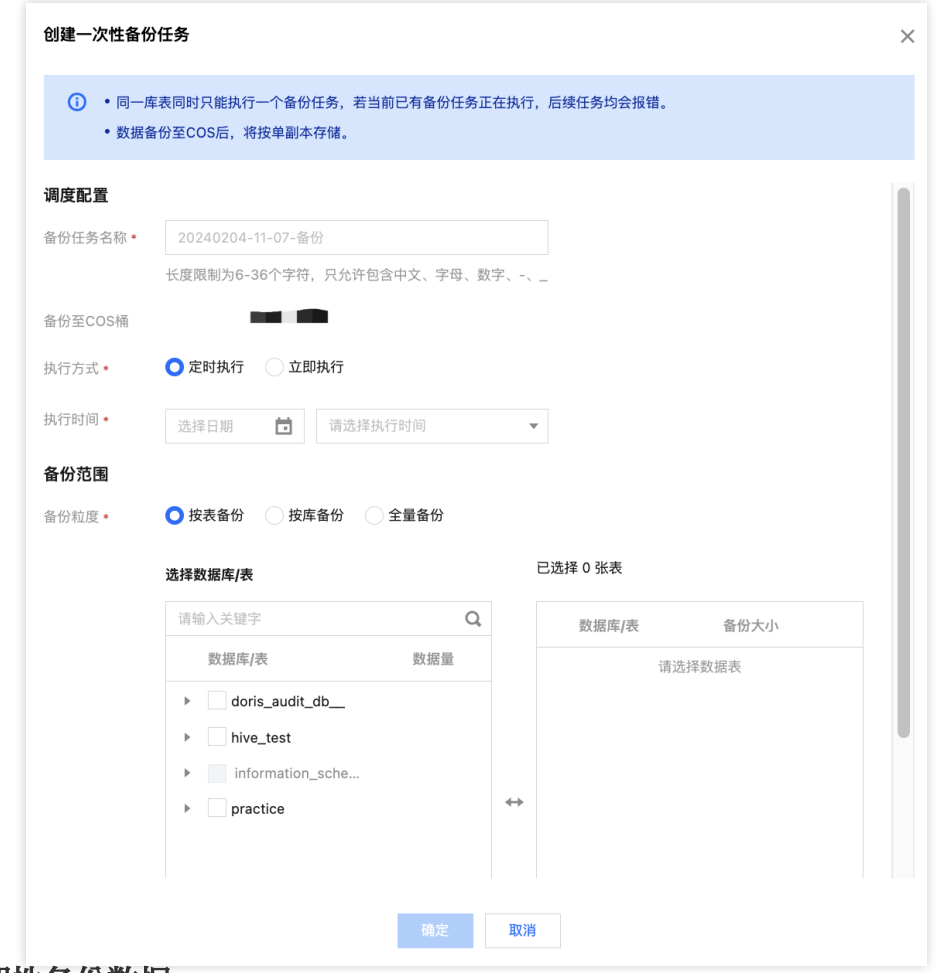

### 周期性备份数据

创建周期性备份任务时,可配置项包括:⽣效周期、调度周期、执⾏时间。创建成功后,备份任务将在⽣效周期 内, 按调度周期在指定时间执行。

一次性备份不影响周期备份策略,但同一个库表同一时间只能有一个正在执行的 BACKUP 或 RESTORE 任务。 支持创建多个周期性备份任务,但若多个任务同时对一张表进行备份,后续任务均会报错。为保障数据完整,可在 上个备份任务结束后通过"⼀次性备份数据"功能重新备份。

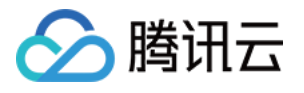

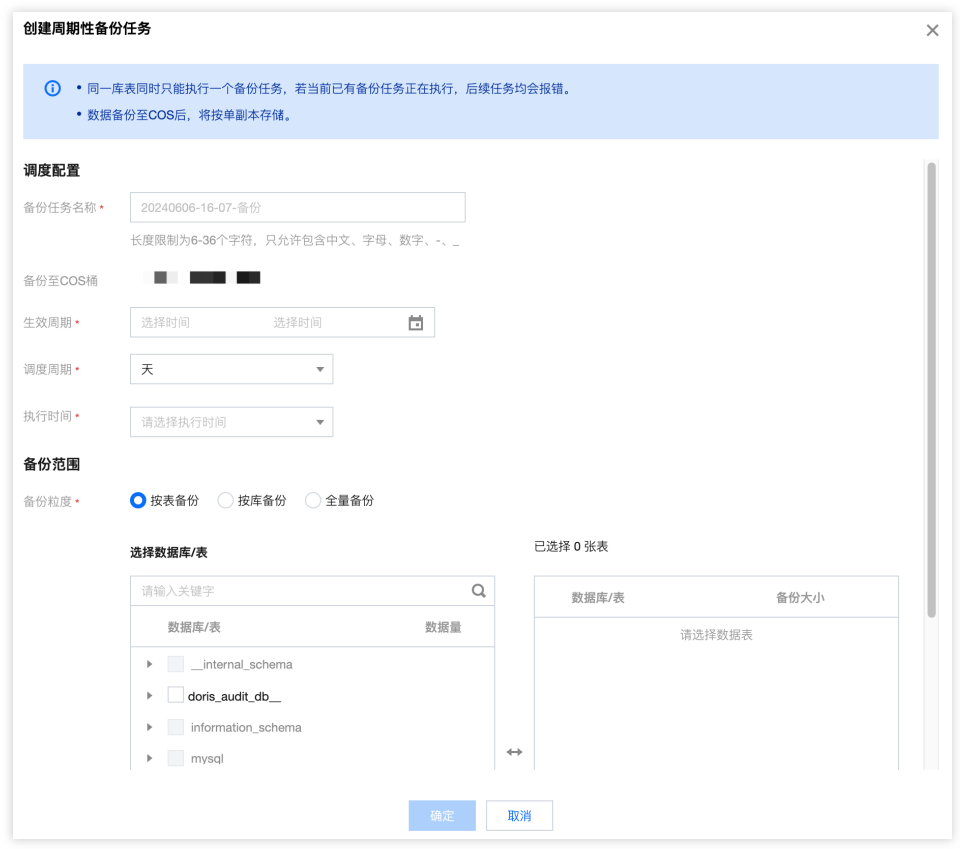

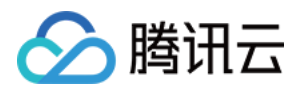

# 数据恢复

最近更新时间:2024-06-27 10:51:20

腾讯云数据仓库 TCHouse-D 支持将当前数据以文件的形式,通过 Broker 备份到远端存储系统中,并支持从远端存 储系统中将数据恢复到任意集群。该功能可用于对数据进行一次性或定期的快照备份,也可基于此实现跨不同集群 的数据迁移。

## 操作指引

1. 进入备份恢复页后, 可在下方列表中查看全部任务, 单击**操作 > 查看实例**, 可查看对应任务下的全部实例。对于 备份成功的实例, 在**操作**中可单击数据恢复执行恢复操作。在实例管理中, 也可查看到近期执行的全部实例。

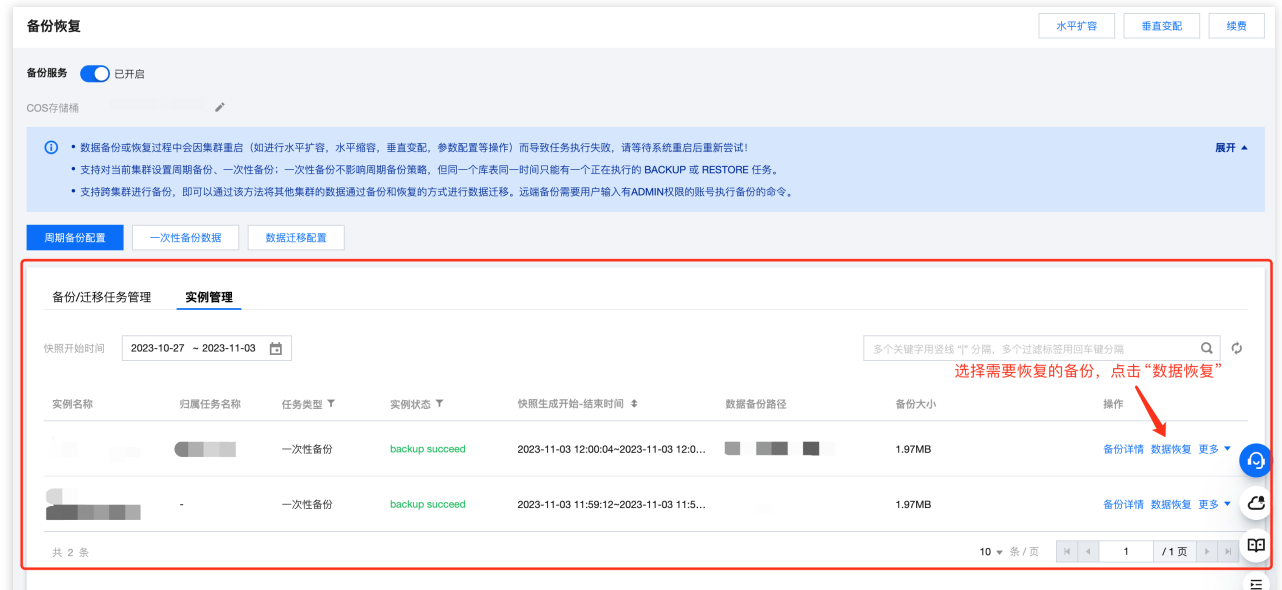

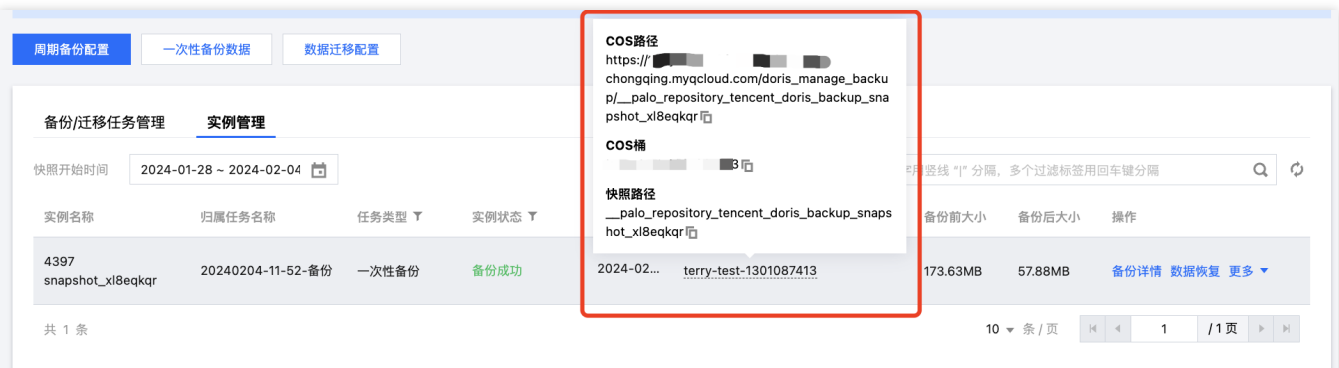

2. 单击数据恢复, 可具体选择计划恢复的数据表, 您可根据需要选择是否恢复后沿用备份表的配置, 包括表副本 数、动态分区开启状态等。

单击数据备份路径,可查看 COS 路径、COS 桶、快照路径, 支持一键复制。

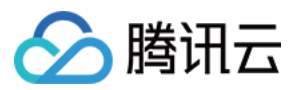

### 说明:

备份数据会按表维度,按备份表的原名称恢复到当前集群的同名数据库中,不需要提前创建库表。

数据恢复过程中,若目标端数据库下存在"同名表",恢复任务会失败,建议通过更改/删除目标端表的方式规避。

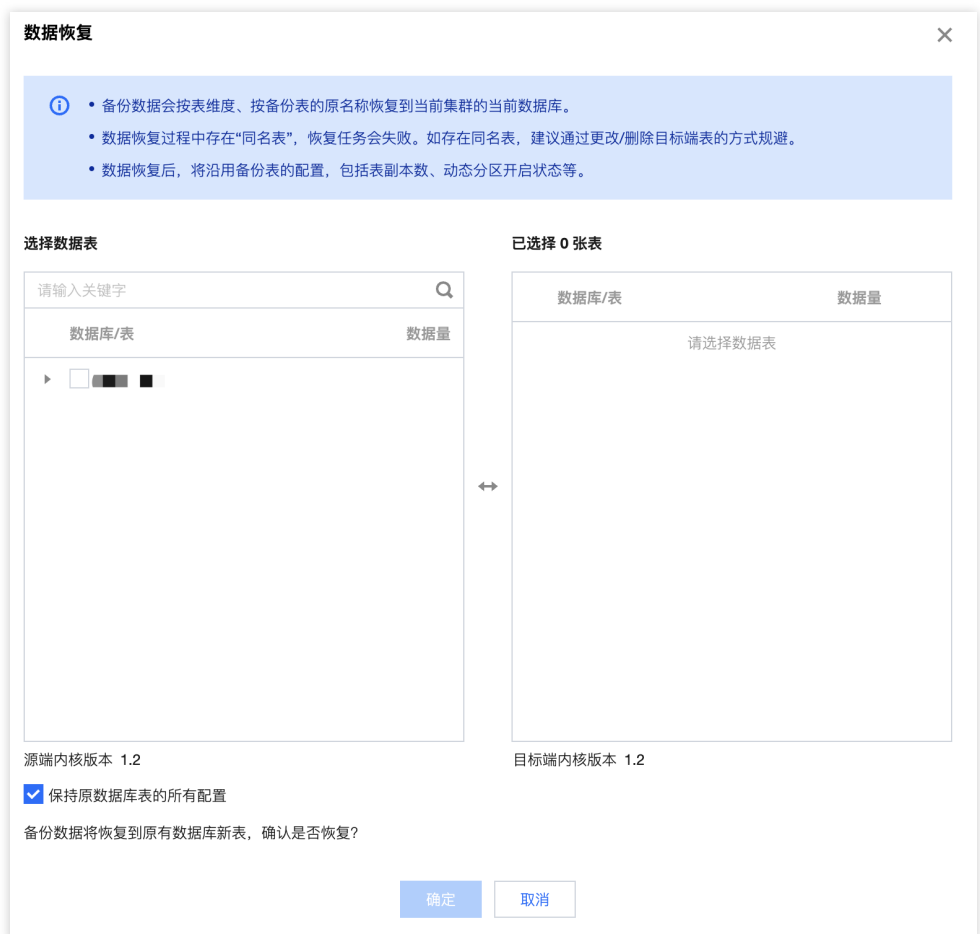

3. 选择完毕后, 单击确认即可启动备份恢复。

备份恢复一般需要等待一定时间,其耗时和数据量、集群规模、表数量、分片数、并行度等参数都有关。 若想提高恢复速度,可通过工单联系我们更改配置,但需要占用更多内存。

## 跨版本恢复说明

腾讯云 TCHouse-D 支持将旧内核版本下备份的数据恢复到新内核版本集群,不支持将新版本备份的数据恢复到旧版 本。已支持的版本对应关系如下表所示:

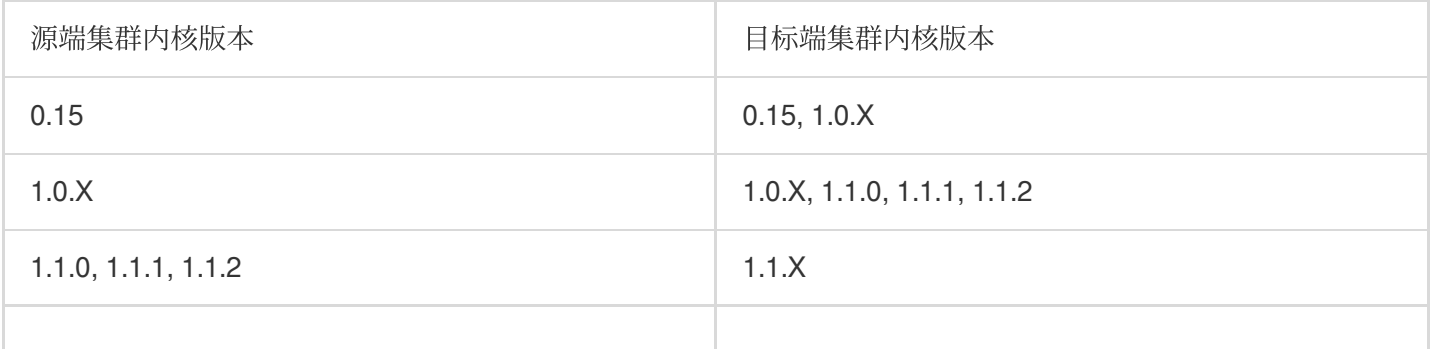

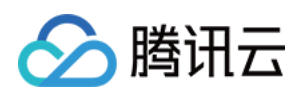

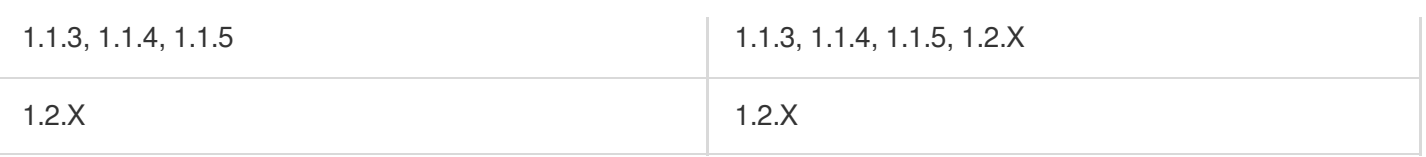

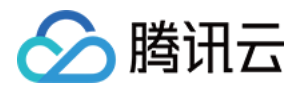

# 跨集群迁移

最近更新时间:2024-06-27 10:51:35

腾讯云数据仓库 TCHouse-D 支持将当前数据以文件的形式, 通过 Broker 备份到远端存储系统中, 并支持从远端存 储系统中将数据恢复到任意集群。该功能可用于对数据进行一次性或定期的快照备份,也可基于此实现跨不同集群 的数据迁移。

## 操作指引

1. 进入备份恢复页后, 单击 数据迁移配置, 填写跨集群迁移的具体配置信息。

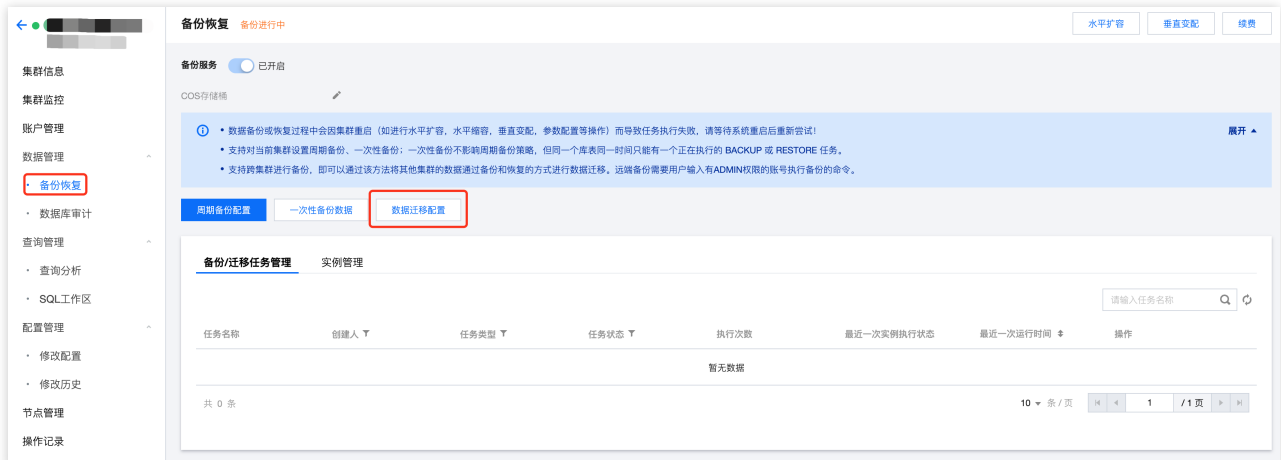

2. 迁移数据来源可选 Doris 集群或 COS 存储桶, 填写相应的配置信息并通过连通性检查后, 可选择执行方式、执行 时间以及迁移范围。

若计划从 Doris 集群迁移数据, 需填写信息包含源端集群 FE\_Host、FE\_TCP\_PORT, 以及具有 Admin 权限的 USER ID 与密码。

若计划从 COS 桶迁移数据,需填写对应 COS 桶的 SecretId、SecretKey 以及待迁移数据的 COS 路径。 说明:

若您希望迁移已创建的腾讯云数据仓库 TCHouse-D 集群中的数据,且目标端与远端处于同一 VPC 下,建议使用从 **Doris** 集群迁移。

若希望跨 VPC 迁移,或者从任意指定 COS 桶迁移备份数据,建议使⽤从 **COS** 桶迁移。

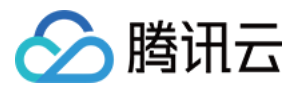

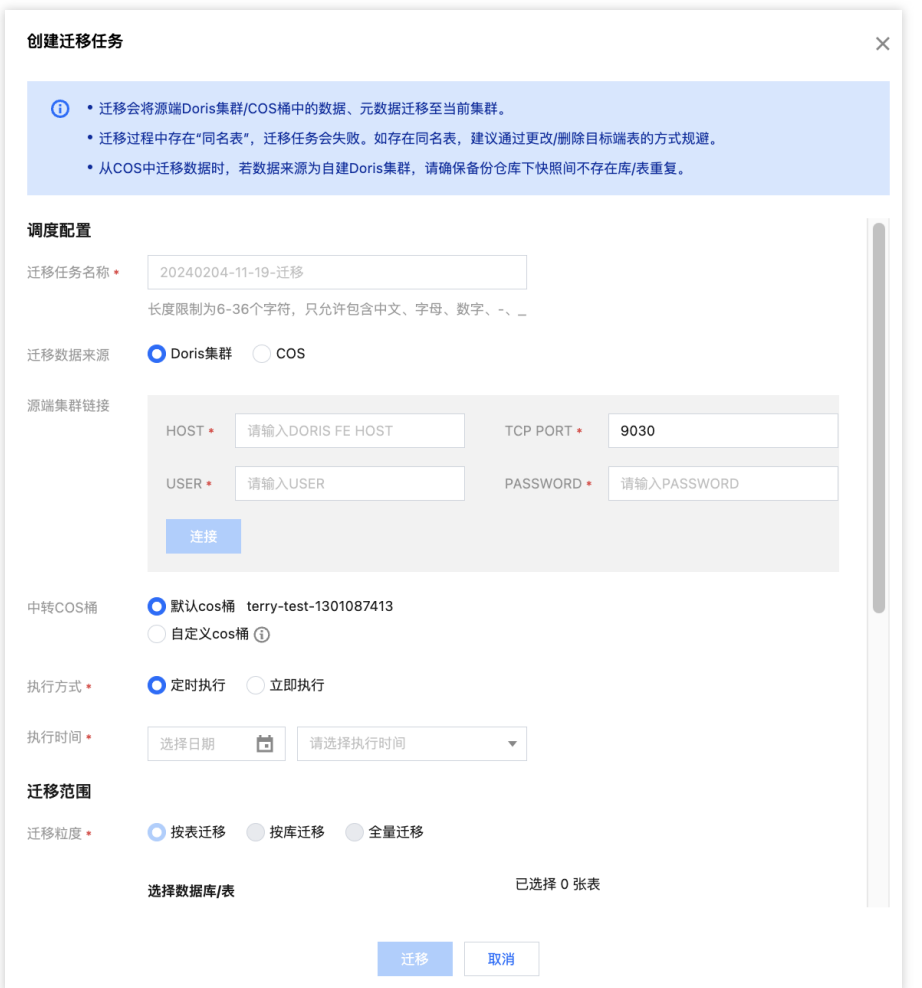

3. 完成迁移数据来源配置后, 可设置执行方式与时间, 并选定要迁移的库、表, 单击迁移执行操作。

4. 从 Doris 集群迁移数据时, 默认将数据同步至目标端 COS 桶, 可在配置时选择备份完成后自动恢复数据。

5. 从 COS 桶迁移数据时, 迁移完成后数据将自动同步至目标端 Doris 集群。

### 说明:

备份数据会按表维度,按原名称恢复到当前集群的同名数据库中,不需要提前创建库表。

## 跨集群迁移功能说明

### 从 **Doris** 集群迁移

若您希望在同一 VPC 下的两个集群间迁移数据, 您可以将 Doris 集群设为迁移数据来源。为建立与远端集群的连 接,需填写信息包含源端集群 FE\_Host、FE\_TCP\_PORT,以及具有 Admin 权限的 USER ID 与密码。 迁移完成后, 远端 Doris 集群数据将被同步至目标端集群指定的 COS 桶。您也可以配置自定义 COS 桶, 指定迁移 的 COS 路径,将数据迁移至 CosPath/doris\_manage\_backup 路径下。

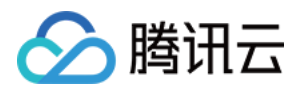

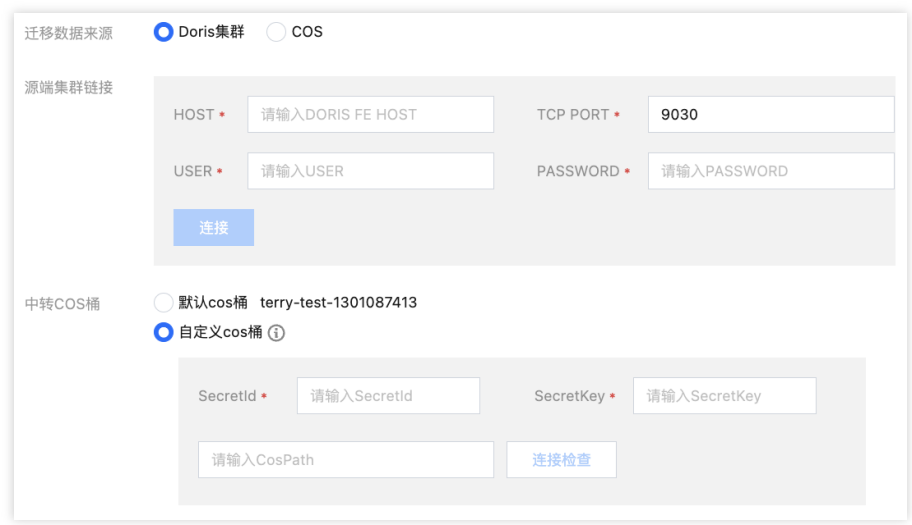

您选择是否在迁移完成后自动恢复数据。若勾选,数据除被迁移至指定 COS 桶外, 也会自动同步至目标端 Doris集 群。

### 从 **COS** 桶迁移

当您在远端集群完成数据备份后,备份实例将被存储在选定的 COS 桶中,您可基于此实现跨集群数据迁移。 说明:

数据迁移功能不支持跨地域、建议在迁移前将远端 COS 桶内的数据拷贝到目标端地域的 COS 桶中。

若要发起从 COS 迁移的备份任务,需选择迁移数据来源为 COS,并填写远端 COS 桶对应的密钥与待迁移数据的 COS 路径。

自定义密钥: 您可以在 API[密钥管理](https://console.tencentcloud.com/cam/capi) 页面内, 新建并管理自定义密钥。该密钥可用于管理您名下的所有腾讯云资 源,请妥善保管。

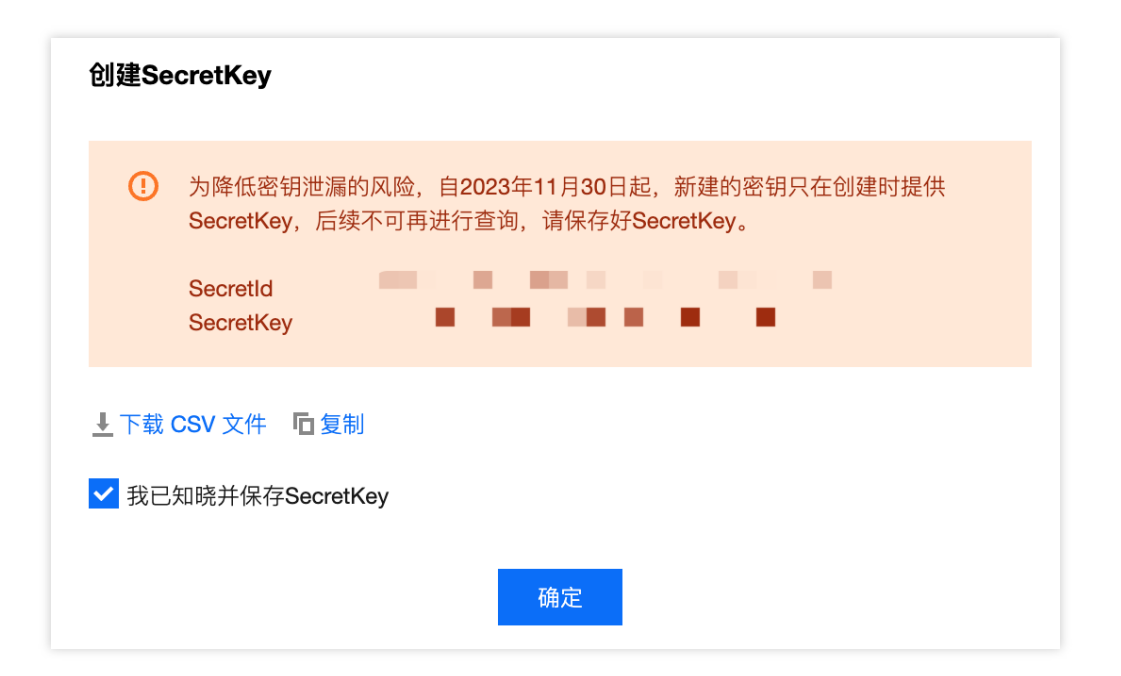

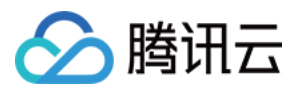

待迁移的 COS 路径, 格式为 https://\$domain/\$backup\_dir/\$snapshot\_dir。 \$domain:域名(可在[对象存储](https://console.tencentcloud.com/cos/bucket) 中对应存储桶的概览页中查找)。 \$backup\_dir:文件所在的文件夹路径。 \$snapshot\_dir: 备份版本snapshot文件夹路径。

迁移完成后, 数据将自动同步至目标端 Doris 集群。

### 跨版本迁移版本说明

腾讯云 TCHouse-D 支持将旧内核版本集群的数据迁移至新内核版本集群,不支持将新版本备份的数据迁移到旧版 本。已支持的版本对应关系如下表所示:

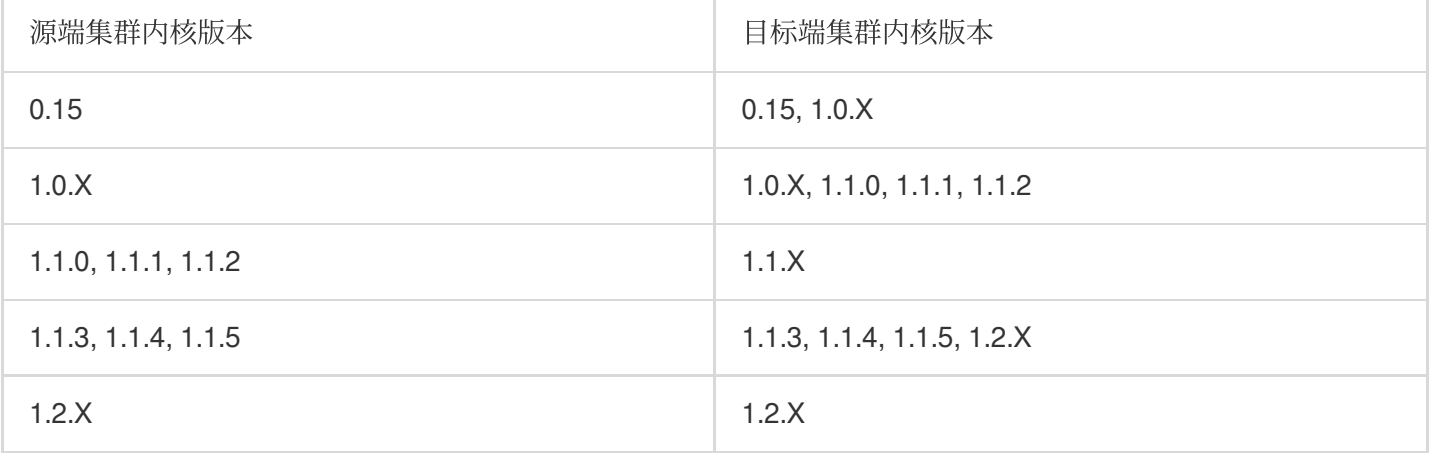

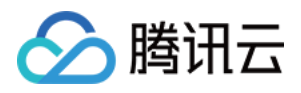

# 数据库审计

最近更新时间:2024-06-27 10:51:49

数据库审计功能展示了集群内所有 SQL 操作的历史信息, 并支持搜索、筛选、下载。

展示的信息包括:时间、客户端地址、数据库名称、用户账号、SQL 类型、SQL 语句、返回行数、扫描行数、执行 时间。

说明:

为保障数据安全,腾讯云数据仓库 TCHouse 当前不支持通过 ES/CLS 采集审计日志。如有需求, 您可以查询默认库 doris\_audit\_db\_\_ 下的审计表 doris\_audit\_tbl\_\_ 开展分析。

# 操作指引

登录 [腾讯云数据仓库](https://console.tencentcloud.com/tchoused/overview) TCHouse-D 控制台, 在左侧列表中选择**数据管理 > 数据库审计**进入审计页面。

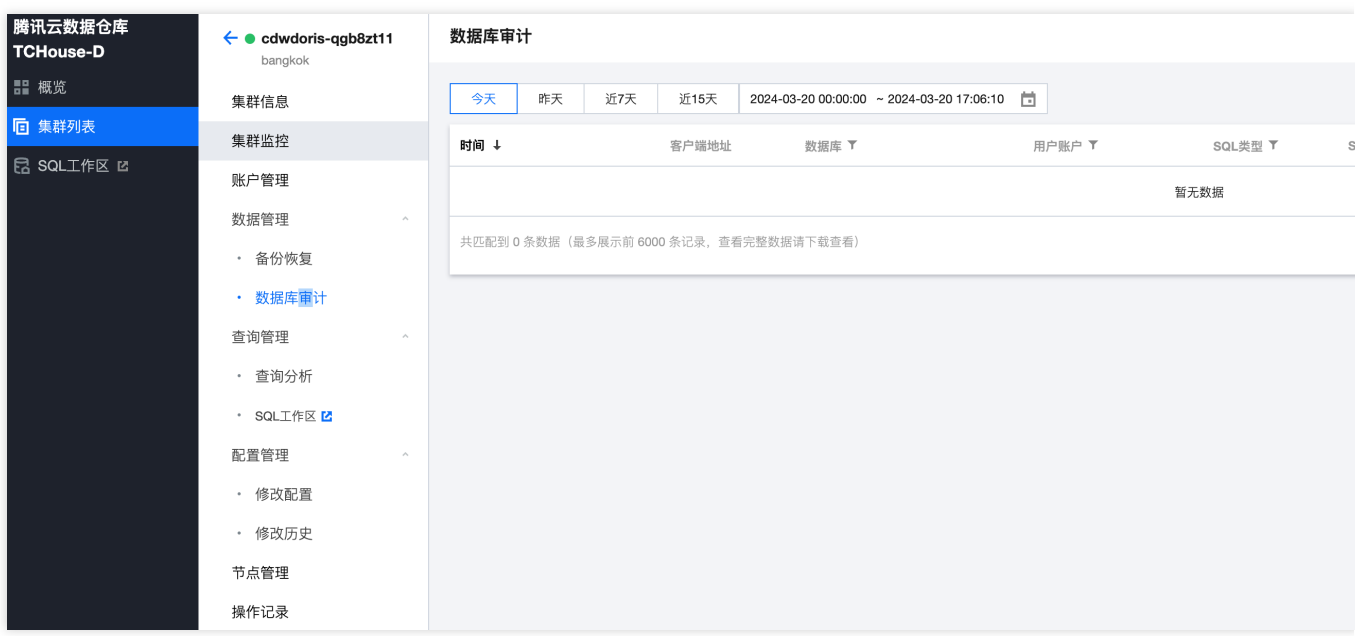

选择时间范围: 支持自定义时间范围, 查看任意时段内的审计日志。

检索与筛选:为具体定位查询记录, 支持通过 SQL 语句检索审计日志。您也可通过数据库名称、用户账户、SQL 类 型等维度筛选以精确定位。

下载数据:支持导出指定时间范围内的审计日志,单次导出上限为20000条记录,若超出请调整时间范围。 说明:

下载时将保留⽤户在⻚⾯中设置的检索条件和针对数据库名称、⽤户账号、SQL 类型列的过滤条件。

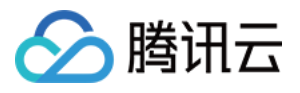

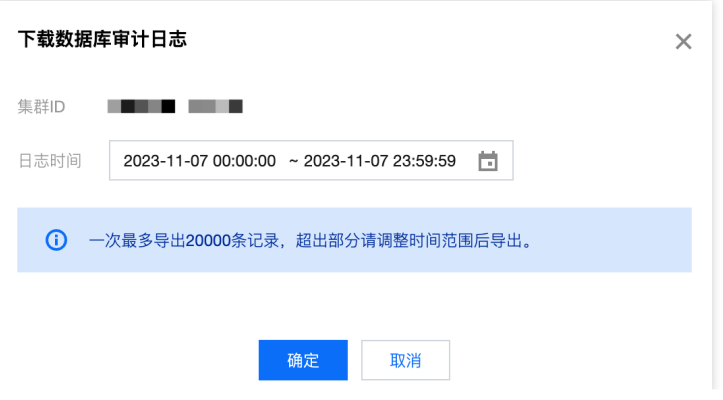

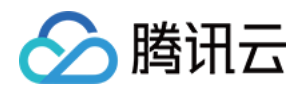

# 查询管理 查询分析

最近更新时间:2024-06-27 10:52:10

您可在查询分析页面内, 分析已启用 Profile 功能的查询信息。支持查看 SQL 详情、查询计划和执行详情, 并且可以 用图像和文字的形式展示。

基于上述能力,研发人员可更为细致地了解查询的执行情况,有针对性地开展 Debug 与调优工作。

## 操作指引

1. 登录 [腾讯云数据仓库](https://console.tencentcloud.com/tchoused/overview) TCHouse-D 控制台, 在集群列表中选中目标**集群 ID/名称**, 并切换到查询分析页。

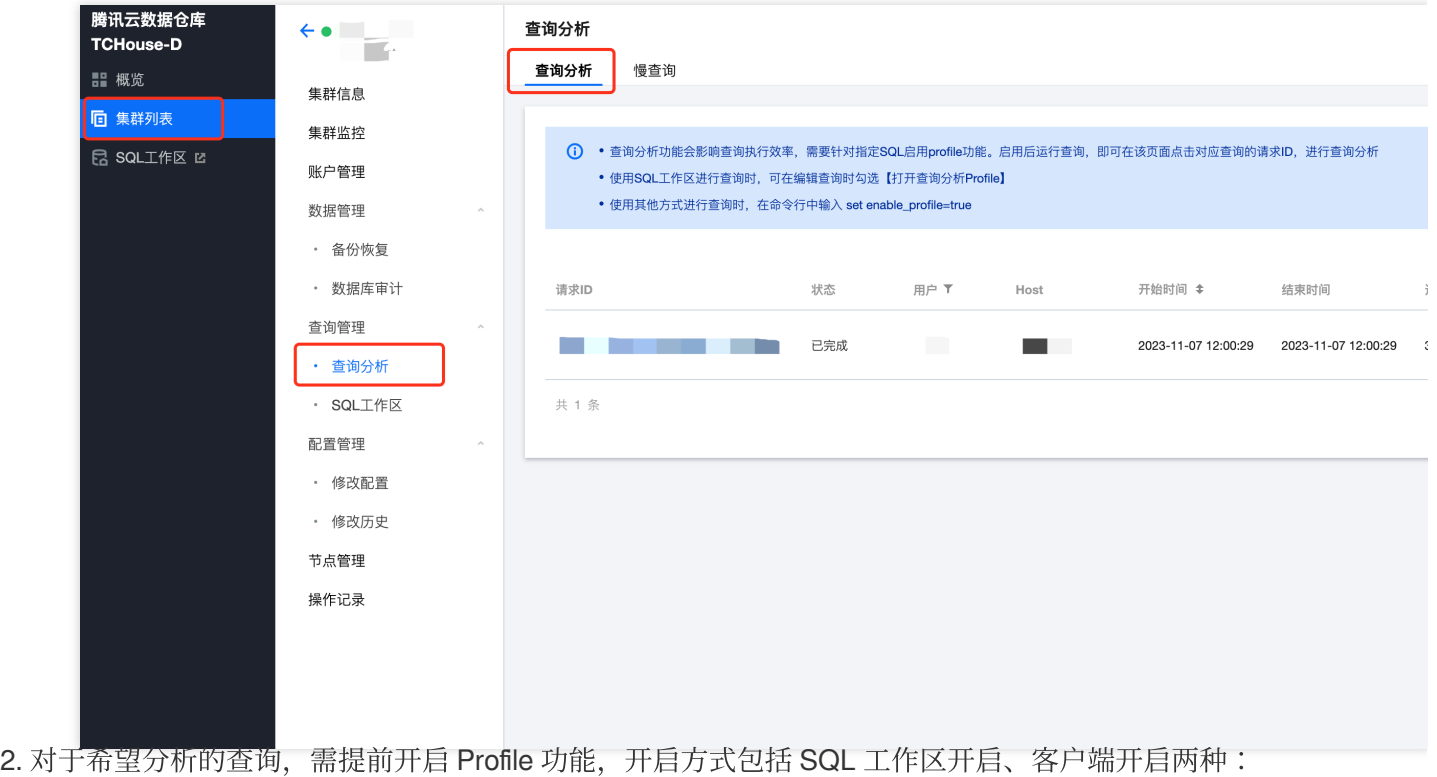

SQL ⼯作区开启:使⽤ **SQL** ⼯作区 进⾏查询时,在编辑查询时可勾选 打开查询分析**Profile**。

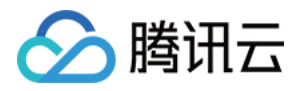

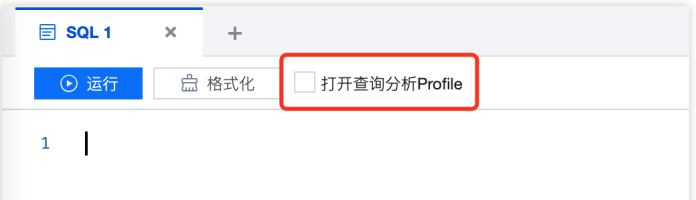

客户端开启:使用其他方式进行查询时, 在命令行中输入 set enable\_profile=true, 同样可启用 Profile 功能。 说明:

查询分析仅适用于已开启 Profile 功能的 SQL, 该功能会对查询执行效率造成一定影响。

3. 对于开启 Profile 的查询, 您可以在查询分析列表中查看请求ID、查询状态、操作时间等信息, 点击 **请求ID** 或 SQL 列中详情按钮,可开展具体分析。

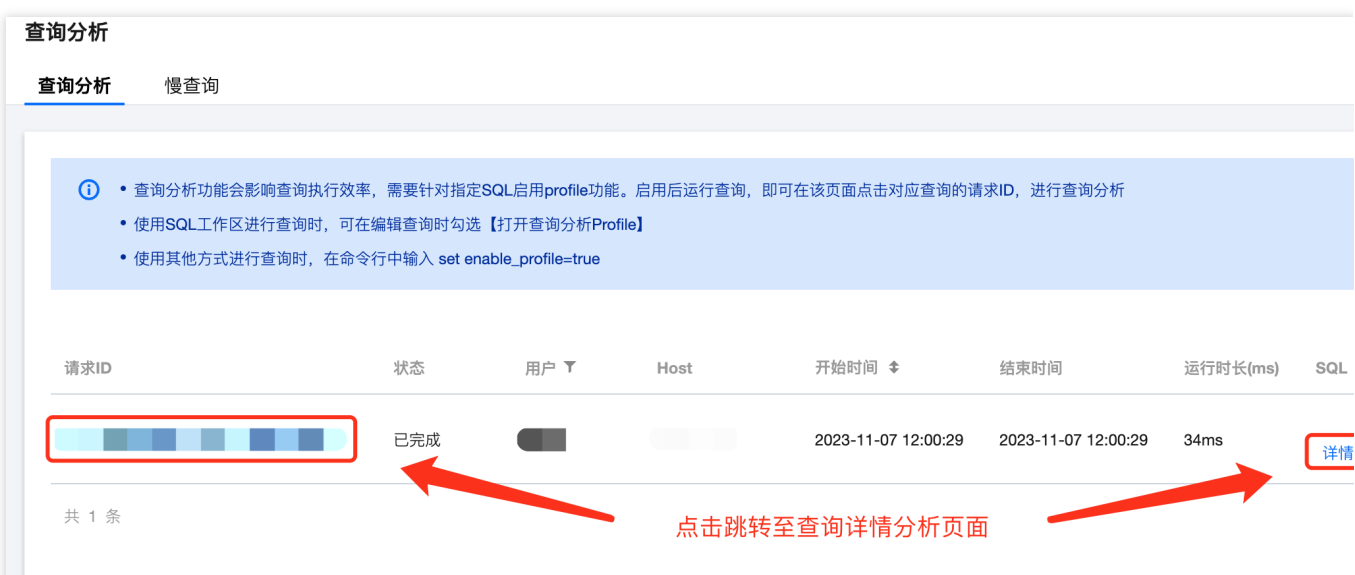

4. 在查询详情分析页中, 您可查看该请求 ID 对应的 SQL 详情、查询计划与执行详情: SQL 详情:可查看所执行 SQL 的具体语句, 支持一键复制。 查询计划: 支持以图形或文本形式, 展示当前查询计划。 执行详情: 支持以图形或文本形式, 展示查询执行详情。

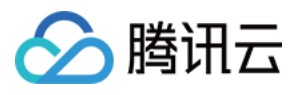

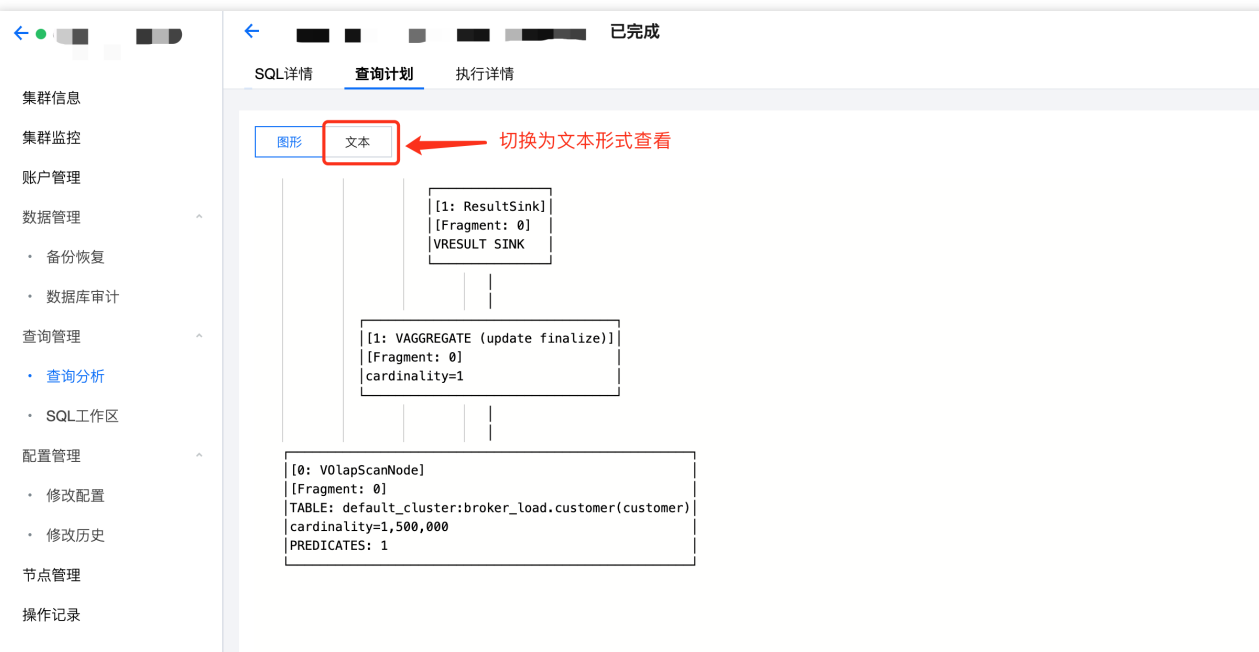

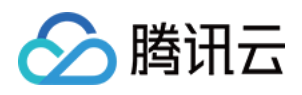

# 慢查询分析

最近更新时间:2024-06-27 10:52:24

## 操作指南

1、登录[腾讯云数据仓库](https://console.tencentcloud.com/tchoused/overview) TCHouse-D 控制台, 在集群列表中选中目标集群 ID/名称进入集群详情页。

2、切换到查询管理页后,可切换至慢查询子页面,进行慢查询分析。

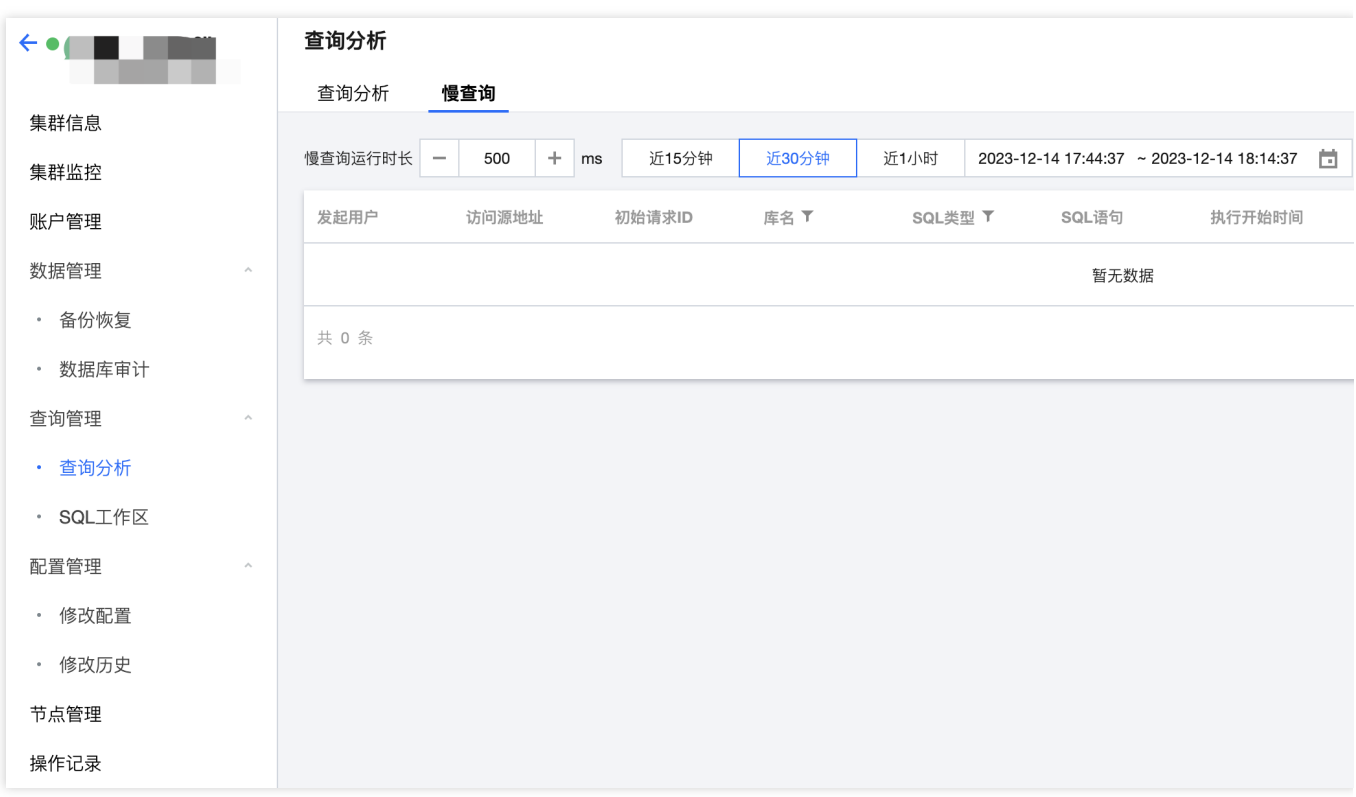

3、在此页面中,默认展示耗时500ms以上的慢 SQL。您可根据需要调整判别慢查询 SQL 的时长阈值,最小支持设 为 100 ms。

## 功能说明

支持设定分析覆盖的时间范围,包括最近15分钟、最近30分钟、最近1小时或自定义时间段。 支持对慢查询列表按运行时长排序, 或基于库名、SQL 类型筛选: 库名: 若您在查询时未指定库, 此列将显示为空。 SQL 类型:可筛选查询、非查询。

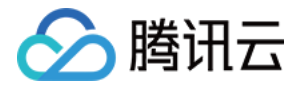

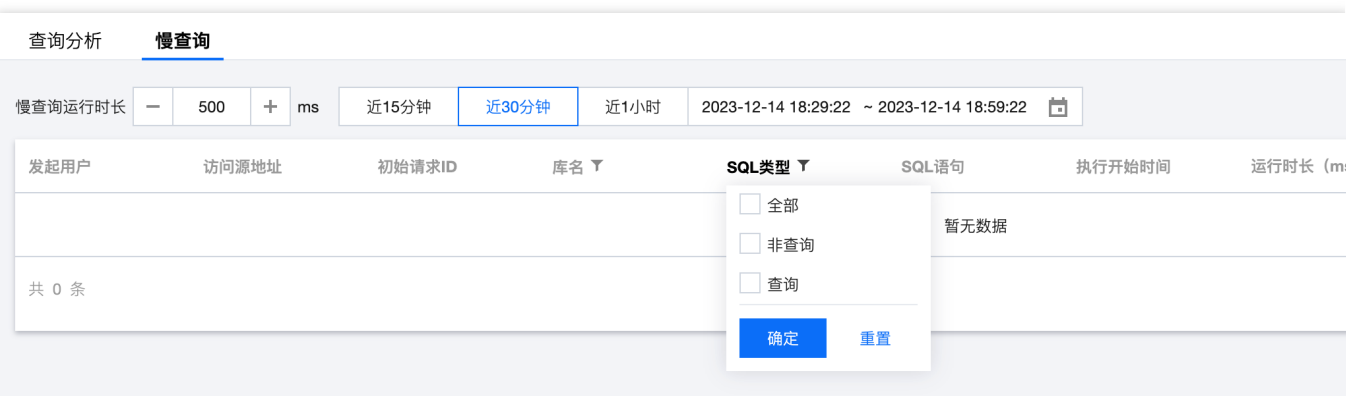

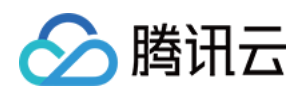

# 配置管理

# 通过控制台进行参数配置

最近更新时间:2024-06-27 10:52:38

腾讯云数据仓库 TCHouse-D 支持灵活的参数配置方式, 您可以在控制台中全面、直观地设置 BE/FE/Broker 等参 数,并支持查看历史修改记录。

## 操作指引

1. 登录 [腾讯云数据仓库](https://console.tencentcloud.com/tchoused/overview) TCHouse-D 控制台, 在集群列表中单击**集群 ID/名称**查看集群详情, 在左侧列表中选择**配置** 管理 > 修改配置讲入参数配置页。

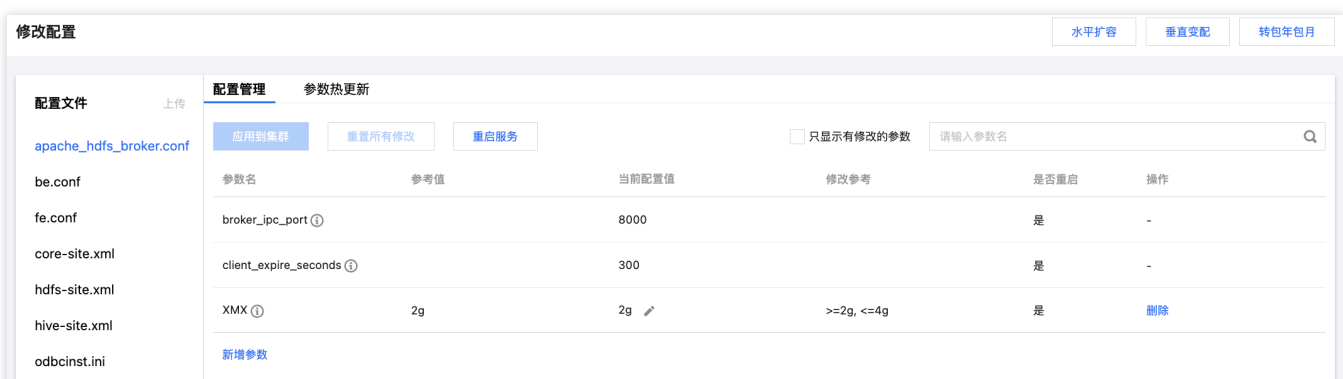

2. 针对 Broker、BE、FE 对应的配置参数, 支持配置管理、参数热更新。针对 XML 配置文件支持整文件修改。 说明:

为保障服务稳定性,上传配置文件功能已禁用,若您需要新增配置文件,请通过 提交工单 联系我们。

### 配置参数修改

针对 Broker、BE、FE 对应的配置参数, 支持配置管理、参数热更新。配置修改会在重启后应用到节点, 参数热更 新将会立即生效无需重新启动。

### 配置管理

针对 conf 配置文件中的参数,您可查看参考值、当前配置值、修改范围等。支持新增、删除、修改 conf 配置文件中 的参数。

修改参数:您可以在一定范围内自定义修改参数,编辑完成后点击 **应用到集群** 保存下发,点击 **重启服务** 重启对应 节点后修改将⽣效。

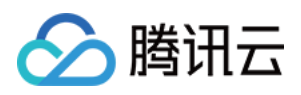

新增参数:可在对应的配置文件中新增配置参数,新增时需填写参数值。与修改参数一样,保存下发并执行重启 后,新增参数才会⽣效。

删除参数:部分参数支持删除,保存下发并重启相应节点后,删除操作将生效,集群将按照默认参数运行,请谨慎 操作。

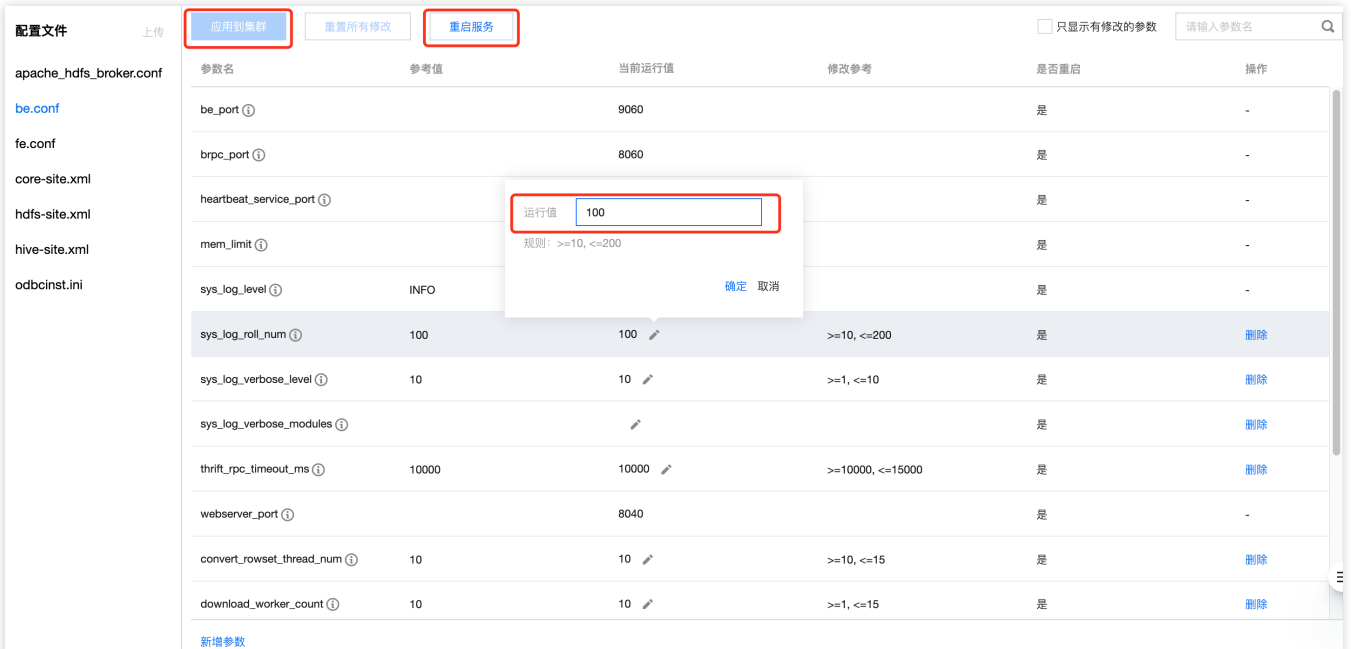

### 参数热更新

针对 conf 配置文件中的参数,您可查看参考值、当前运行值、修改范围等。修改参数后,单击**热更新**可执行操作, 参数热更新将在变更完成后立即生效,无需重启集群。

### 说明:

FE 节点参数热更新将对集群下所有 FE 节点生效, BE 节点参数热更新将仅对当前 BE 节点。

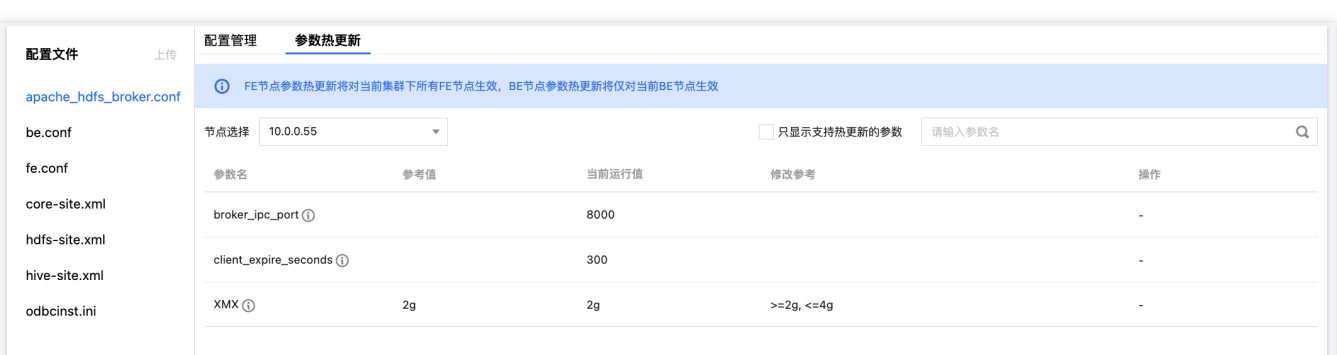

### **XML**⽂件修改

对 XML 配置文件, 您可根据需要, 整体编辑文件。单击应用到集群保存下发, 重启服务后配置修改将生效。 说明:

修改配置项时, 如果取值带有 < > &等特殊字符, 控制台不会做转义处理, 为保证正确处理特殊字符, 请按照 XML标 准 进行配置设置。

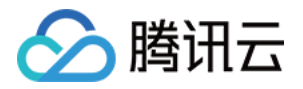

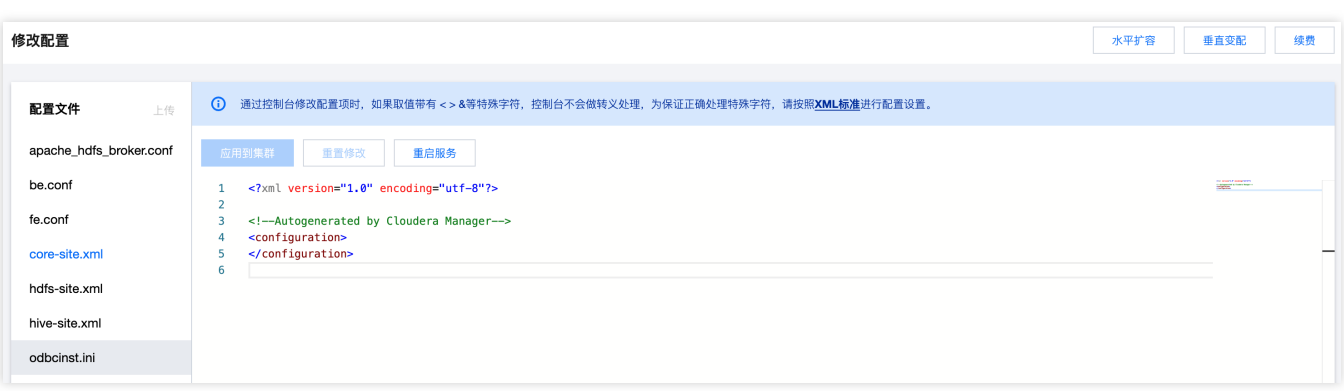

## 查看修改历史

在集群列表中单击**集群 ID/名称**查看集群详情, 在左侧列表中选择配置管理 > 修改历史进入配置修改记录页。 支持查看任选时间范围内的参数修改记录,可具体查看修改时间、修改人账户 ID、变更说明。 若您希望具体了解某次修改前后配置文件的差异,可单击**操作 > 版本对比**详细查看。

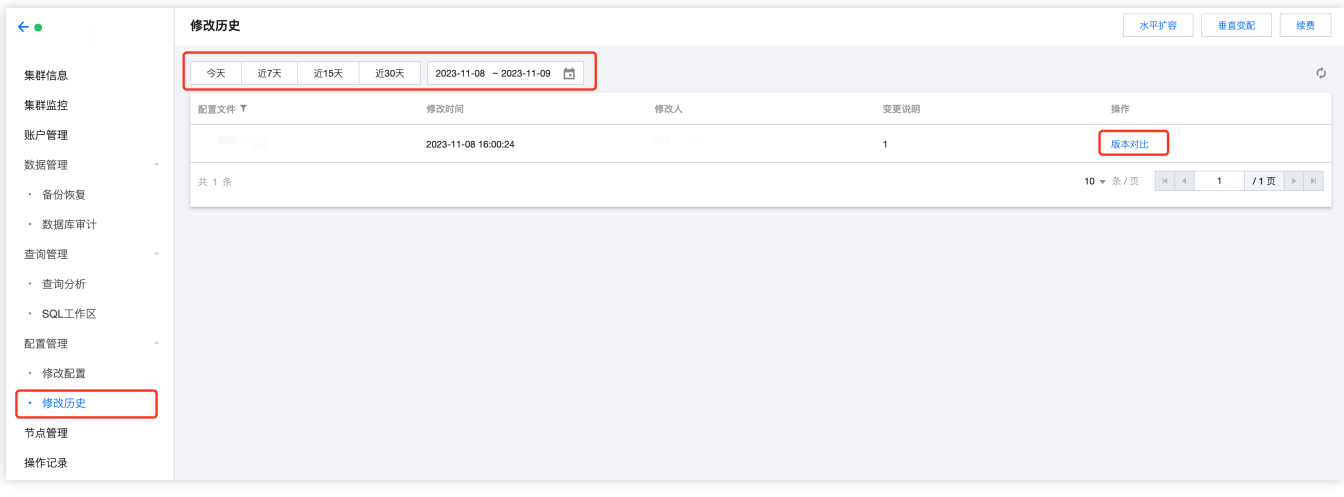

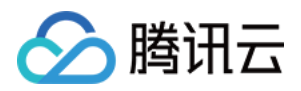

# 通过客户端进⾏参数配置

最近更新时间:2024-06-27 10:52:53

除控制台外,您也可以通过客户端进行参数配置,本文档将介绍相关配置方法。

### FE 参数配置

FE 的配置文件 fe.conf 通常存放在 FE 部署路径的 conf/ 目录下。

另一个配置文件 fe\_custom.conf 用于记录用户在运行时动态配置并持久化的配置项。

FE 进程启动后, 会先读取 fe.conf 中的配置项, 之后再读取 fe\_custom.conf 中的配置

项。 fe\_custom.conf 中的配置项会覆盖 fe.conf 中相同的配置项。

fe\_custom.conf 文件的位置可以在 fe.conf 通过 custom config\_dir 配置项配置。

#### 查看配置项

FE 启动后,可以在 MySQL 客户端中,通过以下命令查看 FE 的配置项: ADMIN SHOW FRONTEND CONFIG; 结 果中各列含义如下:

Key:配置项名称。

Value:当前配置项的值。

Type:配置项值类型,如果整型、字符串。

IsMutable: 是否可以动态配置。如果为 true, 表示该配置项可以在运行时进行动态配置。如果false, 则表示该配置 项只能在 fe.conf 中配置并且重启 FE 后⽣效。

MasterOnly: 是否为 Master FE 节点独有的配置项。如果为 true, 则表示该配置项仅在 Master FE 节点有意义, 对 其他类型的 FE 节点无意义。如果为 false. 则表示该配置项在所有 FE 节点中均有意义。

Comment:配置项的描述。

用户也可以在浏览器中打开 FE 前端页面 http://fe\_host:fe\_http\_port/variable 。在 Configure Info 中 查看当前⽣效的 FE 配置项。

#### 设置配置项

FE 的配置项有两种方式讲行配置:

1. 静态配置

在 conf/fe.conf ⽂件中添加和设置配置项。 fe.conf 中的配置项会在 FE 进程启动时被读取。没有在 fe.conf 中的配置项将使用默认值。

2. 通过 MySQL 协议动态配置

FE 启动后, 可以通过以下命令动态设置配置项。该命令需要管理员权限。

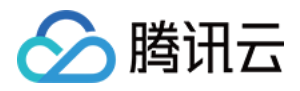

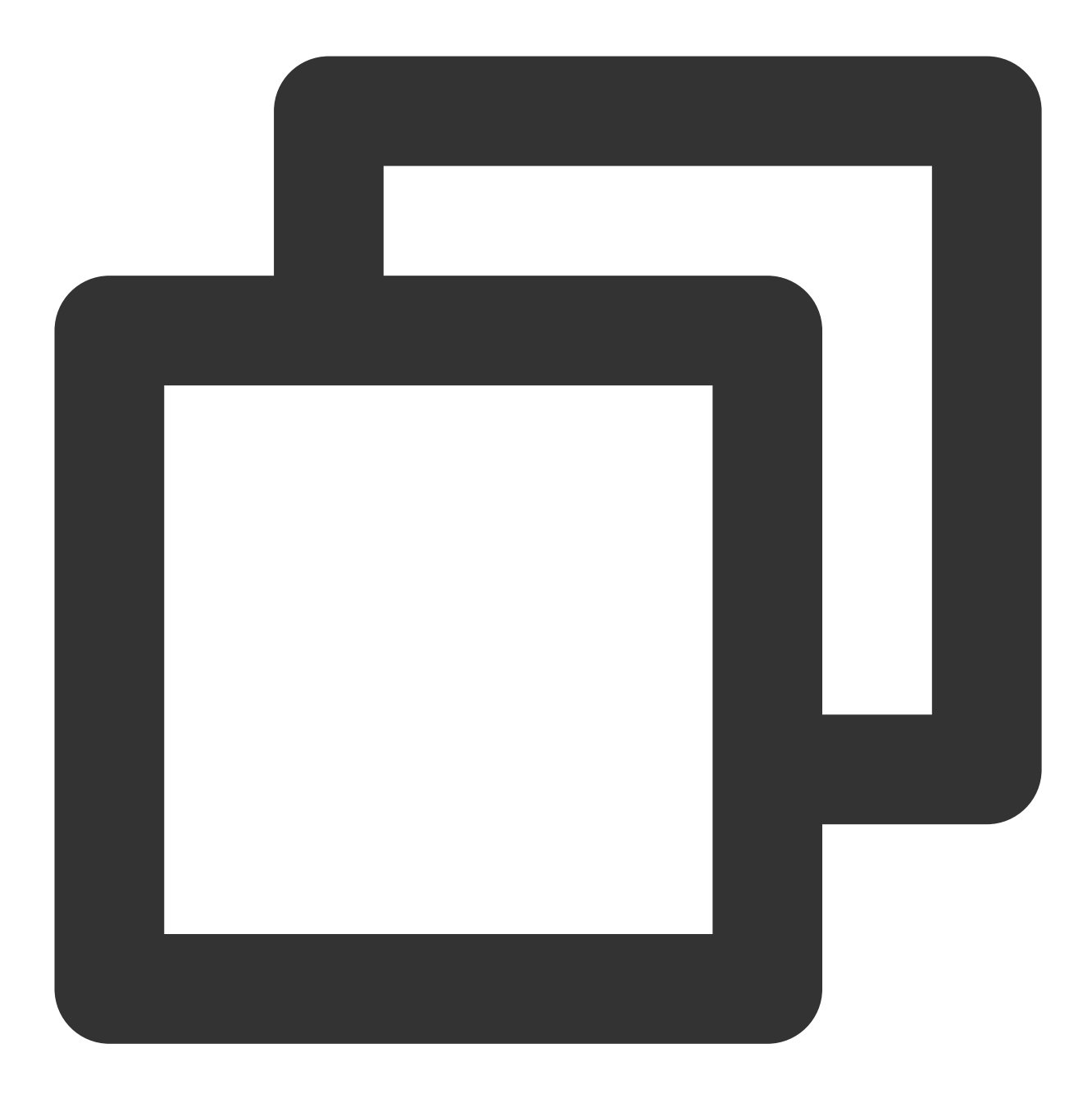

ADMIN SET FRONTEND CONFIG ("fe\_config\_name" = "fe\_config\_value");

不是所有配置项都支持动态配置。可以通过 ADMIN SHOW FRONTEND CONFIG; 命令结果中的 IsMutable 列查看是否支持动态配置。通过该方式修改的配置项将在 FE 进程重启后失效。

更多该命令的帮助,可以通过 HELP ADMIN SET CONFIG; 命令查看。

3. 通过 HTTP 协议动态配置

具体请参阅 Set [Config](https://doris.apache.org/zh-CN/docs/1.2/admin-manual/http-actions/fe/set-config-action) Action。该方式也可以持久化修改后的配置项。配置项将持久化在 fe\_custom.conf 文件 中, 在 FE 重启后仍会生效。

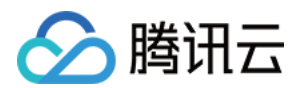

### 应用举例

1. 修改 async\_pending\_load\_task\_pool\_size

通过 ADMIN SHOW FRONTEND CONFIG; 可以查看到该配置项不能动态配置 ( IsMutable 为 false) 。则需 要在 fe.conf 中添加: async\_pending\_load\_task\_pool\_size=20, 之后重启 FE 进程以生效该配置。 2. 修改 dynamic\_partition\_enable

通过 ADMIN SHOW FRONTEND CONFIG; 可以查看到该配置项可以动态配置( IsMutable 为 true)。并且是 Master FE 独有配置。则首先我们可以连接到任意 FE, 执行如下命令修改配置:

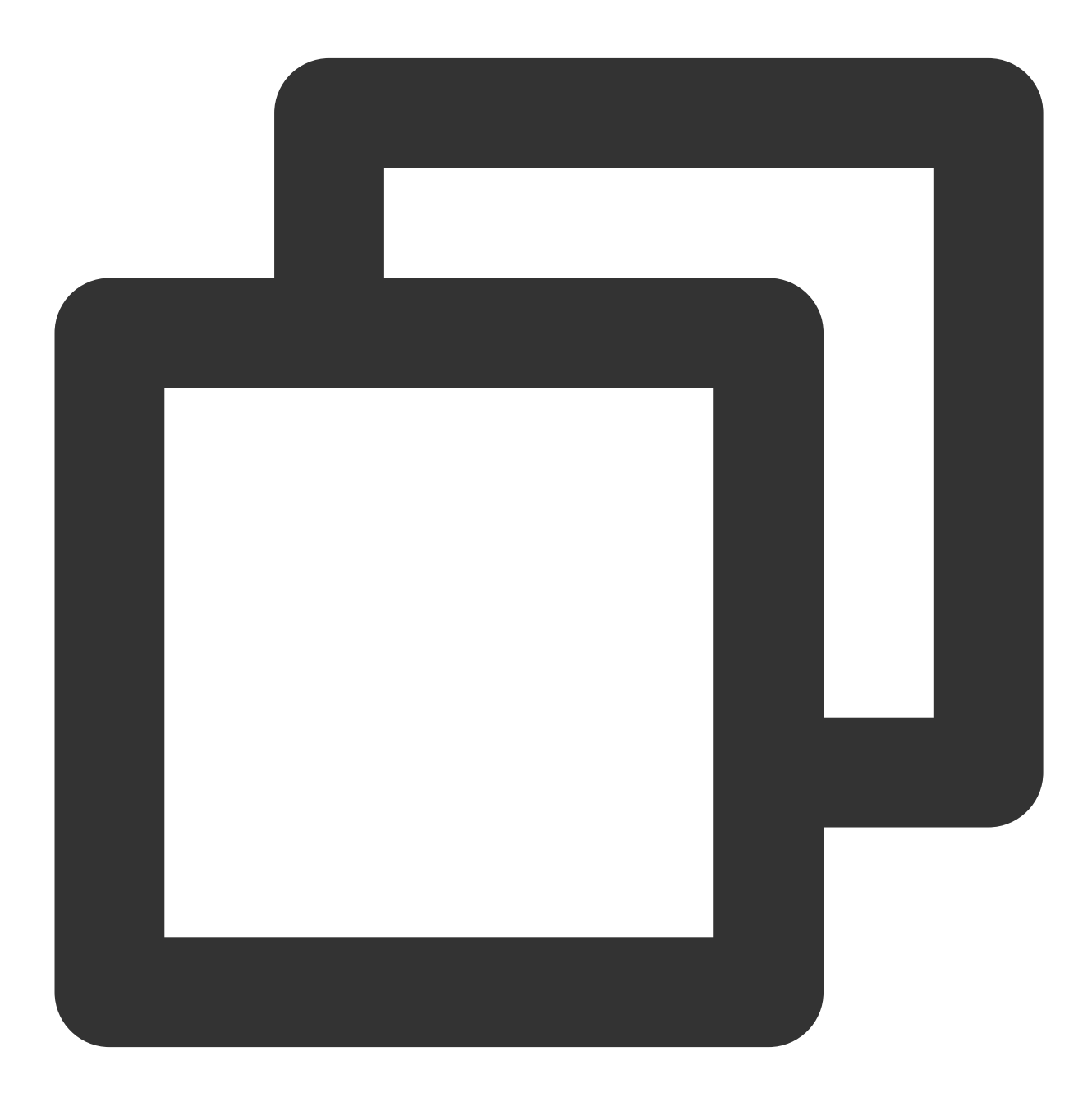

ADMIN SET FRONTEND CONFIG ("dynamic\_partition\_enable" = "true");`

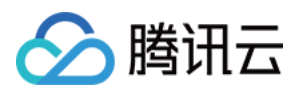

之后可以通过如下命令查看修改后的值:

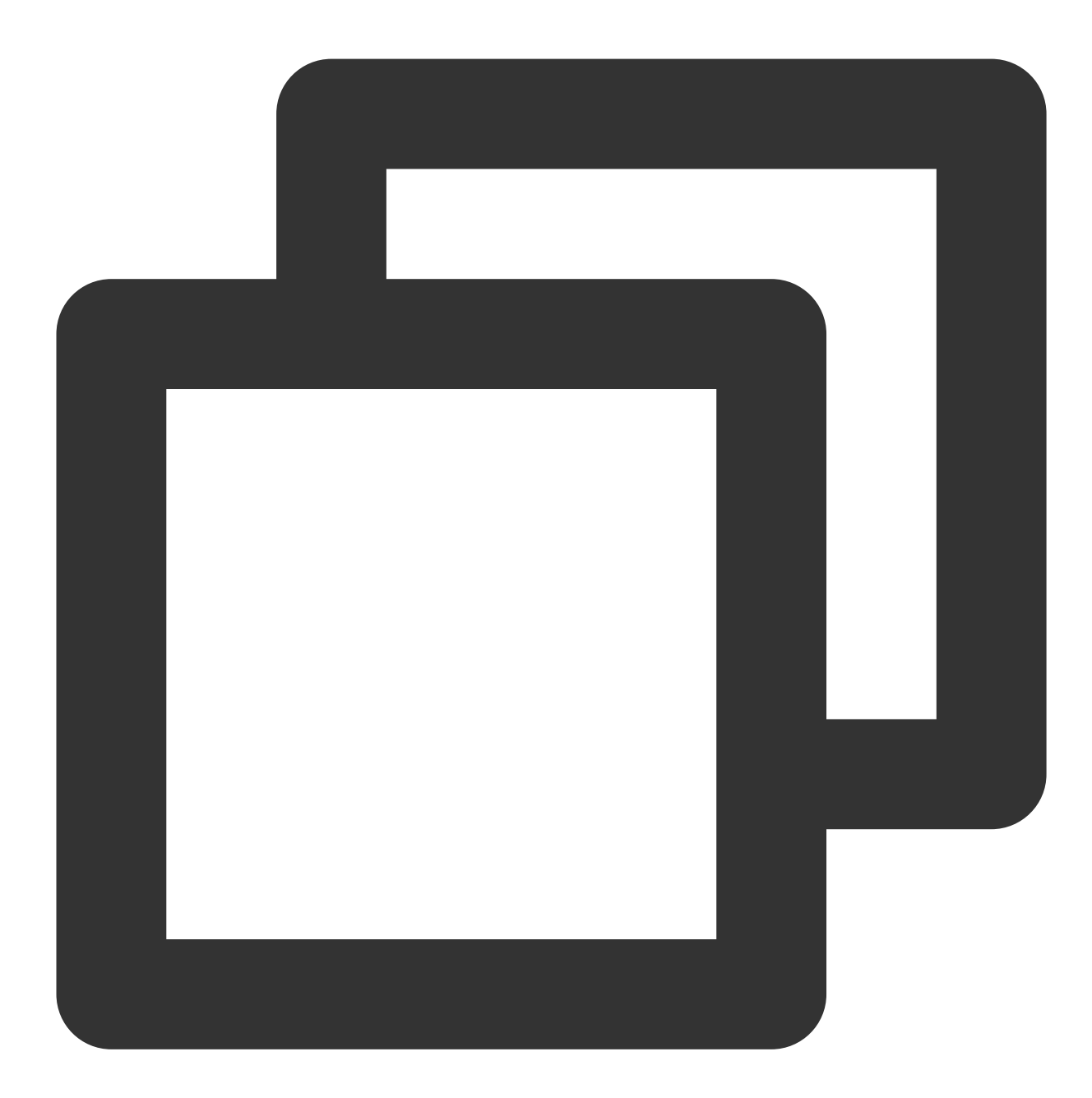

set forward\_to\_master=true; ADMIN SHOW FRONTEND CONFIG;

通过以上方式修改后,如果 Master FE 重启或进行了 Master 切换, 则配置将失效。可以通过在 fe.conf 中直接 添加配置项,并重启 FE 后,永久生效该配置项。

3. 修改 max\_distribution\_pruner\_recursion\_depth

通过 ADMIN SHOW FRONTEND CONFIG; 可以查看到该配置项可以动态配置( IsMutable 为 true)。并且不 是 Master FE 独有配置。

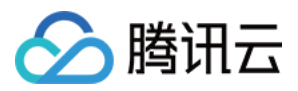

同样,我们可以通过动态修改配置的命令修改该配置。因为该配置不是 Master FE 独有配置, 所以需要单独连接到 不同的 FE, 进行动态修改配置的操作, 这样才能保证所有 FE 都使用了修改后的配置值。

### 配置项列表

适用于 FE 的[配置项](https://doris.apache.org/zh-CN/docs/1.2/admin-manual/config/fe-config)列表详见 FE 配置项。

### BE 参数配置

BE 的配置文件 be.conf 通常存放在 BE 部署路径的 conf/ 目录下。 另一个配置文件 be custom.conf 用于记录用户在运行时动态配置并持久化的配置项。 BE 进程启动后, 会先读取 be.conf 中的配置项, 之后再读取 be custom.conf 中的配置 项。 be\_custom.conf 中的配置项会覆盖 be.conf 中相同的配置项。

### 查看配置项

用户可以通过访问 BE 的 Web 页面查看当前配置项: http://be\_host:be\_webserver\_port/varz

### 设置配置项

BE 的配置项有两种方式进行配置:

1. 静态配置

在 conf/be.conf 文件中添加和设置配置项。 be.conf 中的配置项会在 BE 进行启动时被读取。没有在

be.conf 中的配置项将使用默认值。

2. 动态配置

BE 启动后, 可以通过以下命令动态设置配置项。

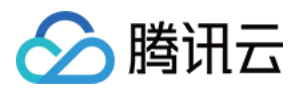

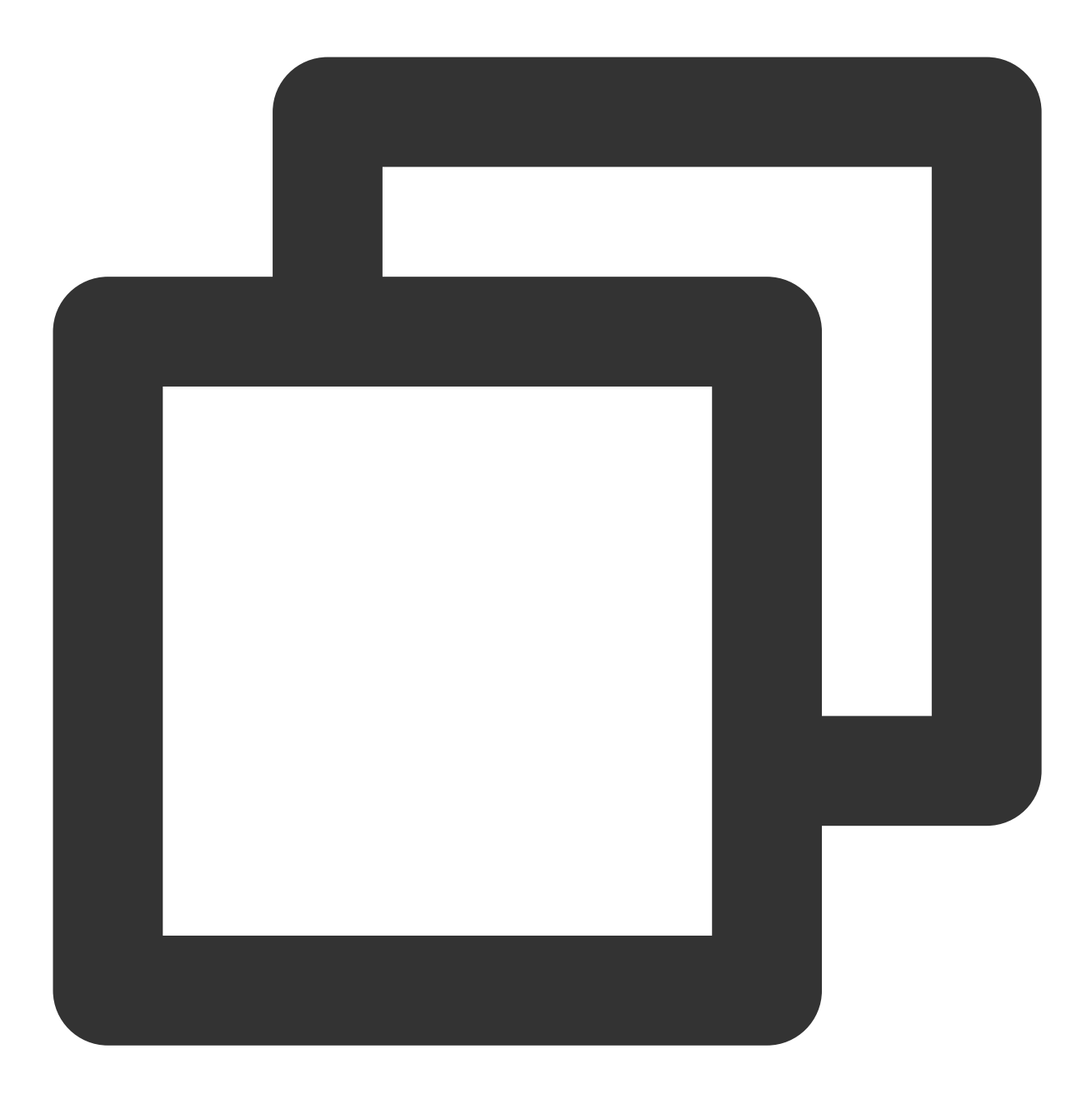

curl -X POST http://{be\_ip}:{be\_http\_port}/api/update\_config?{key}={value}' 可以通过以下命令持久化修改后的配置。修改后的配置项存储在 be\_custom.conf ⽂件中。

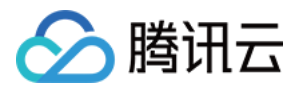

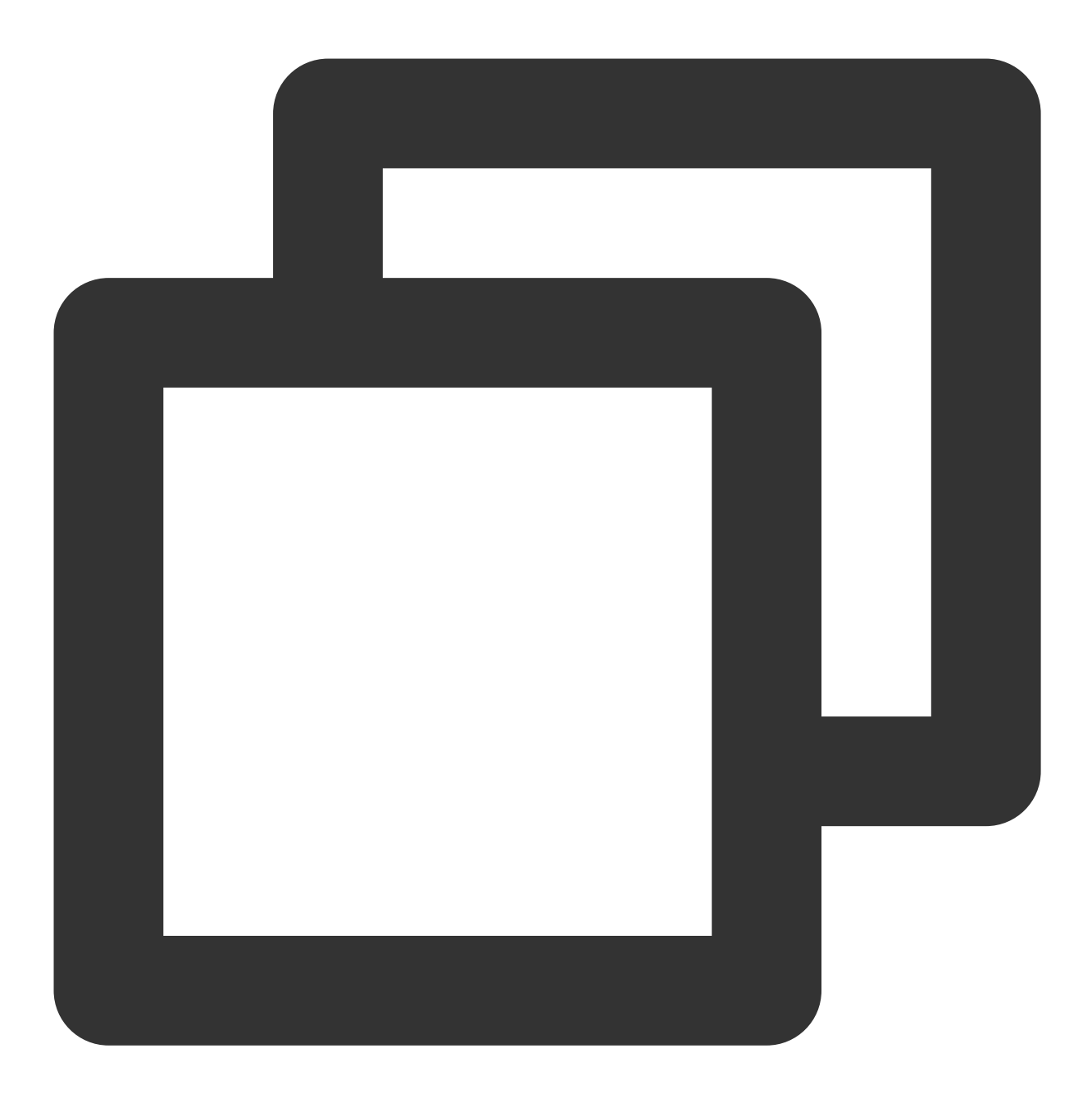

curl -X POST http://{be\_ip}:{be\_http\_port}/api/update\_config?{key}={value}&persist=

### 应用举例

1. 静态方式修改 max\_base\_compaction\_concurrency

通过在 be.conf 文件中添加: max\_base\_compaction\_concurrency=5, 之后重启 BE 进程以生效该配 置。

2. 动态方式修改 streaming\_load\_max\_mb

BE 启动后, 通过下面命令动态设置配置项 streaming\_load\_max\_mb :

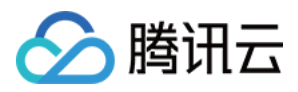

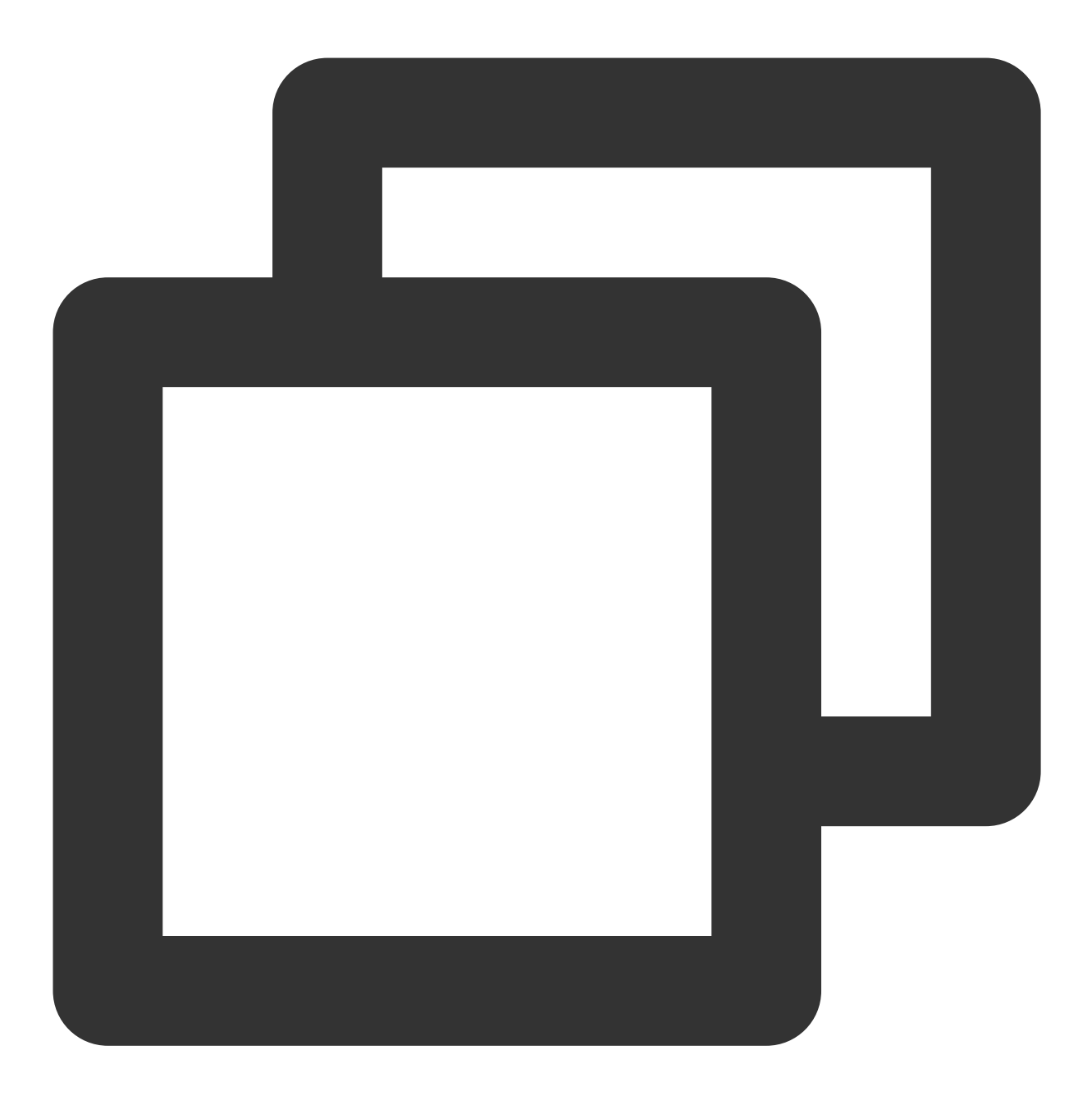

curl -X POST http://{be\_ip}:{be\_http\_port}/api/update\_config?streaming\_load\_max\_mb= 返回值如下, 则说明设置成功。

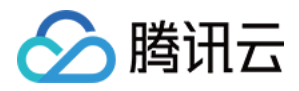

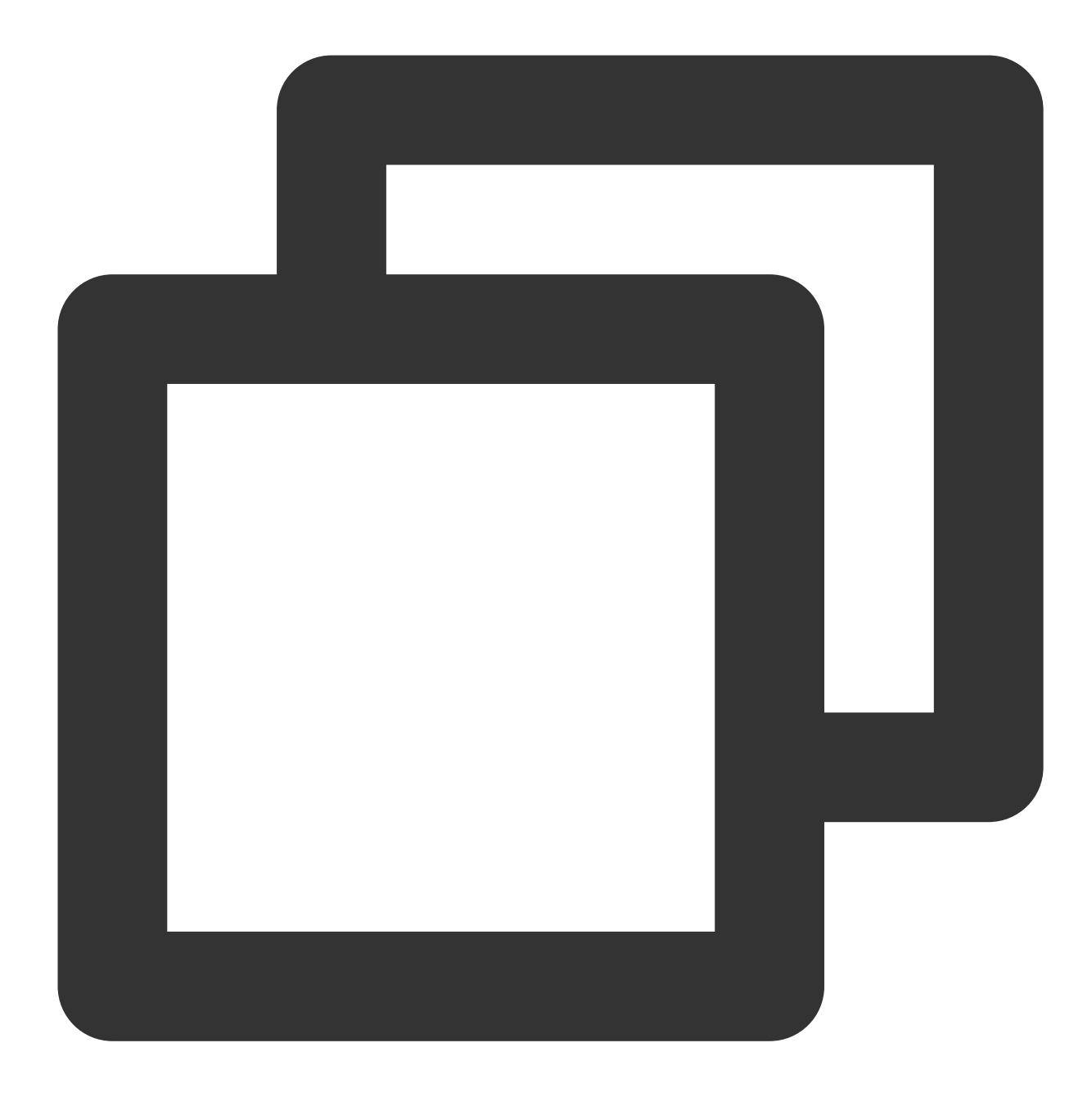

```
{
"status": "OK",
"msg": ""
}
```
BE 重启后该配置将失效。如果想持久化修改结果, 使用如下命令:

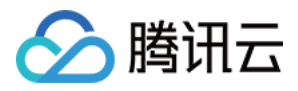

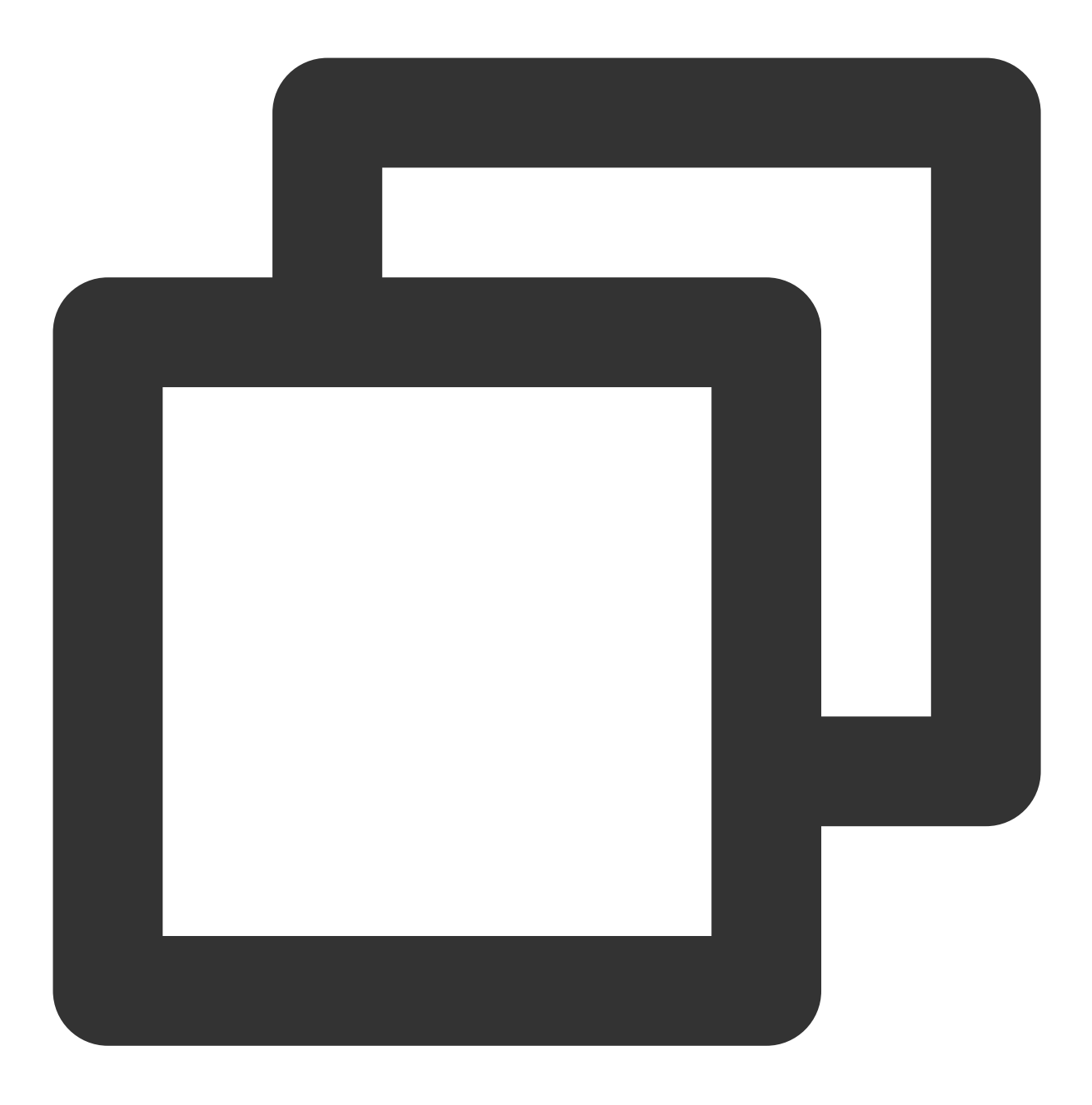

curl -X POST http://{be\_ip}:{be\_http\_port}/api/update\_config?streaming\_load\_max\_mb=

### 配置项列表

适用于 BE 的配置项列表详见 BE [配置项。](https://doris.apache.org/zh-CN/docs/1.2/admin-manual/config/be-config)

### 用户配置项

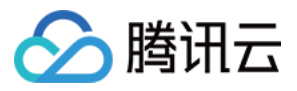

User 级别的配置生效范围为单个用户。每个用户都可以设置自己的 User property。相互不影响。

### 查看配置项

FE 启动后, 在 MySQL 客户端, 通过下面命令查看 User 的配置项:

```
SHOW PROPERTY [FOR user] [LIKE key pattern] ;具体语法可通过命令: help show property;
查询。
```
#### 设置配置项

FE 启动后, 在MySQL 客户端, 通过下面命令修改 User 的配置项: SET PROPERTY [FOR 'user'] 'key' = 'value' [, 'key' = 'value'] ;具体语法可通过命 令: help set property; 查询。

User 级别的配置项只会对指定用户生效, 并不会影响其他用户的配置。

### 应用举例

1. 修改用户 Billie 的 max user connections 。

通过 SHOW PROPERTY FOR 'Billie' LIKE '%max user connections%'; 查看 Billie 用户当前的最大链 接数为 100。

通过 SET PROPERTY FOR 'Billie' 'max\_user\_connections' = '200'; 修改 Billie 用户的当前最大连 接数到 200。

### 配置项列表

用户配置项列表详见 用户配置项。
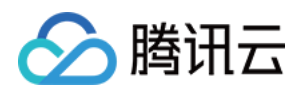

# 节点管理

最近更新时间:2024-06-27 10:53:14

### 功能概述

节点管理页面展示集群中各角色的状态列表, 角色包含 FE、BE、BROKER。

对每个角色,会展示健康状态、进程状态、节点IP及最近重启时间(在角色管理页面最后一次手动进行服务重启操 作的时间)。

节点管理页面中可对各节点执行重启、启动两类操作,重启方式包含立即重启、优雅重启、滚动重启三种,支持对 同一类节点批量执行。

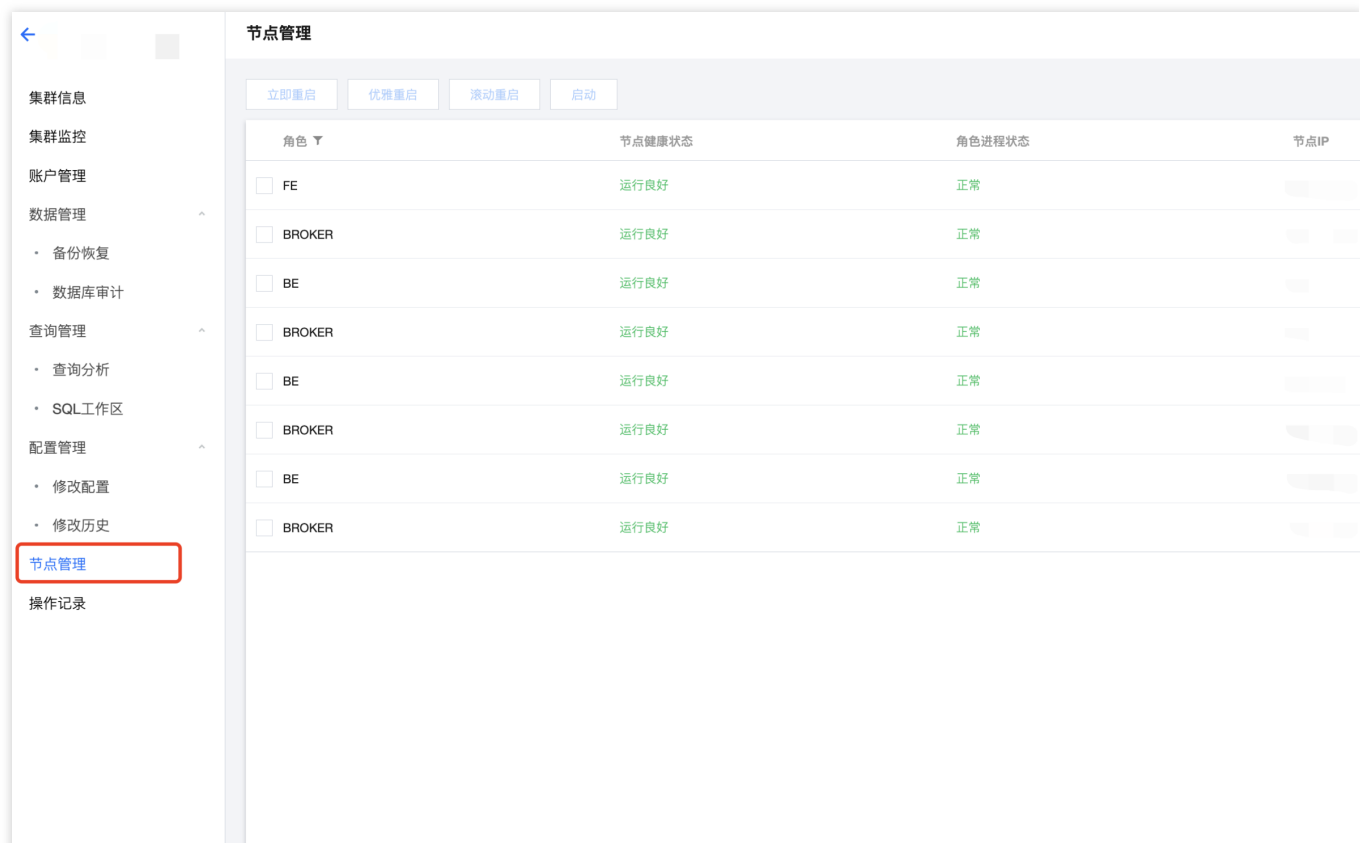

为保证 Doris 各节点的高可用,除用户可对节点手动操作外,腾讯云对每个节点都运行了守护进程。在监测到某一节 点异常退出后, 守护进程会立即启动相应节点。

注意:

重启操作一般需要耗时20-30秒,执行中页面会自动刷新以获取最新状态。 您在节点管理页的操作会被记录在操作记录页中, 以便随时查询。

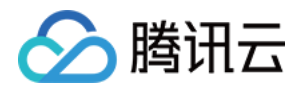

# 日志分析

最近更新时间:2024-06-27 10:53:38

腾讯云数据仓库 TCHouse-D 支持日志采集,您可以按需针对集群开启日志服务。日志服务支持 ES 和 CLS 两种方 式,

#### 说明

ES 服务当前仅支持北京、上海、广州地区,费用说明详见 ES [计费概览](https://www.tencentcloud.com/zh/document/product/845/18379?from_cn_redirect=1)。

CLS 服务为后付费形式, 请保证费用充足以免影响您的日志上传和展示, 费用说明详见 日志服务计费概述。

## 开启日志服务

您可以在新建集群或集群运行中随时开启日志服务,以下将对相关操作详细说明。

#### 新建集群开启

集群创建时, 支持按需开启日志服务。若您选用 ES 日志服务(当前支持北京、上海、广州地区), 需选择项目空间 以便管理, 若此前未创建过可点击 新建项目空间 快速创建 。日志分析功能由腾讯云 ES Serverless 服务提供, 详情 参⻅ ES [Serverless](https://www.tencentcloud.com/zh/document/product/845/16478) 服务概述。

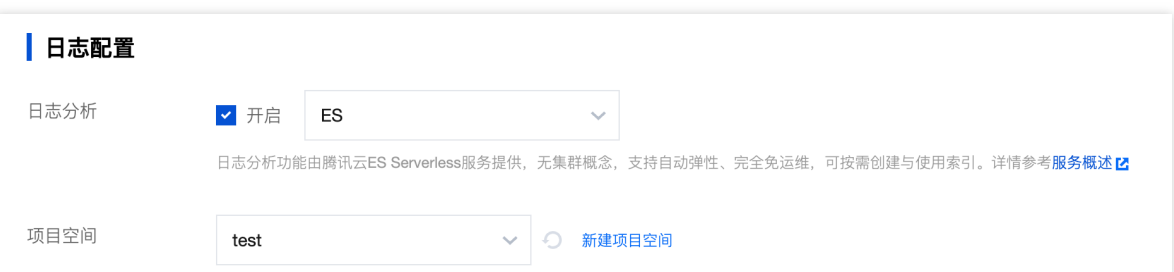

若您选用 CLS 日志服务, 需选择或创建与集群处于相同地域的 CLS 日志集。CLS 日志默认保存时间为 30 天。 说明

我们会在您配置的日志集中创建新的日志主题,您可以通过 CLS 日志服务页面查看您的日志主题,已配置的日志主 题切勿删除,否则将会导致日志检索页查询失败。

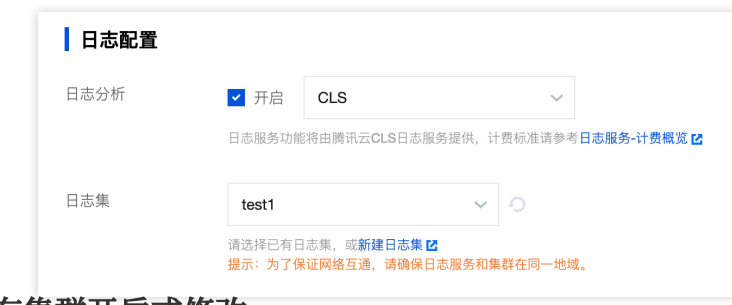

#### 已有集群开启或修改

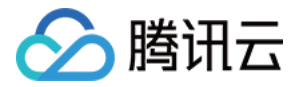

若您在集群创建时未开启日志服务,可随时登录 [腾讯云数据仓库](https://console.tencentcloud.com/tchoused/instance) TCHouse-D 控制台,通过集群列表的**操作 > 更多** > 新建日志服务配置日志服务。对于未授权用户, 需要授权后, 再配置日志集。

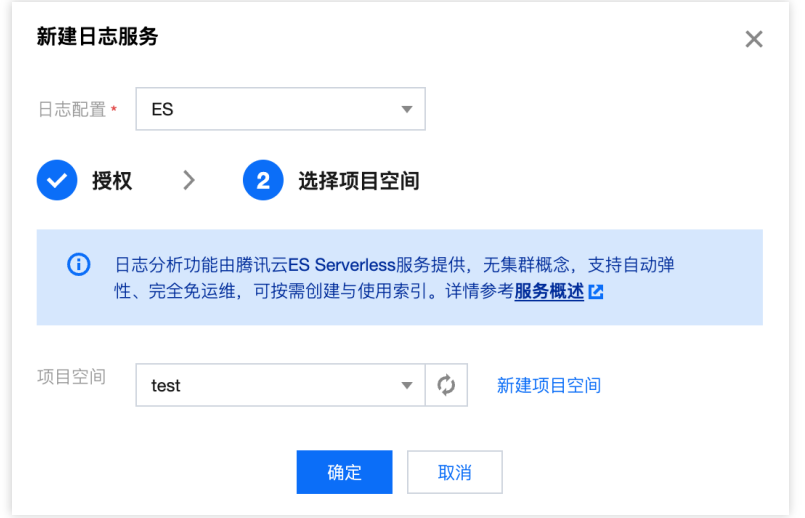

## 日志检索

开通日志服务后,您可以在控制台便捷检索日志,辅助开展运维工作。

#### 操作说明

1. 登录 [腾讯云数据仓库](https://console.tencentcloud.com/tchoused/instance) TCHouse-D 控制台, 在**集群列表**中单击**集群 ID/名称**进入集群详情页, 切换到日志检索页。 2. 支持节点日志和搜索两种页面模式。在节点日志模式下,您可根据节点 IP 和日志类型查看日志, 并通过指定时间 范围、关键词搜索等功能进行日志分析。

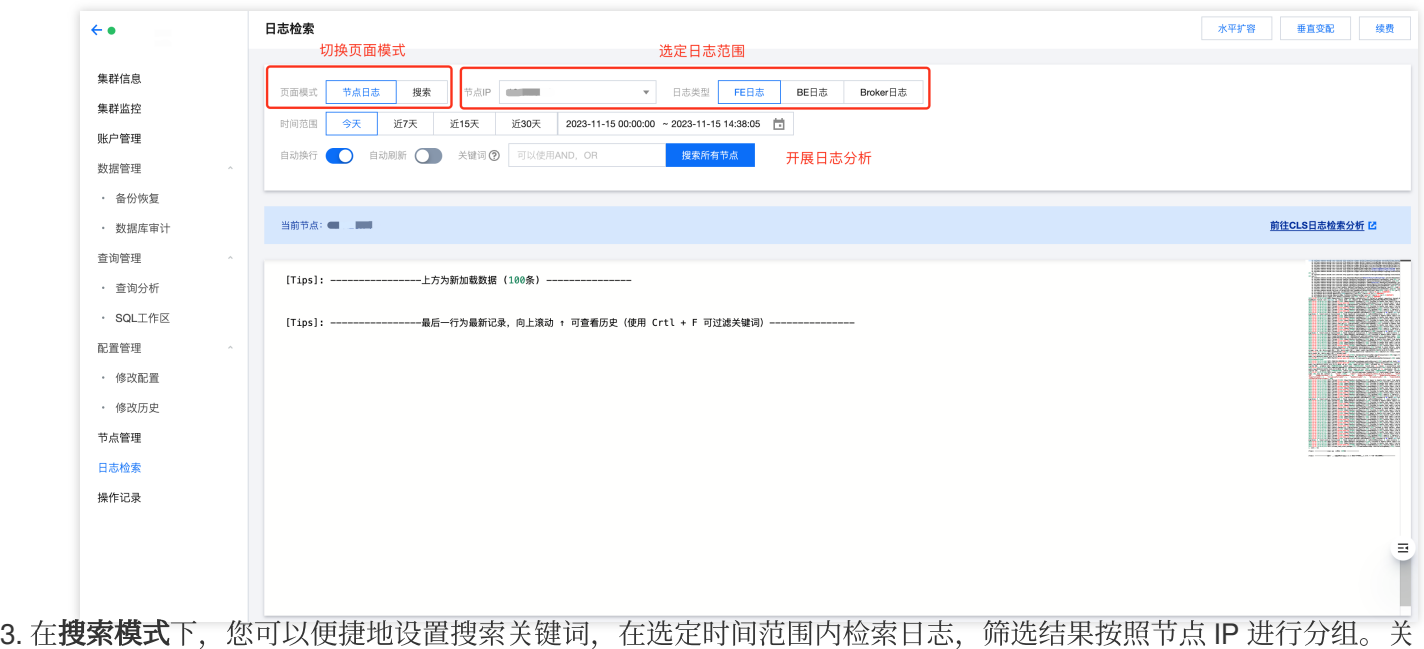

键词语法与规则详见[关键词语法规则](https://www.tencentcloud.com/zh/document/product/614/37803?has_map=1),查询结果默认展示各个节点最近100条记录。

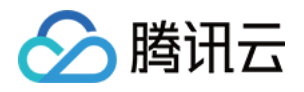

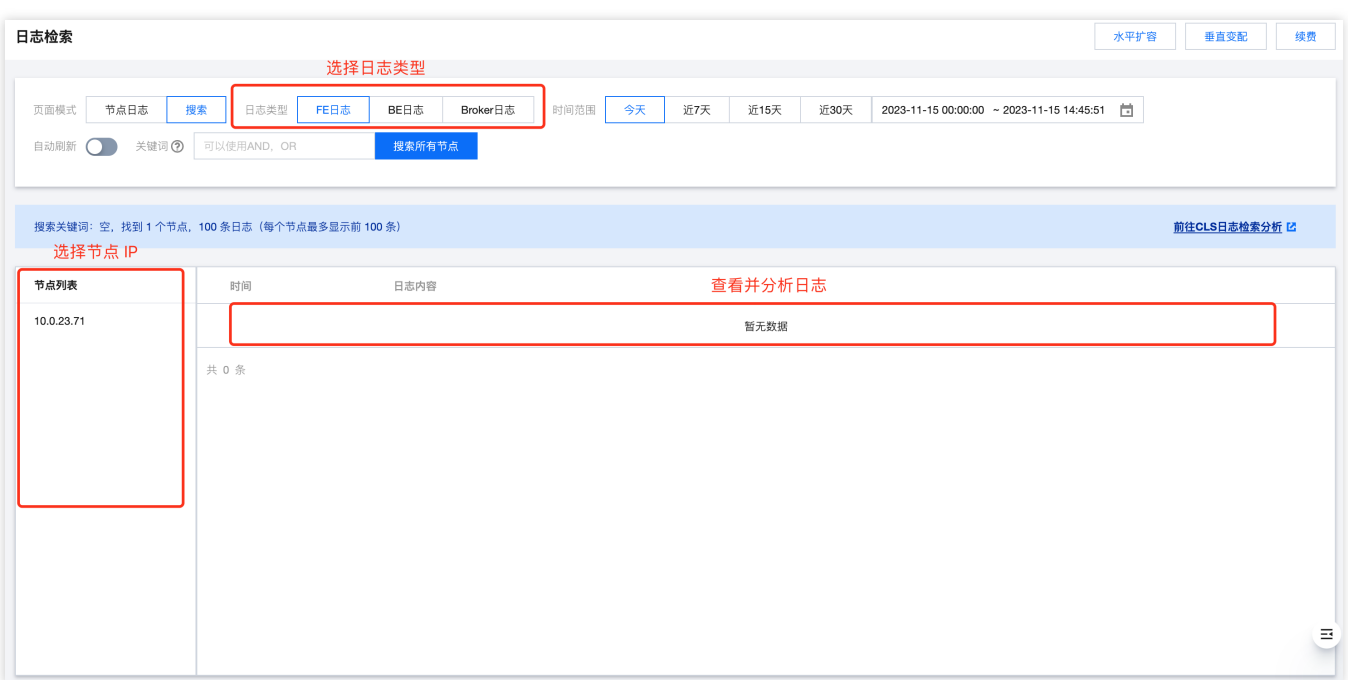

### 如何正确阅读 **FE/BE** ⽇志**?**

很多情况下需要通过日志来排查问题,此处对 FE/BE 日志的格式和查看方式进行说明。

#### **FE** ⽇志

FE 日志主要包含:

fe.log:主⽇志。包括除fe.out外的所有内容。

fe.warn.log: 主日志的子集, 仅记录 WARN 和 ERROR 级别的日志。

一条典型的 FE 日志示例如下:

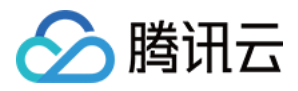

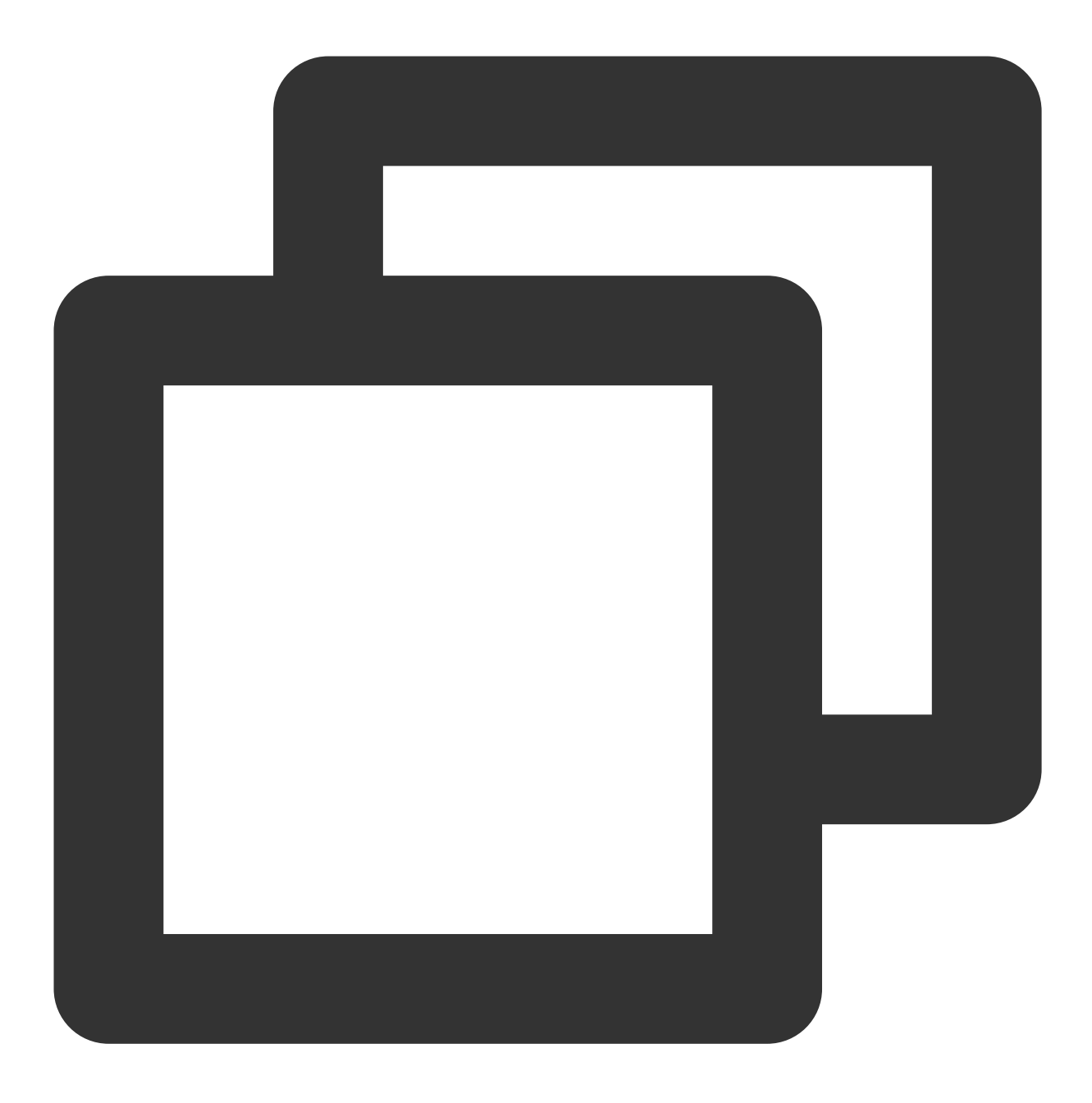

2021-09-16 23:13:22,502 INFO (tablet scheduler|43) [BeLoadRebalancer.selectAlternat

其中:

2021-09-16 23:13:22,502 :⽇志时间。

INFO : 日志级别, 默认是INFO。

(tablet scheduler|43) :线程名称和线程 id。通过线程 id, 就可以查看这个线程上下文信息, 方面排查这 个线程发⽣的事情。

BeLoadRebalancer.selectAlternativeTabletsForCluster():85 : 类名、方法名和代码行号。

cluster is balance xxx : 日志内容。

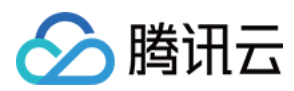

#### **BE** ⽇志

BE 日志主要包含:

be.INFO: 主日志。这其实是个软连,连接到最新的一个 be.INFO.xxxx上。

be.WARNING: 主日志的子集, 仅记录 WARN 和 FATAL 级别的日志。这其实是个软连, 连接到最新的一个 be.WARN.xxxx上。

一条典型的 BE 日志示例如下:

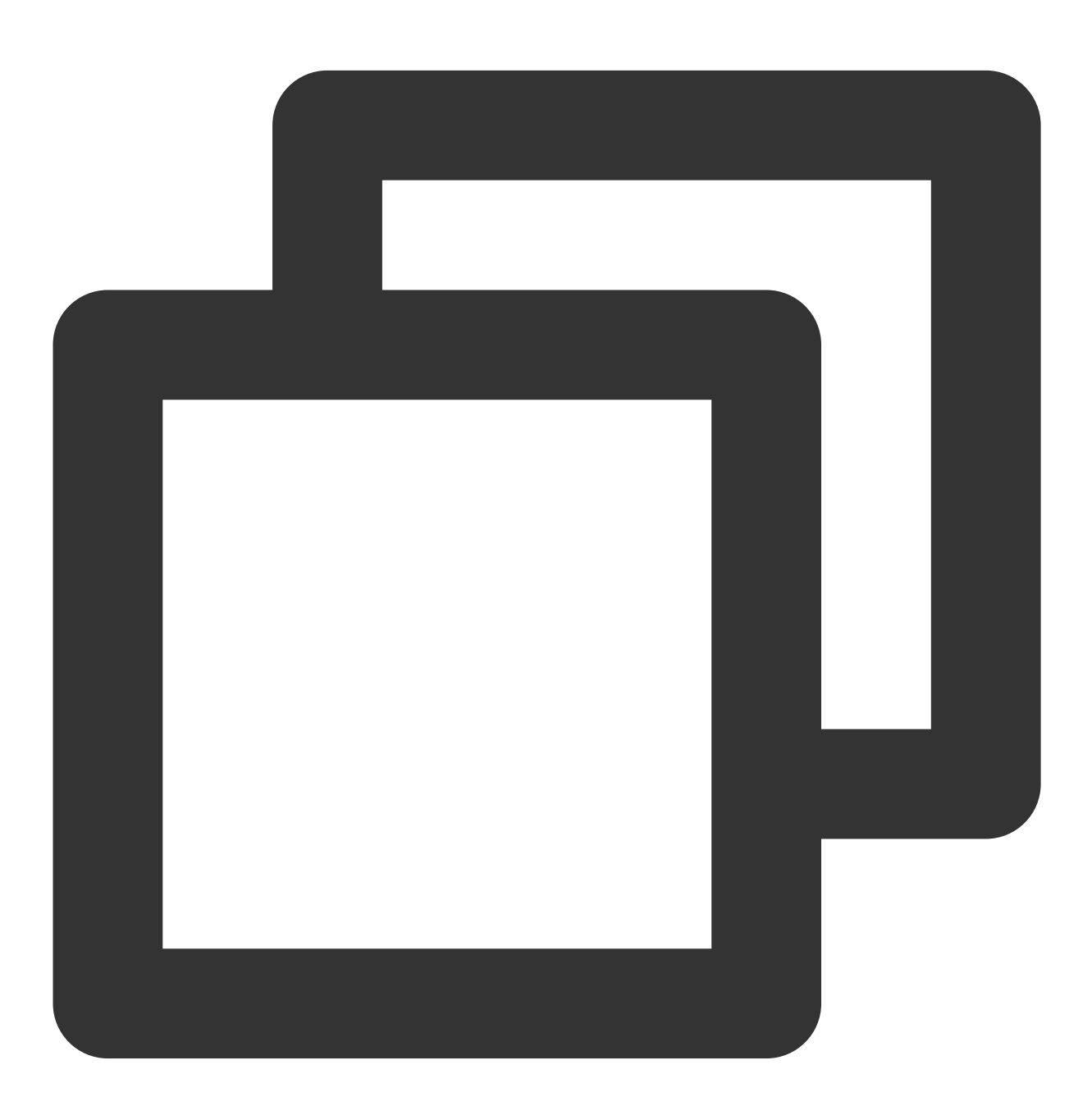

I0916 23:21:22.038795 28087 task\_worker\_pool.cpp:1594] finish report TASK. master h I0916 23:21:22.038795 : 日志等级和日期时间。大写字母 I 表示 INFO, W 表示 WARN, F 表示 FATAL。

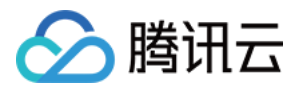

28087 : 线程 id。通过线程 id, 就可以查看这个线程上下文信息, 方面排查这个线程发生的事情。 task\_worker\_pool.cpp:1594 :代码文件和行号。 finish report TASK xxx : 日志内容。

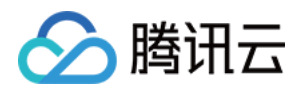

# SQL 工作区

最近更新时间:2024-06-27 10:53:57

通过 SQL 工作区,您可以快捷地连接集群,使用 SQL 命令开展一系列操作。

## 操作指南

1. 登录 [腾讯云数据仓库](https://console.tencentcloud.com/tchoused/instance) TCHouse-D 控制台, 在左侧列表单击即可访问 SQL 工作区。在集群列表中选中目标集群 ID/名称, 在查询管理下也可找到入口。

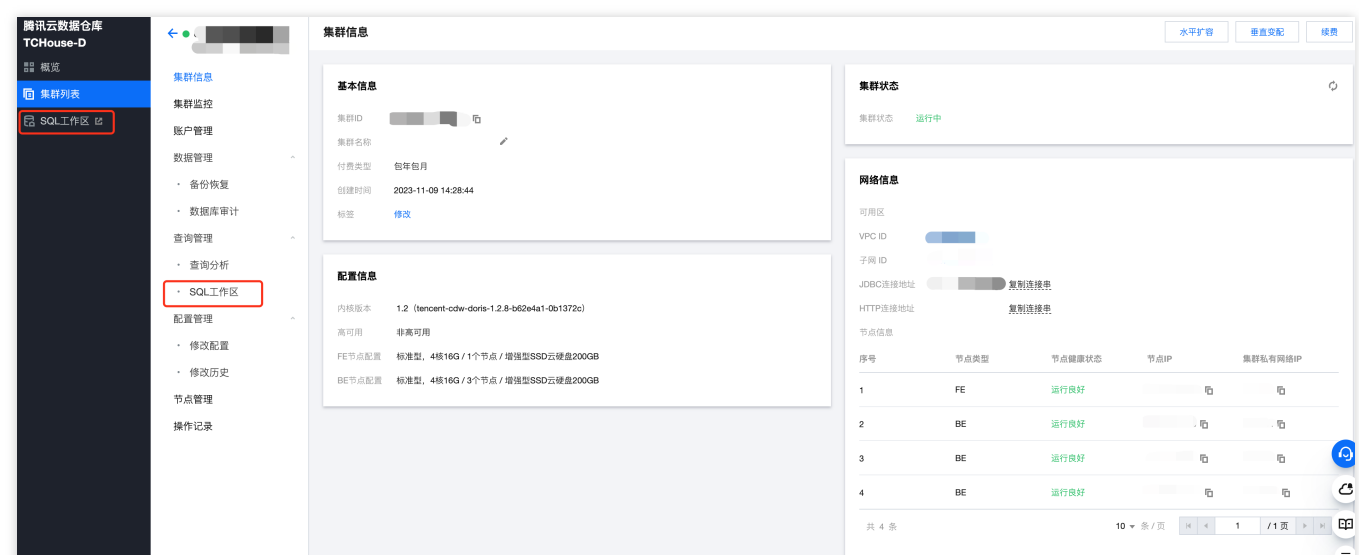

2. 进入 SQL 工作区后, 首先需要连接集群。数据操作依赖登入账号的数据权限, 可在对应集群"账号管理"中进行权 限授予,具体参见[控制台权限管理](https://www.tencentcloud.com/document/product/112850636452241408)。

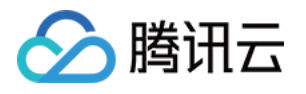

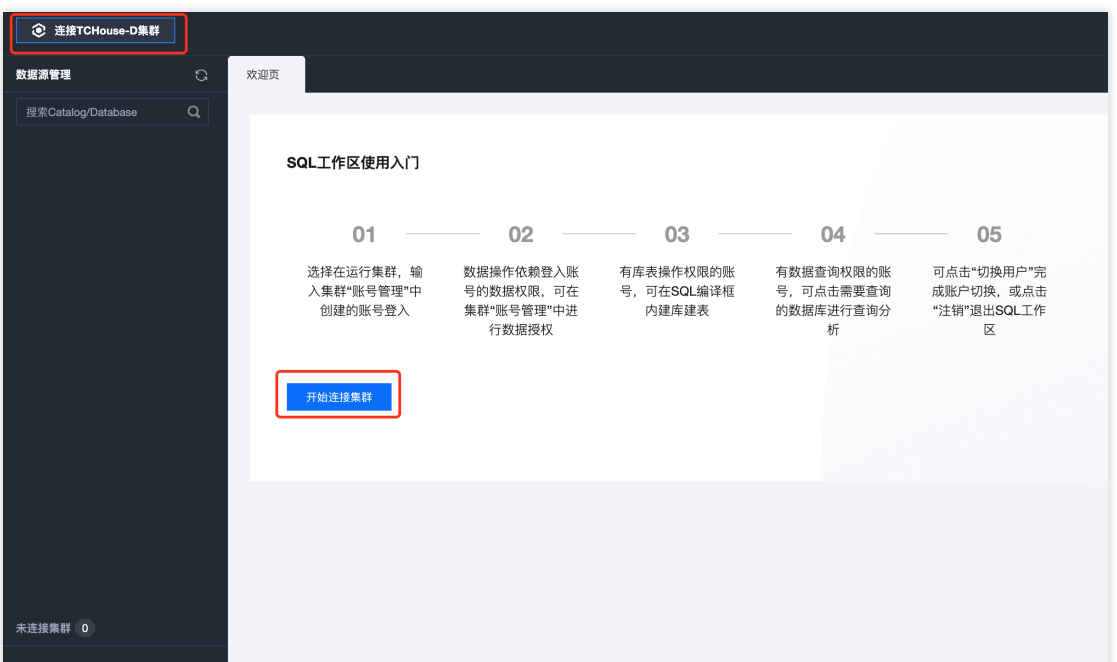

3. 连接集群时, 需选择地域、集群 ID, 并填写有效账户与密码。单击**账户管理**可一键跳转至控制台页面进行账户操 作。

### 说明:

请使用主机为%的账户登录 SQL 工作区。

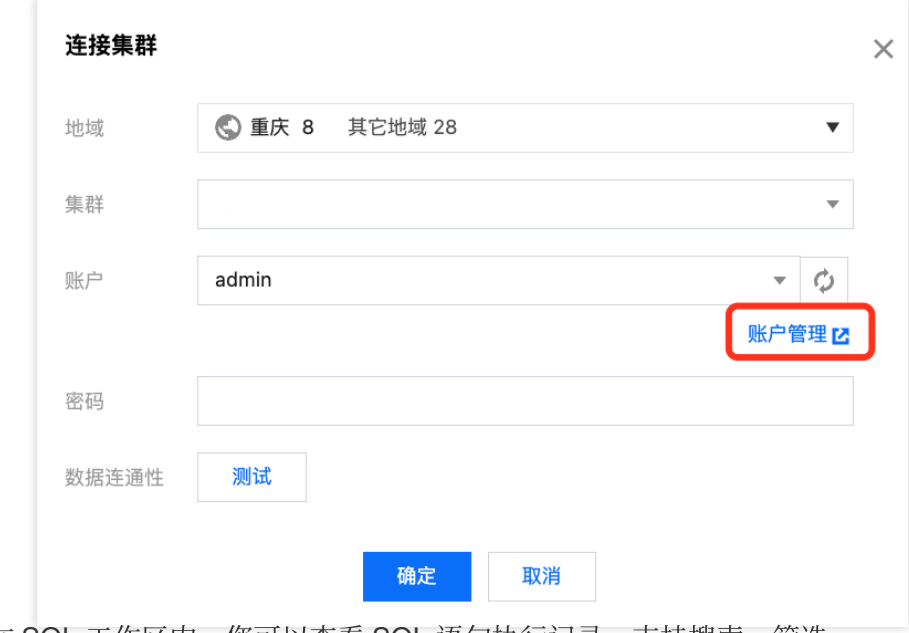

4. 在 SQL 工作区内, 您可以查看 SQL 语句执行记录, 支持搜索、筛选。

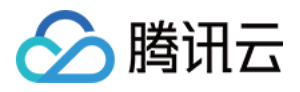

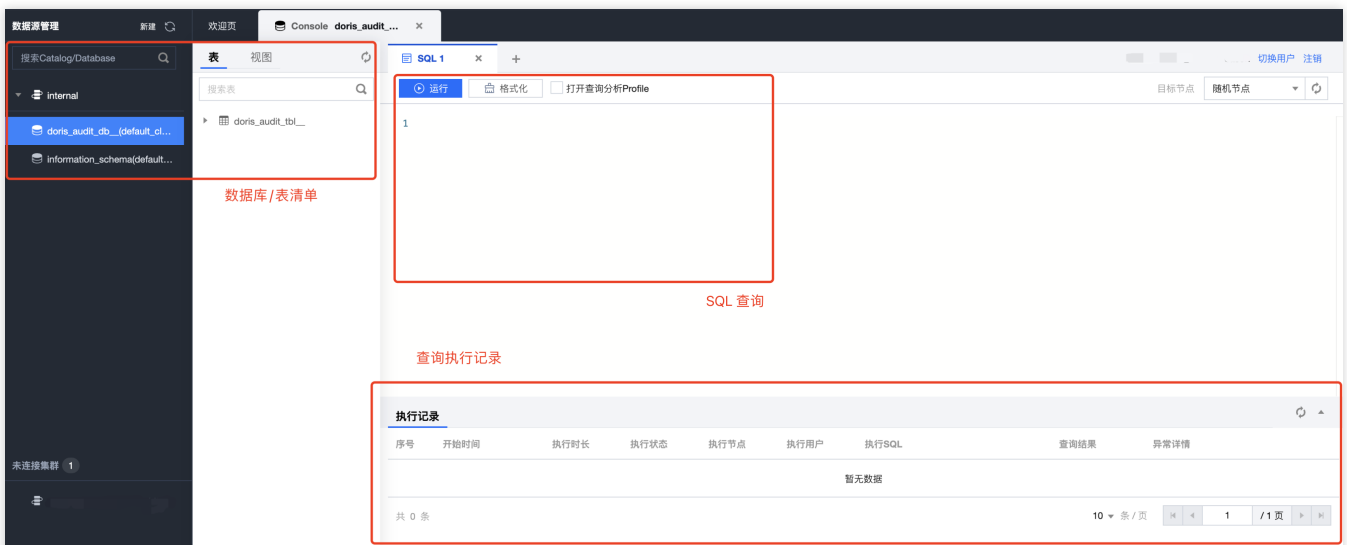

5. 单击左侧列表中的+按钮,可便捷创建外部数据源。

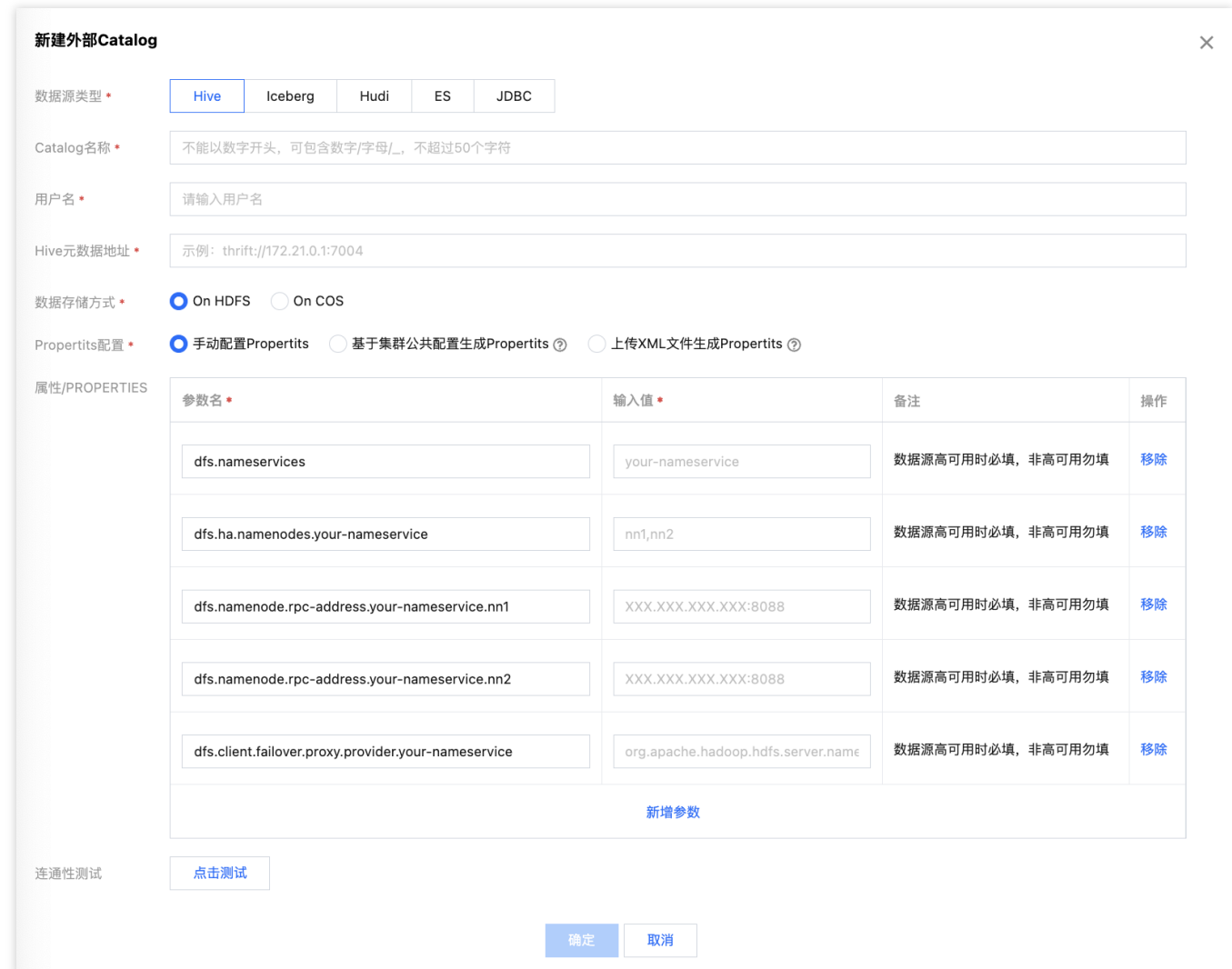

### 说明:

内置数据源的库表可在 SQL 编译框中通过 DDL 语句进行创建, 外部数据源仅支持查询。

6. 单击切换用户可进行账户切换。使用完毕后,单击注销退出 SQL 工作区。